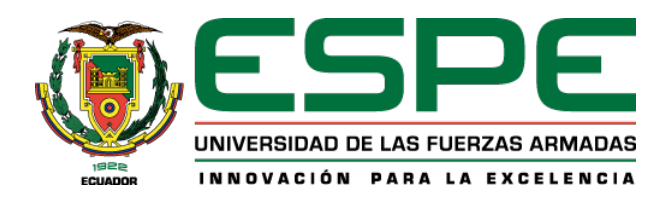

# **Estudio computacional del comportamiento termo ‐ fluido dinámico de un tanque de cuarenta y cinco mil barriles de crudo para el bloque 43 del ITT Tiputini**

Jarrín Ferrín Diego Alejandro

Departamento de Ciencias de la Energía y Mecánica

Carrera de Ingeniería Mecánica

Trabajo de titulación, previo a la obtención del título de Ingeniero Mecánico

Carrión Matamoros, Luis Miguel, PhD.

22 de agosto del 2023

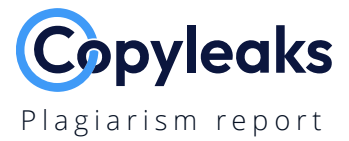

# **JARRIN DIEGO TESIS 210823.pdf**

Total Words: **27284**

# **Scan details**

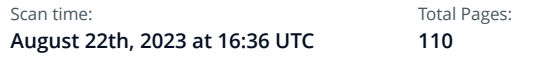

# **Plagiarism Detection**

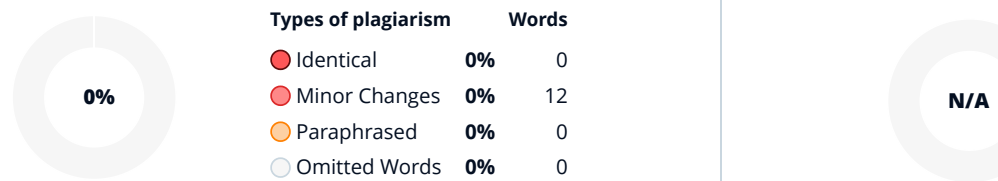

# **AI Content Detection**

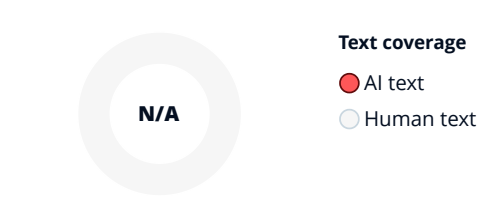

# **Plagiarism Results: (1)**

# **Trabajo de titulación previo a la obtención del títul…**

https://repositorioslatinoamericanos.uchile.cl/handle/2250/6…

Toggle navigation es | en | pt | fr Presentation Countries Institutions Get involved Toggle navigatio...

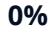

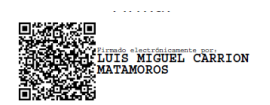

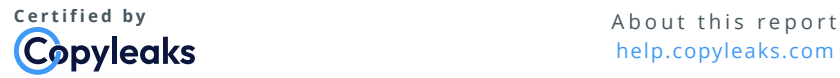

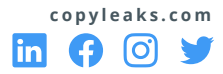

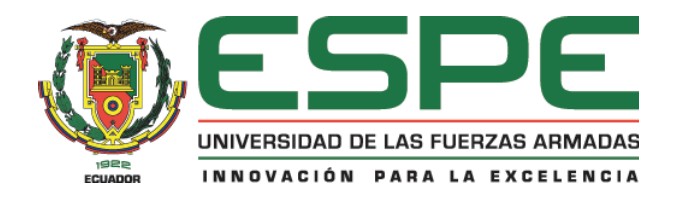

## **Departamento de Ciencias de la Energía y Mecánica**

**Carrera de Ingeniería Mecánica** 

#### Certificación

Certifico que el trabajo de titulación: Estudio computacional del comportamiento termo - fluido dinámico de un tanque de cuarenta y cinco mil barriles de crudo para el bloque 43 del ITT Tiputini fue realizado por el señor Jarrín Ferrín, Diego Alejandro el mismo que cumple con los requisitos legales, teóricos, científicos, técnicos y metodológicos establecidos por la Universidad de las Fuerzas Armadas ESPE, además fue revisado y analizado en su totalidad por la herramienta de prevención y/o verificación de similitud de contenidos; razón por la cual me permito acreditar y autorizar para que se lo sustente públicamente.

Sangolquí, 22 de agosto del 2023

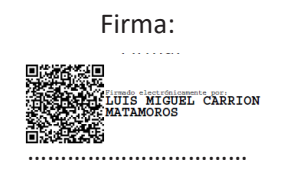

**Carrión Matamoros, Luis Miguel, PhD.** 

C. C.: 1103574677

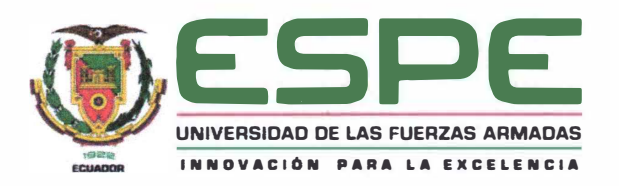

### **Departamento de Ciencias de la Energía y Mecánica**

**Carrera de Ingeniería Mecánica** 

#### **Responsabilidad de Autoría**

Yo Jarrín Ferrín, Diego Alejandro, con cédula nº 1723082127, declaro que el contenido, ideas y criterios del trabajo de titulación: **Estudio computacional del comportamiento termo** - **fluido dinámico de un**  tanque de cuarenta y cinco mil barriles de crudo para el bloque 43 del ITT Tiputini es de mi autoría y responsabilidad, cumpliendo con los requisitos legales, teóricos, científicos, técnicos, y metodológicos establecidos por la Universidad de las Fuerzas Armadas ESPE, respetando los derechos intelectuales de terceros y referenciando las citas bibliográficas.

**Sangolquí,** 22 de agosto del 2023

Firma:

 $\varphi$ 

**Jarrín Ferrín, Diego Alejandro**  C. C.: 1723082127

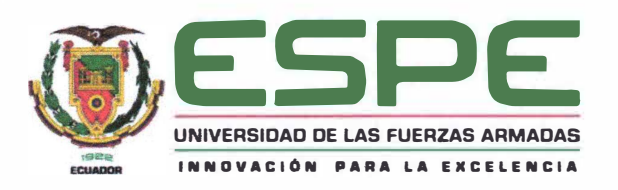

#### **Departamento de Ciencias de la Energía y Mecánica**

**Carrera de Ingeniería Mecánica** 

**Autorización de Publicación** 

Yo Jarrín Ferrín, Diego Alejandro, con cédula n <sup>º</sup>1723082127, autorizo a la Universidad de las Fuerzas Armadas ESPE publicar el trabajo de titulación: **Estudio computacional del comportamiento termo fluido dinámico de un tanque de cuarenta y cinco mil barriles de crudo para el bloque 43 del ITT Tiputini** en el Repositorio Institucional, cuyo contenido, ideas y criterios son de mi responsabilidad.

**Sangolquí,** 22 de agosto del 2023

Firma:

**Jarrín Ferrín, Diego Alejandro C. C.:** 1723082127

¥

**5**

### **Dedicatoria**

Principalmente este trabajo es dedicado a mis padres Diego y Soleide que siempre me dieron un apoyo más que necesario para superar cada escalón que se presento en mi camino, a mi hermano que fue quién me dió los ánimos para no rendirme, a mis primos Sady y Fran que siempre estuvierón presentes, igualmente a Javier y Gremne que en cada instante me apoyaron para salir adelante, finalmente a Luis Carrión y Byron Guerrero que me apoyarón en cada incoveniente que se presento con el proyecto de titulación.

## **Agradecimiento**

Me encuentro agradecido con Byron Guerrero y la empresa Trisquel por asignarme y permitirme realizar este trabajo de titulación, de igual manera gracias a la Universidad de las Fuerzas Armadas por facilitarme las herramientas para culminar mi carrera universitaria, sobre todo al departamento de ciencias de la energía y mecánica que junto con sus docentes me llenarón de conocimientos.

# Índice de Contenidos

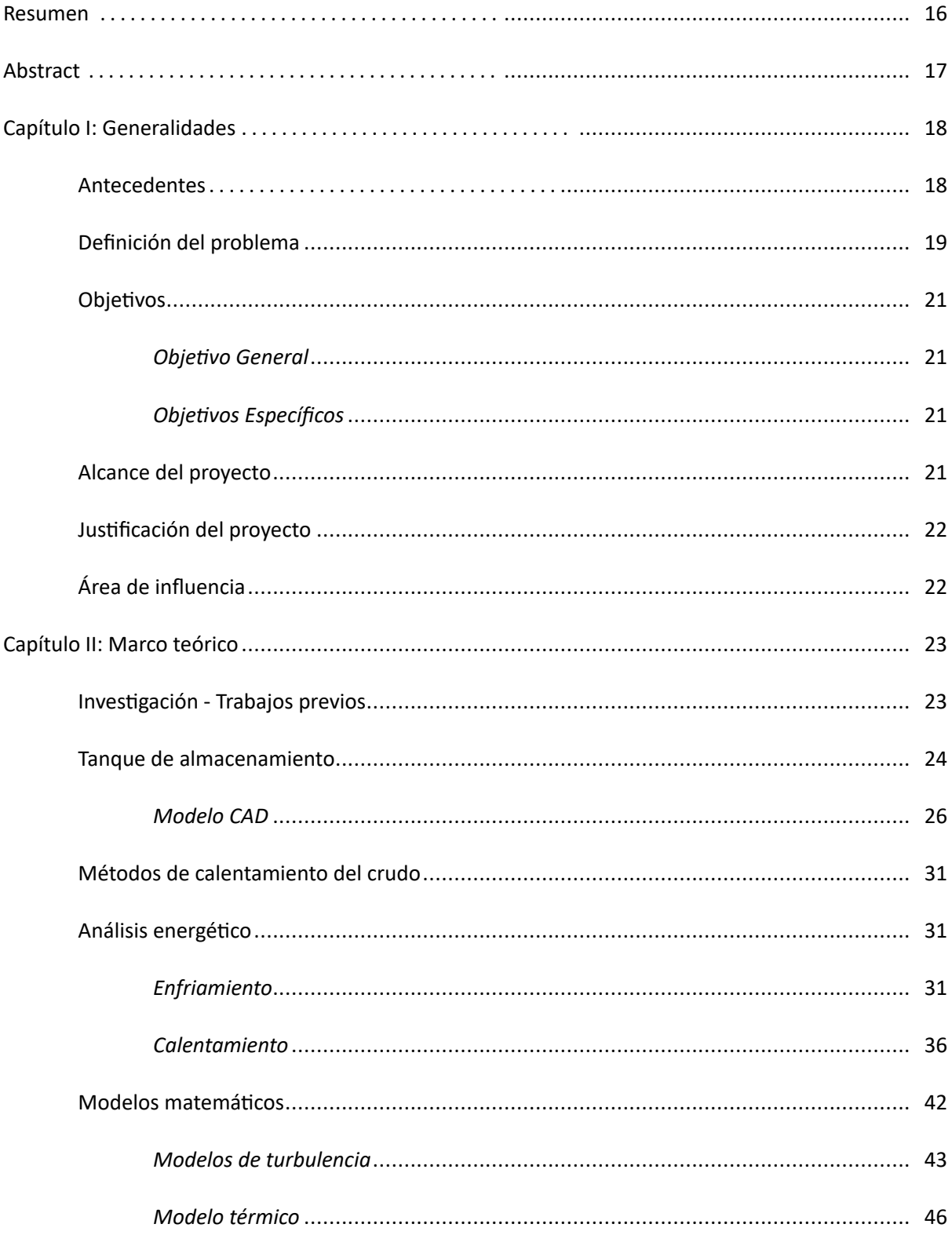

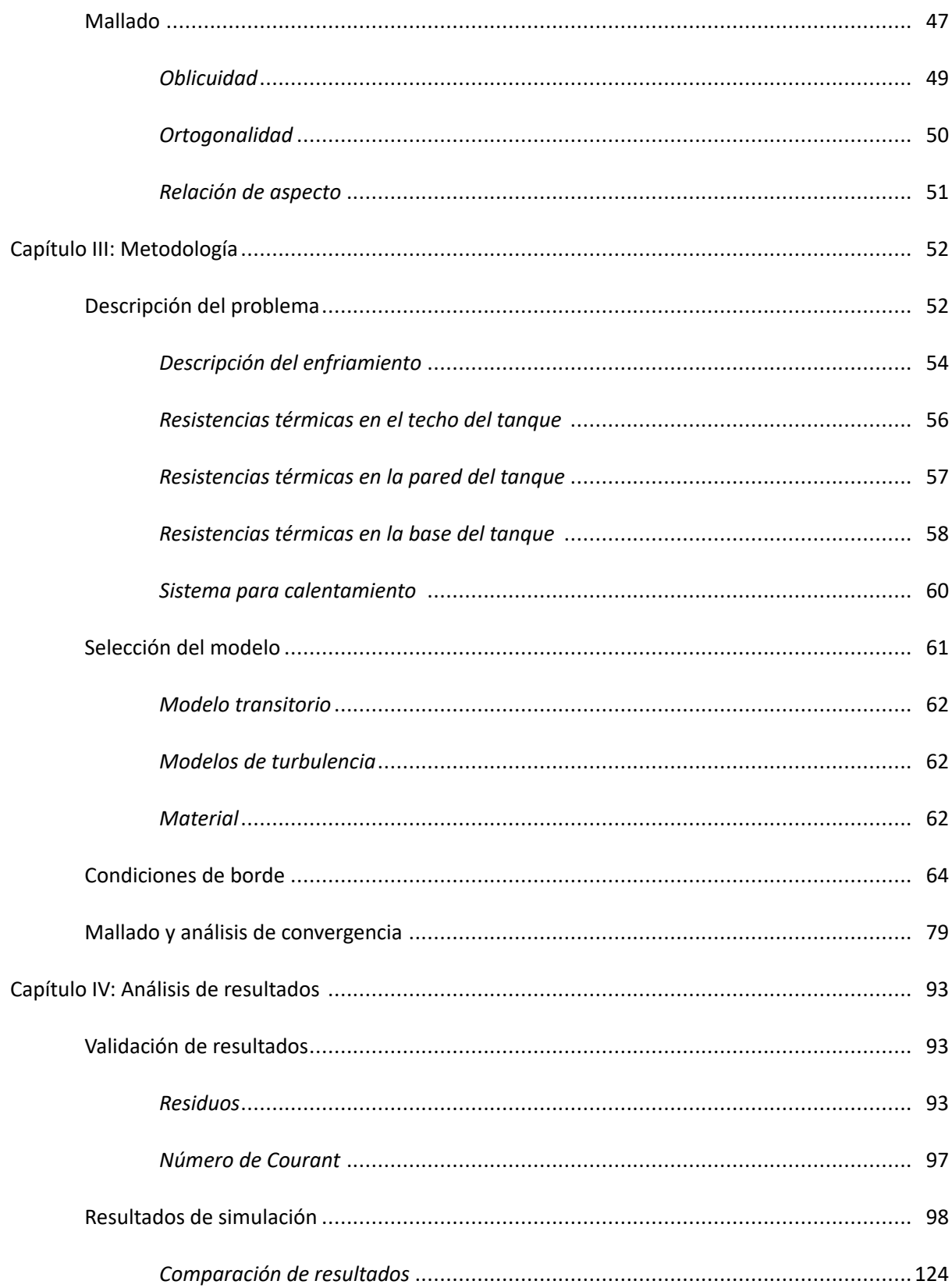

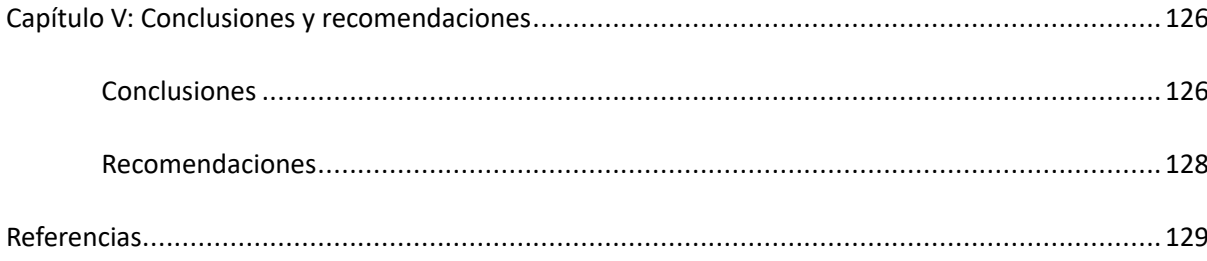

# **Índice de Tablas**

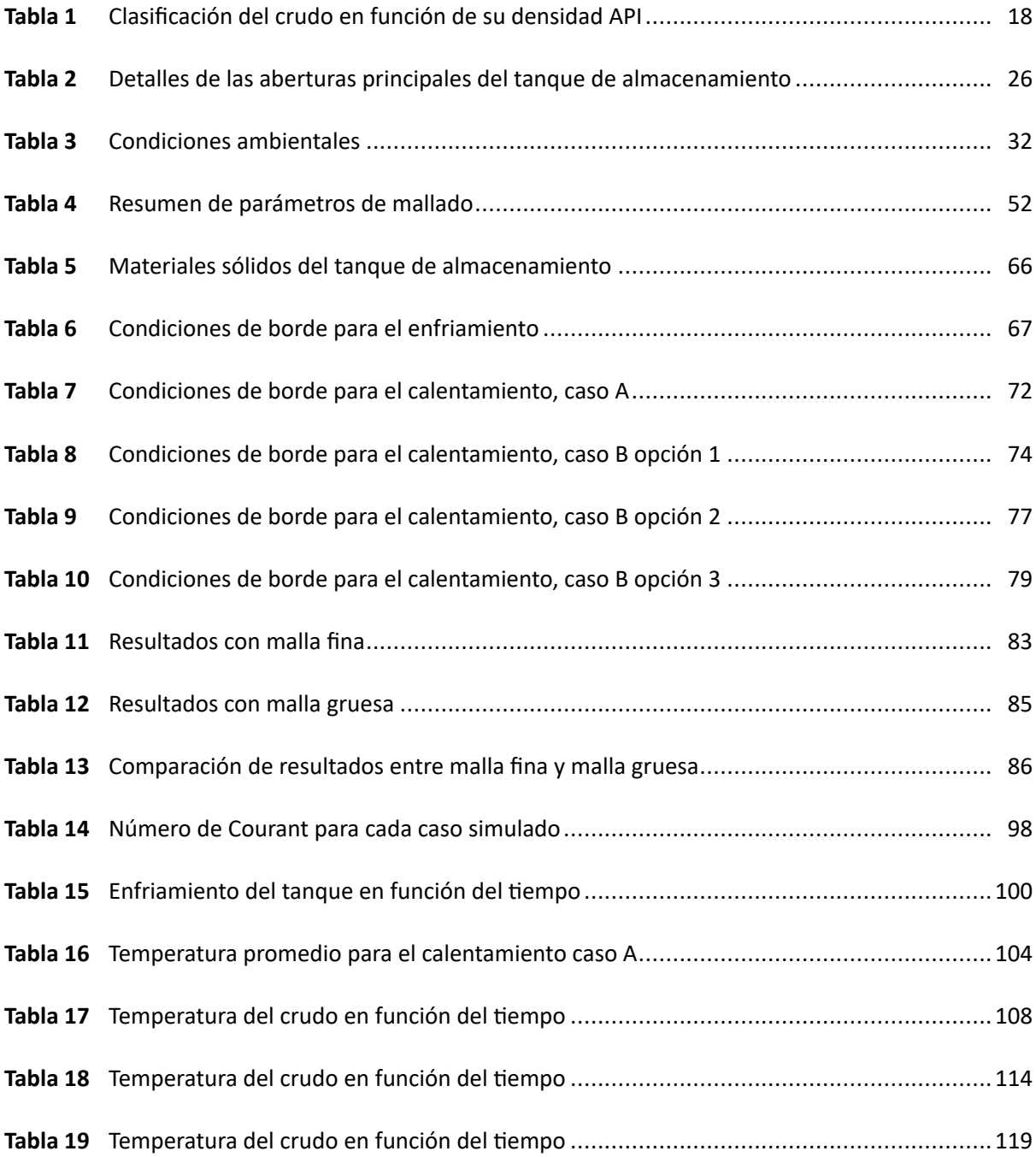

# **Índice de Figuras**

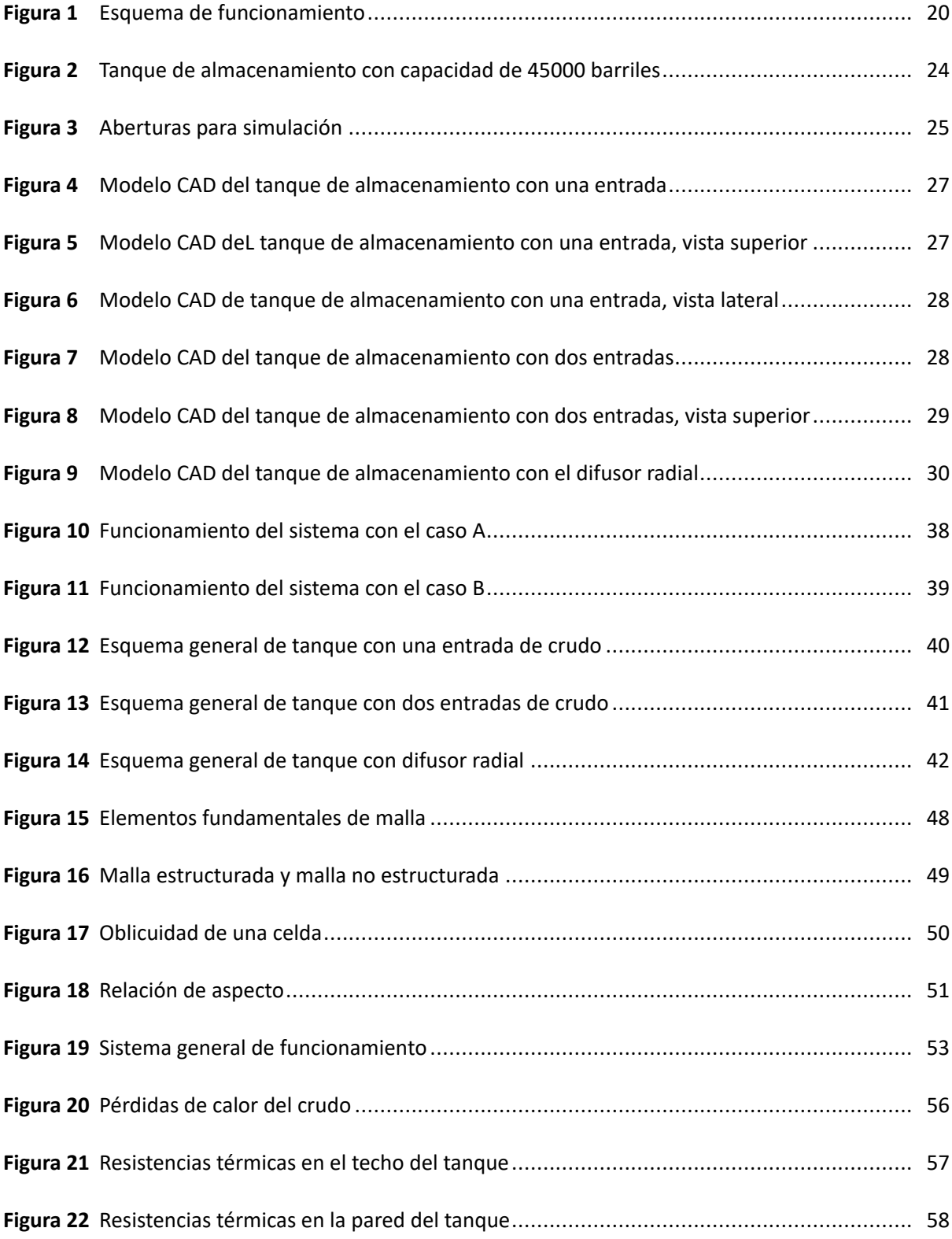

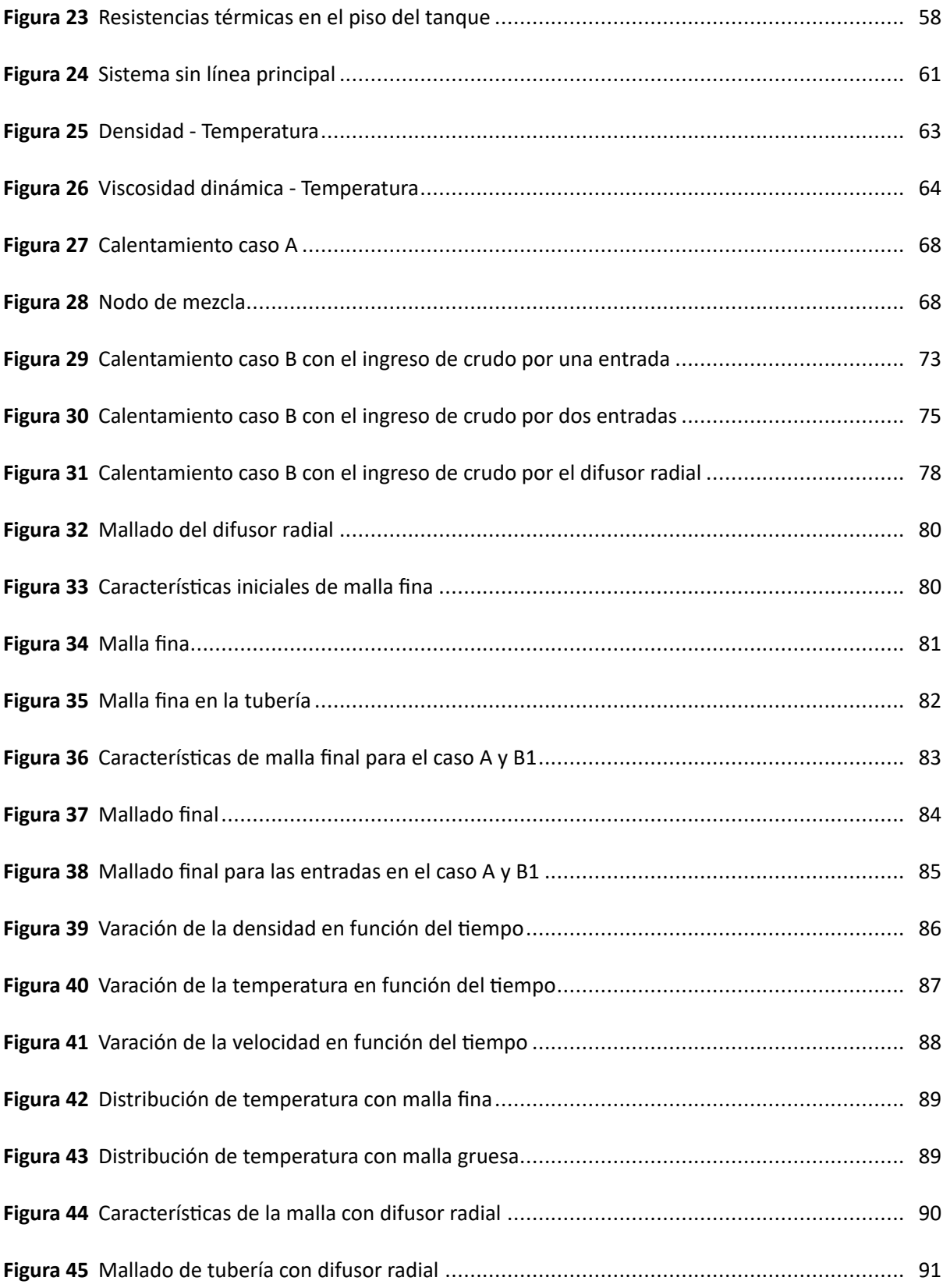

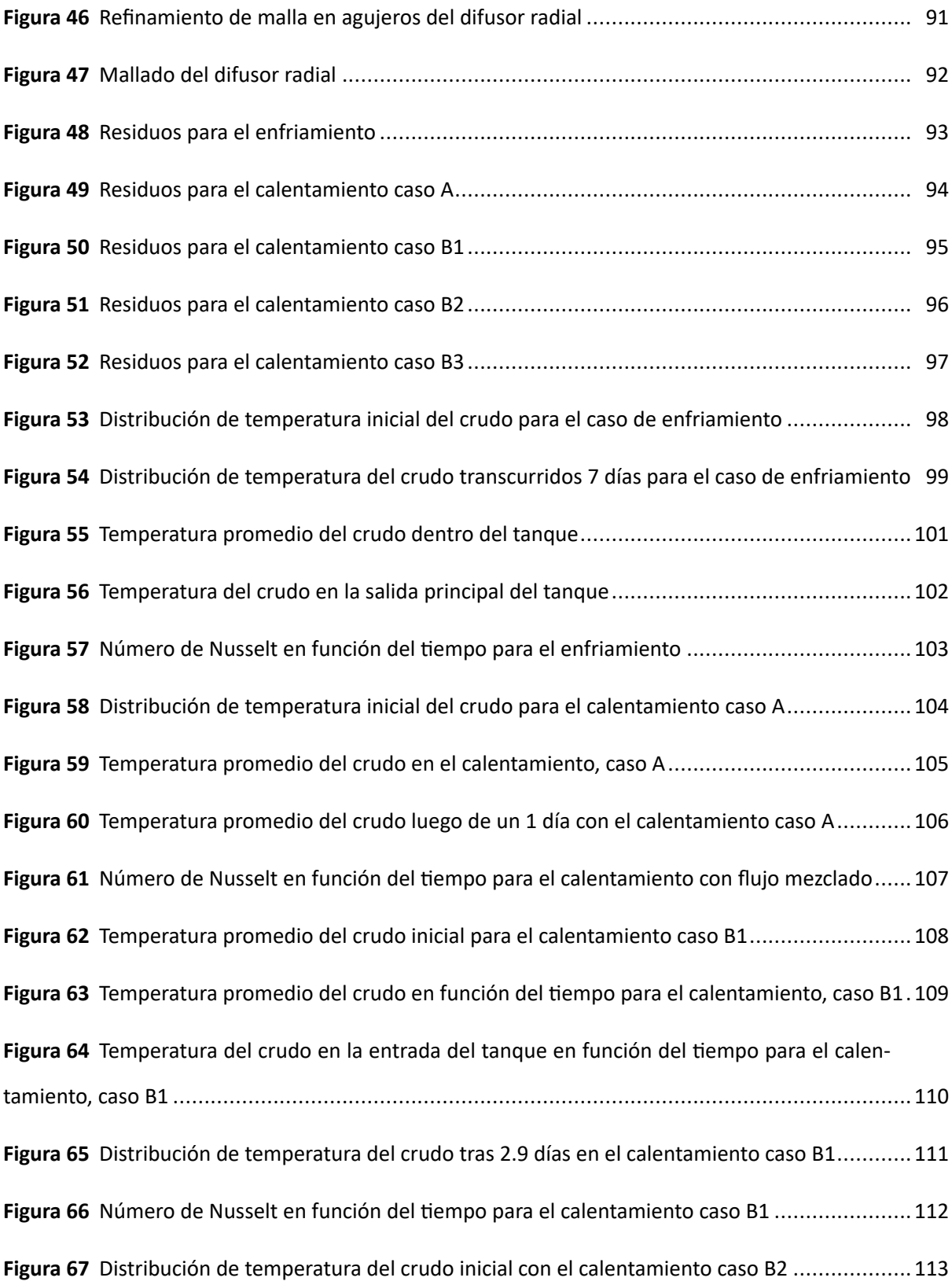

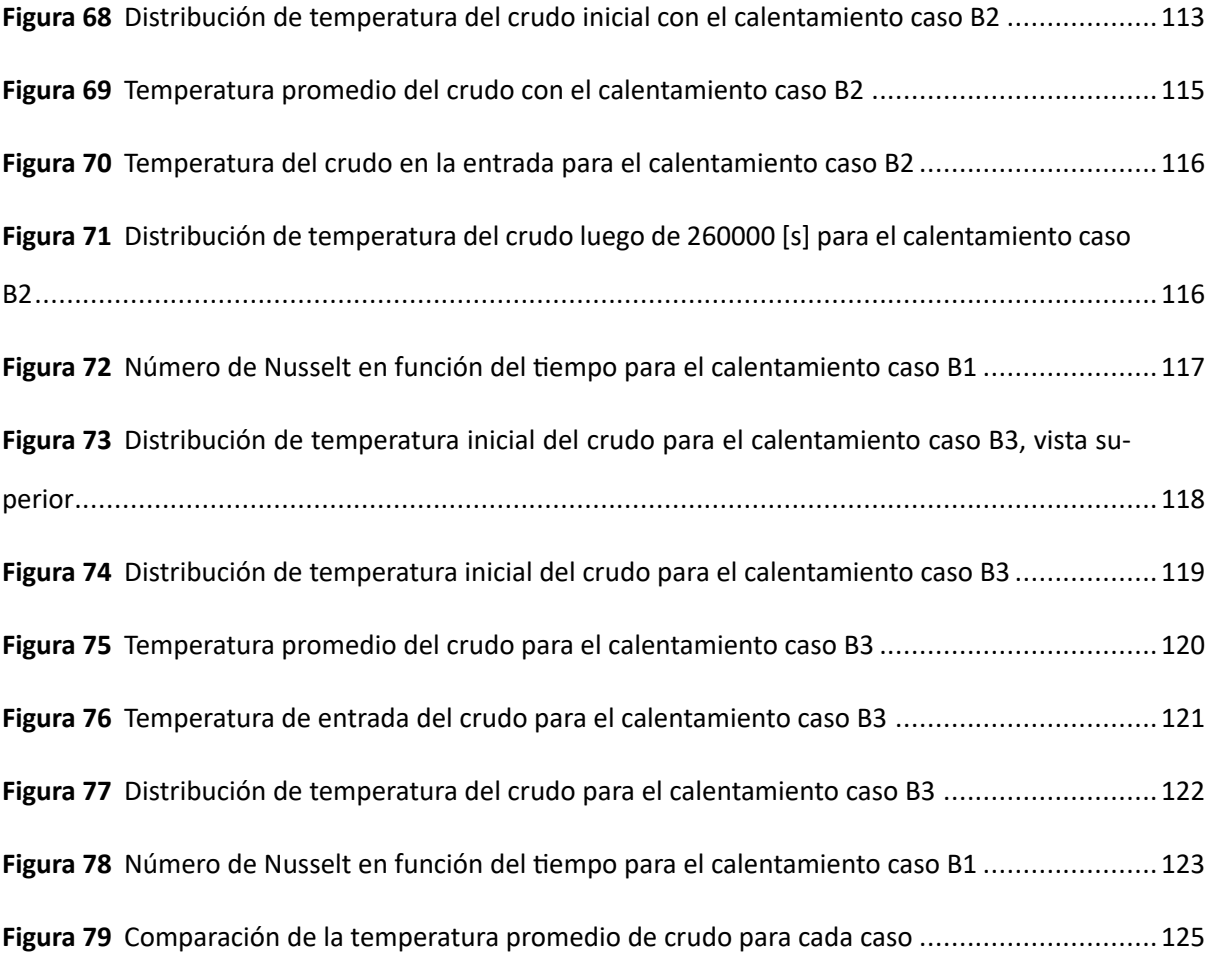

#### **Resumen**

<span id="page-15-0"></span>El objetivo del proyecto es estudiar computacionalmente el comportamiento termo ‐ fluido dinámico de un tanque de cuarenta y cinco mil barriles de crudo para el bloque 43 del ITT Tiputini. Se estudió un caso de calentamiento en el cual se mantiene el crudo dentro del rango de operación (343 [K] a 345 [K]), y el segundo caso de calentamiento en el que el crudo inicialmente se encuentra a 335 [K] y debe aumentar su temperatura hasta llegar a una temperatura de operación de 344 [K]. Para el caso de calentamiento en el que se debe aumentar la temperatura desde 335 [K] hasta 344[K] se estudiaron tres opciones para que ingrese el crudo caliente, en la primera opción el crudo ingresa únicamente por la entrada principal del tanque, en la segunda opción el crudo ingresa por la entrada principal y adicionalmente se tiene una entrada idéntica a la principal pero ubicada a 90 grados, obteniendo dos aberturas para que el crudo caliente ingrese al tanque de almacenamiento, en la última opción se tiene un difusor radial con tres ramales que permiten el ingreso del crudo caliente por medio de 7 agujeros distribuidos longitudinalmente a lo largo de cada ramal. Se logró determinar la distribución de temperatura del crudo dentro del tanque, con el enfriamiento se llegó a una temperatura mínima de 340.8 [K] luego de 7 días y para el calentamiento se encontró que la mejor forma para ingresar el crudo caliente es utilizar el difusor radial ya que puede reducir en un 70 por ciento el tiempo de calentamiento luego de comparar las tres opciones de ingreso de crudo, llegando a alcanzar un ΔT de 10 [K] en 75000 segundos. Mientras que el crudo que ingresa mezclado tiene una variación de 2 [K] a partir de su temperatura inicial.

*Palabras clave*: CFD, distribución de temperatura, temperatura de operación.

#### **Abstract**

<span id="page-16-0"></span>The objective of the project is to computationally study the dynamic thermo‐fluid behavior of a tank of forty‐five thousand barrels of crude oil for block 43 of the ITT Tiputini. A heating case was studied in which the crude oil is kept within the operating range (343 [K] to 345 [K]), and the second heating case in which the crude oil is initially at 335 [K] and Its temperature must increase until it reaches an operating temperature of 344 [K]. For the case of heating in which the temperature must be increased from 335 [K] to 344 [K], three options were studied for the hot crude to enter, in the first option the crude enters only through the main entrance of the tank, in In the second option, the crude oil enters through the main entrance and additionally there is an entrance identical to the main one but located at 90 degrees, obtaining two openings for the hot crude oil to enter the storage tank. In the last option there is a radial diffuser with three branches that allow the entry of hot crude oil through 7 holes distributed longitudinally along each branch. It was possible to determine the temperature distribution of the crude oil inside the tank, with cooling a minimum temperature of 340.8 [K] was reached after 7 days and for heating it was found that the best way to enter the hot crude oil is to use the diffuser radial since it can reduce the heating time by 70 percent after comparing the three crude oil input options, reaching a ΔT of 10 [K] in 75,000 seconds. While the crude oil that enters mixed has a variation of 2 [K] from its initial temperature.

*Key words*: CFD, temperature distribution, operating temperature.

# **Capítulo I: Generalidades**

## <span id="page-17-0"></span>**Antecedentes**

<span id="page-17-1"></span>Para el transporte de fluidos a través de tuberías es indispensable conocer las propiedades del fluido como densidad y viscosidad para poder determinar la pérdida de carga que se tendrá en la tubería, para ello existen modelos que permiten determinar la pérdida de carga en tuberías con ecuaciones generales de mecánica de fluidos o bien con modelos para crudo pesado como lo explica [\(Laurencio‐Alfonso et al.,](#page-129-0) [2012](#page-129-0)). De los diferentes modelos que determinan la pérdida de carga en una tubería se puede evidenciar que la pérdida de carga es una función de la densidad y la viscosidad.

La densidad es una de las propiedades más importantes para el crudo en cualquier parte del mundo según [\(Landeta Avellaneda,](#page-128-0) [2014](#page-128-0)), una forma de clasificar la densidad es utilizando el grado API según [\(Wauquier,](#page-130-0) [2004](#page-130-0)), esta clasificación sirve para mostrar cualitativa y cuantitativamente que típo de crudo se está utilizando como se observa en la Tabla [1](#page-17-2).

## **Tabla 1**

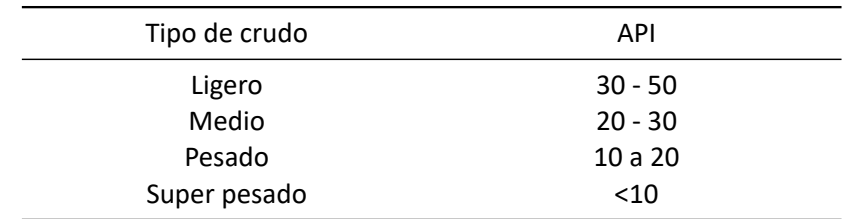

<span id="page-17-2"></span>*Clasificación del crudo en función de su densidad API*

*Nota.* Rangos utilizados para clasificar el crudo que se maneja según el grado API, clasificación cualitativa utilizada para este proyecto.

El grado API es una relación entre la densidad del agua y la densidad que tiene el crudo, como se puede evidenciar en la Tabla [1,](#page-17-2) en donde mientras más bajo sea el grado API el crudo se considera pesado y por consiguiente tiene mayor densidad. En la ecuación[[1](#page-17-3)] se representa la manera de cómo se obtiene el grado API.

<span id="page-17-3"></span>
$$
^{\circ}API = \frac{141,5}{GE} - 131,5 \tag{1}
$$

GE representa la gravedad específica la cual relaciona directamente la densidad del agua con la densidad del crudo, en donde es importante tener en cuenta que los valores deben ser tomados a una temperatura de 60 [°*F*] según la norma API para la extracción de crudo. [\(PABON,](#page-129-1) [2013\)](#page-129-1)

El crudo que se obtiene en el bloque 43 actualmente tiene un grado API de 13.9 y como se puede evidenciar en la tabla [1](#page-17-2) este es considerado un crudo pesado el mismo que dificulta su transporte a través de la tubería de descarga del tanque de almacenamiento.

Una forma con la cual se lográ variar las propiedades del crudo es por medio del cambio de temperatura según [\(Laurencio Alfonso y Delgado Drubey](#page-128-1), [2008\)](#page-128-1), el cual nos muestra que a medida que aumenta la temperatura del crudo su viscosidad y densidad disminuyen. De igual manera, si la temperatura del crudo disminuye sus propiedades como viscosidad y densidad aumentan.

Un aspecto a considerar es que cuando un fluido se mantiene dentro de un tanque tiende a disminuir su temperatura si el ambiente en el que se encuentra tiene una temperatura menor que la del fluido, esta caída de temperatura varía las propiedades del crudo como se menciono anteriormente, si la temperatura baja, la viscosidad aumenta y esto ocasiona que el gradiente de temperatura del crudo disminuya con el aumento del tiempo como explica [\(Cotter y Charles](#page-128-2), [1993\)](#page-128-2).

#### **Definición del problema**

<span id="page-18-0"></span>El tanque de almacenamiento de crudo del bloque 43 del ITT tiene unas dimensiones de 90 pies de diámetro (27.43 [m]) y 40 pies de alto (12.19 [m]), por lo que cuenta con una capacidad máxima de 45000 barriles de crudo para el almacenamiento y con un flujo de operación de 220000 barriles de crudo diarios.

El crudo que se tiene en el tanque de almacenamiento se encuentra a 160 [°F] o 90 [°C] al ingresar, pero a medida que pasa el tiempo el crudo disminuye su temperatura y como se explica en [\(Cotter y Charles,](#page-128-2) [1993\)](#page-128-2) si baja la temperatura la viscosidad aumenta y esto complica el trasnporte de crudo por medio de las tuberías.

Si se tiene una mayor pérdida de carga debido a la variación de las propiedades que tiene el crudo dentro de la tubería ocasionadas por una caída de temperatura, es necesario aumentar la capacidad de la bomba, ya que un fluido al aumentar su densidad y viscosidad requiere una mayor energía para se movilizado, por esta razón se requiere evitar la caída de temperatura del crudo dentro del tanque de almacenamiento.

Para evitar la caída de temperatura del crudo se utilizará un intercambiador de calor de tubos y coraza con una potencia máxima de 8 [MMBtu/h]. Este intercambiador con ayuda de una bomba hace recircular el crudo que se tiene dentro del tanque y se lo mezcla con el crudo que va a ingresar por primera vez al tanque como se muestra en la Figura [1](#page-19-0), con esto se recircula y se aumenta la temperatura del crudo logrando evitar la pérdida de temperatura.

#### **Figura 1**

<span id="page-19-0"></span>*Esquema de funcionamiento*

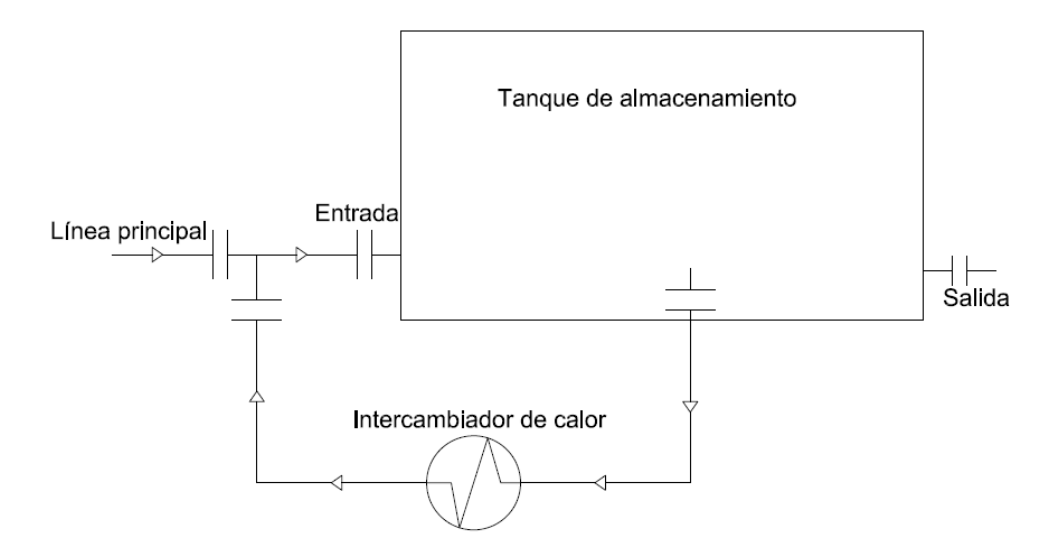

*Nota.* Esquema explicatico del funcionamiento, no incluye medidas, dispositivos o elementos de control.

El problema que se presenta en el sistema de la Figura [1](#page-19-0) se da con las dimensiones del tanque, al tener 90 pies de diámetro se quiere determinar la distribución de temperaturas en función del tiempo, pues al tener una sola entrada no se tiene certeza de que cantidad de crudo se logre calentar dentro del tanque debido al volumen que se encuentra dentro del tanque.

Realizar experimentos en un tanque con estas dimensiones no es factible debido al alto costo que conlleva detener el funcionamiento del sistema, por esta razón la mejor opción es hacer un estudio computacional que permita simular las condiciones de funcionamiento del crudo dentro del tanque.

El primer inconveniente se presenta con el enfriamiento del crudo dentro del tanque, razón

por la cual se requiere realizar la simulación de como se enfría el crudo dentro del tanque, que temperatura logra alcanzar y en que tiempo lo hace, luego se estudia el comportamiento del crudo con el intercambiador de calor, con el uso del intercambiador de calor se analiza el aumento de temperatura en el crudo que recircula y de igual manera que temperatura alcanza si se mezcla el crudo que sale del intercambiador con el crudo que viene por la línea principal.

### **Objetivos**

#### <span id="page-20-0"></span>*Objetivo general*

<span id="page-20-1"></span>Estudiar computacionalmente el comportamiento termo ‐ fluido dinámico de un tanque de cuarenta y cinco mil barriles de crudo para el bloque 43 del ITT Tiputini

#### *Objetivos específicos*

- <span id="page-20-2"></span>Estudiar computacionalmente el enfriamiento de crudo en un tanque de almacenamiento de cuarenta y cinco mil barriles de crudo.
- Estudiar computacionalmente el comportamiento termo fluido dinámico de un tanque de cuarenta y cinco mil barriles de crudo que tiene un único ingreso de crudo caliente.
- Estudiar computacionalmente el comportamiento termo fluido dinámico de un tanque de cuarenta y cinco mil barriles de crudo que tiene dos ingresos de crudo caliente.
- Estudiar computacionalmente el comportamiento termo fluido dinámico de un tanque de cuarenta y cinco mil barriles de crudo que tiene un difusor radial para el ingreso de crudo caliente.

### **Alcance del proyecto**

<span id="page-20-3"></span>En el proyecto se plantea realizar simulaciones de cómo se comporta el crudo dentro del tanque, en estas simulaciones principalmente se obtendrá la distribución de temperatura del crudo, considerando que estas condiciones de simulación serán tanto para el caso de enfriamiento como para el caso de calentamiento del crudo.

Como el volumen de control serán las paredes del tanque, se determina que únicamente se tomará en cuenta lo que sucede dentro del tanque de almacenamiento, por lo que los cálculos del

intercambiador de calor no están incluidos en este proyecto, aunque las temperaturas de entrada y salida del intercambiador serán tomadas para realizar los correspondientes análisis energéticos.

#### **Justificación del proyecto**

<span id="page-21-0"></span>El crudo que se extrae en el bloque 43 del ITT presenta propiedades fluido dinámicas que complican el transporte desde el tanque de almacenamiento ubicado en el bloque 43 hasta el bloque 2, por esta razón se requiere realizar un análisis de la distribución de temperatura que tiene el crudo dentro del tanque en un tiempo determinado. Debido a las dimensiones del tanque se deben analizar distintas opciones para ingresar el crudo caliente al tanque de almacenamiento con la finalidad de encontrar una opción que permita tener una distribución de temperatura lo más uniforme posible dentro del tanque.

La mejor manera para verificar el funcionamiento de las opciones de calentamiento planteadas es la implementación de una simulación del comportanmiento termo ‐ fluido dinámico del crudo cuando se encuentra dentro del tanque, de esta manera se logra verificar el funcionamiento de las opciones propuestas sin la necesidad de detener el funcionamiento del tanque de almacenamiento.

Aplicar una simulación CFD (dinámica de fluidos computacional), representa la mejor solución para el problema planteado, ya que con la utilización de un software como Ansys Fluent es posible determinar la distribución de temperatura del crudo dentro del tanque a partir de las condiciones energéticas que tiene el crudo inicialmente. Con esta solución no es necesario detener el funcionamiento del sistema y se pueden conseguir resultados verídicos que permitan definir una solución funcional para el problema planteado.

## **Área de influencia**

<span id="page-21-1"></span>El proyecto de integración curricular es una aplicación CDF que influye directamente en el campo petrolero, el proyecto pretende analizar el comportamiento y variación de las propiedades físicas del crudo dentro de un tanque de almacenamiento debido al cambio de temperatura.

Realizar un estudio computacional influye directamente en el campo de la simulación pues por medio de software se esta resolviendo un problema físico, de igual manera influye directamente en la dinámica de fluidos computacional con aplicaciones de la ecuación de la energía pues se busca

determinar como influye el medio en el enfriamiento del crudo junto con el comportamiento térmico del crudo dentro del tanque.

# **Capítulo II: Marco teórico**

#### <span id="page-22-0"></span>**Investigación ‐ Trabajos previos**

<span id="page-22-1"></span>El enfriamiento del crudo en los tanques de almacenamiento es un problema que se presenta comunmente en la industria petrolera según [\(Liu et al.,](#page-129-2) [2015\)](#page-129-2). Realizar un análisis del cambio de temperatura del crudo a partir de las condiciones ambientales es importante pues la viscosidad y densidad del crudo son función de la temperatura como explica([Cotter y Charles,](#page-128-2) [1993](#page-128-2)).

En([Liu et al.](#page-129-2), [2015](#page-129-2)) se realiza una simulación CFD que estudia el enfriamiento de crudo en un tanque de almacenamiento y se compara el resultado de la simulación con un experimento realizado, llegando a la conclusión que la simulación permite predecir el enfriamiento del crudo dentro del tanque en función del tiempo, el resultado de esta simulación puede ser tomado como base inicial para plantear el caso de enfriamiento del crudo dentro del tanque de almacenamiento.

Como se mencionó anteriormente se pretende realizar una simulación donde se logre determinar como disminuye la temperatura del crudo dentro del tanque debido a las condiciones ambientales en las que se encuentra expuesto el tanque de almacenamiento, para ello se toman en cuenta las condiciones más críticas a las que se encuentra expuesto el tanque como lo realiza([Liu et](#page-129-2) [al.](#page-129-2), [2015\)](#page-129-2).

Cuando se analiza el calentamiento de fluidos dentro de tanques también se toman en cuenta las condiciones ambientales a las que se encuentra expuesto el tanque, pues en ocasiones suelen dificultar el calentamiento del crudo según([Albán Alvarez y Salazar Cajas](#page-128-3), [2019\)](#page-128-3).

En la figura [1](#page-19-0) se puede observar como el intercambiador de calor permite recircular el crudo del tanque mientras aumenta su temperatura, para evitar la simulación del intercambiador de calor junto con el tanque de almacenamiento debido al costo computacional se desarrolla una ecuación que permite obtener la temperatura en la salida del intercambiador de calor.

Para evitar la simulación del intercambiador de calor se utiliza la UDF de ansys fluent, la misma que permite ingresar ecuaciones que modelan el funcionamiento del intercambiador de calor con la finalidad de conseguir una reducción del costo computacional en la simualción.([Ye et al.,](#page-130-1) [2012\)](#page-130-1)

## **Tanque de almacenamiento**

<span id="page-23-0"></span>El tanque de almacenamiento ya se encuentra construido como se puede observar en la figura [2](#page-23-1) y se encuentra en el bloque 43 del ITT (lat: 0°50'33.58"S long: 75°34'4.46.º), el tanque tiene 90 pies de diámetro y 40 pies de alto con una capacidad máxima de almacenamiento de 45000 barriles de crudo.

### **Figura 2**

<span id="page-23-1"></span>*Tanque de almacenamiento con capacidad de 45000 barriles*

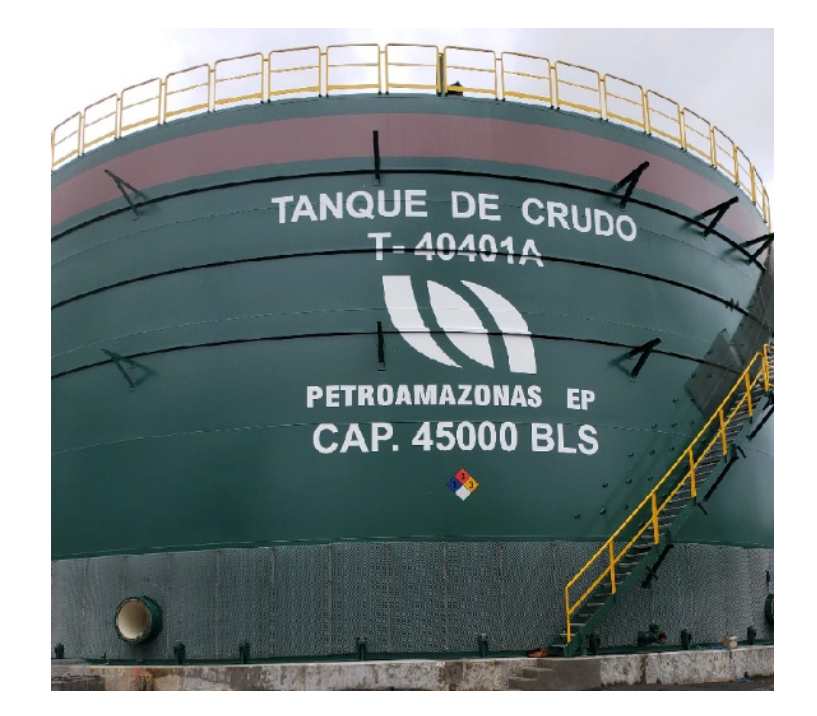

*Nota.* La fotografía fué tomada en el bloque 43 del ITT.

El tanque de almacenamiento cuenta con una capacidad máxima de 45000 barriles de crudo, de los cuales se obtiene un flujo de 220000 barriles de crudo por día, de igual manera el crudo dentro del tanque siempre debe encontrarse a una temperatura inferior a los 212 [°F].

El tanque cuenta con paredes laterales de 12 mm de espesor en la parte baja, en las paredes laterales tiene 6 mm de espesor, en la base tiene una lámina de 8 mm de espesor y el techo cuenta con 12 mm de espesor. Todas las paredes del tanque son de acero A36 junto con la base y el techo. De

igual manera el tanque cuenta con un recubrimiento térmico de perlita expandida de 4 pulgadas de espesor en las paredes y en el techo del tanque.

# **Figura 3**

<span id="page-24-0"></span>*Aberturas para simulación*

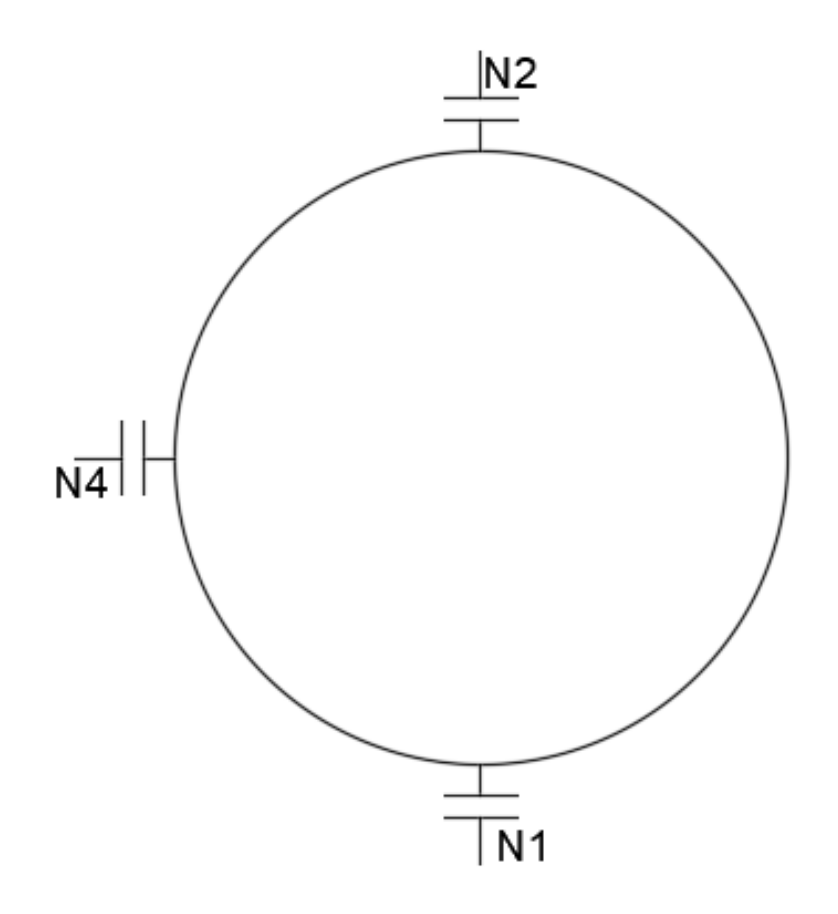

La distribución de las entradas y salidas utilizadas en la simulación se encuentran en la figura [3.](#page-24-0) La abertura N1 (parte inferior de la figura [3\)](#page-24-0) es por la cual ingresa el crudo, la abertura N2 (parte superior de la figura [3\)](#page-24-0) es por la cual sale el crudo hacia el oleoducto y la abertura N4 (parte lateral izquierda de la figura [3](#page-24-0)) es por donde el crudo se dirige hacia el intercambiador de calor para ser calentado y luego reingresar por N1. En la tabla [2](#page-25-1) se índica el tamaño y posición de cada abertura.

### **Tabla 2**

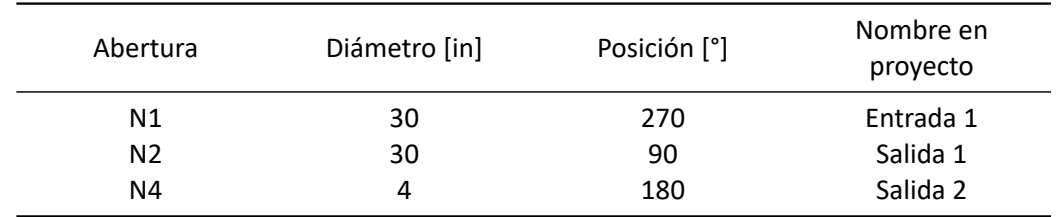

<span id="page-25-1"></span>*Detalles de las aberturas principales del tanque de almacenamiento*

*Nota.* Para los casos de calentamiento se disponen de más entradas como se verá en los modelos CAD.

El volumen de operación es inferior a la capacidad máxima del tanque, por lo que únicamente se realizará la geometría del tanque hasta el volumen de operación superior (conocido como límite alto - alto). Esta medida servirá para disminuir el costo computacional y de igual manera tener una mayor aproximación al funcionamiento real del tanque de almacenamiento.

#### *Modelo CAD*

<span id="page-25-0"></span>El modelado 3D del tanque de almacenamiento se lo realizó en un software de modelado 3D. Se realizaron las entradas y salidas necesarias para simular el ingreso y salida del crudo con sus respectivas dimensiones como se puede observar en la figura [4.](#page-26-0)

#### *Modelo de tanque con una entrada de crudo*

Este modelo sirve para realizar la simulación del enfriamiento, deigual manera para el calentamiento cuando se tiene la línea principal de crudo en funcionamiento y para el calentamiento en el caso que la línea principal de crudo no se encuentre en funcionamiento y el crudo recircula por una sola entrada hacia el tanque de almacenamiento.

<span id="page-26-0"></span>*Modelo CAD del tanque de almacenamiento con una entrada*

En la figura [5](#page-26-1) se observan las 3 aberturas que se van a simular en el tanque, la abertura superior es la salida 1, la abertura inferior es la entrada 1 y la abertura lateral izquierda es la salida 2 o la salida que se dirige al intercambiador de calor.

## **Figura 5**

<span id="page-26-1"></span>*Modelo CAD deL tanque de almacenamiento con una entrada, vista superior*

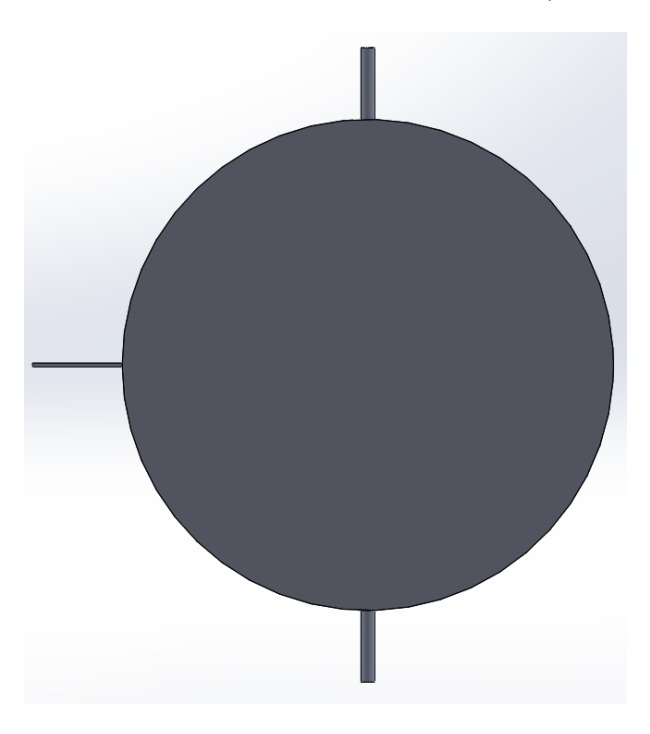

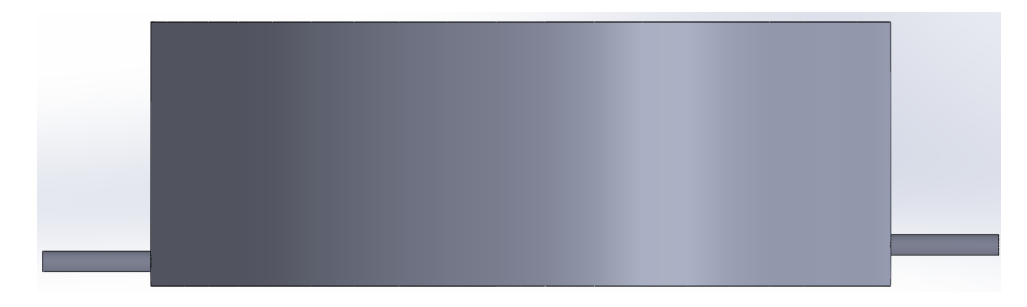

<span id="page-27-0"></span>*Modelo CAD de tanque de almacenamiento con una entrada, vista lateral*

# *Modelo de tanque con dos entradas de crudo*

El modelo de la figura [7](#page-27-1) es utilizado para el caso de calentamiento en el cual se va a simular el ingreso de crudo por dos entradas. Para ello se realizó una entrada igual a la entrada uno pero a 90° en relación a la entrada que tenía el modelo inicial.

# **Figura 7**

<span id="page-27-1"></span>*Modelo CAD del tanque de almacenamiento con dos entradas*

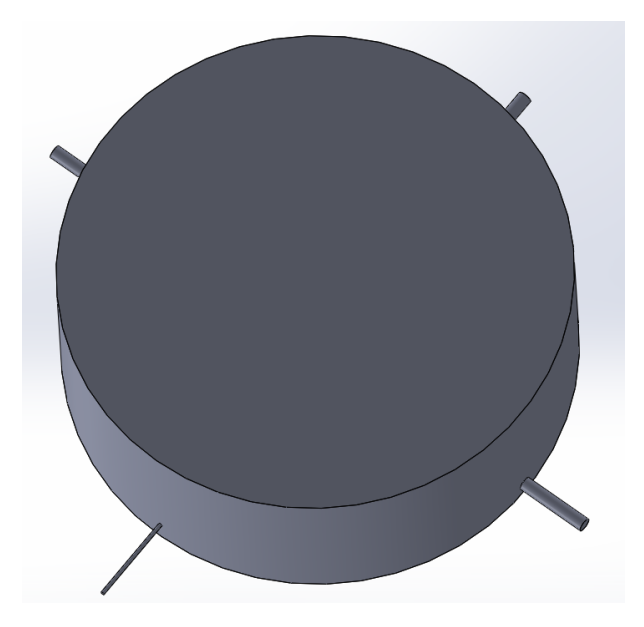

<span id="page-28-0"></span>*Modelo CAD del tanque de almacenamiento con dos entradas, vista superior*

En la figura [8](#page-28-0) se observa que se tienen dos ingresos y dos salidas, por lo que los ingresos de crudo son la abertura superior y la abertura lateral izquierda (ambas de 30 pulgadas), mientras que las aberturas inferior y lateral derecha son de 30 pulgadas y 8 pulgadas respectivamente.

#### *Modelo de tanque con difusor radial*

El modelo de la figura [9](#page-29-0) es utilizado en la simulación de calentamiento de crudo utilizando un difusor radial, en el cual el crudo ingresa por la entrada 1 y se dirige hasta los orificios que se encuentran en cada ramal del difusor.

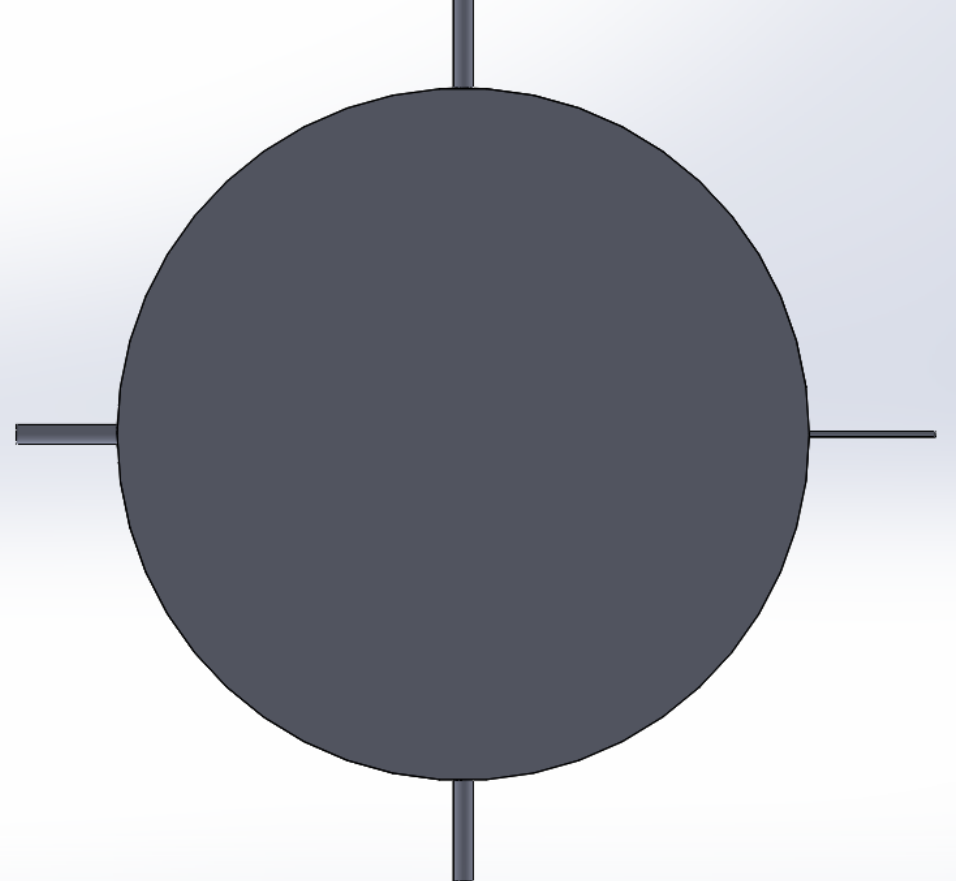

<span id="page-29-0"></span>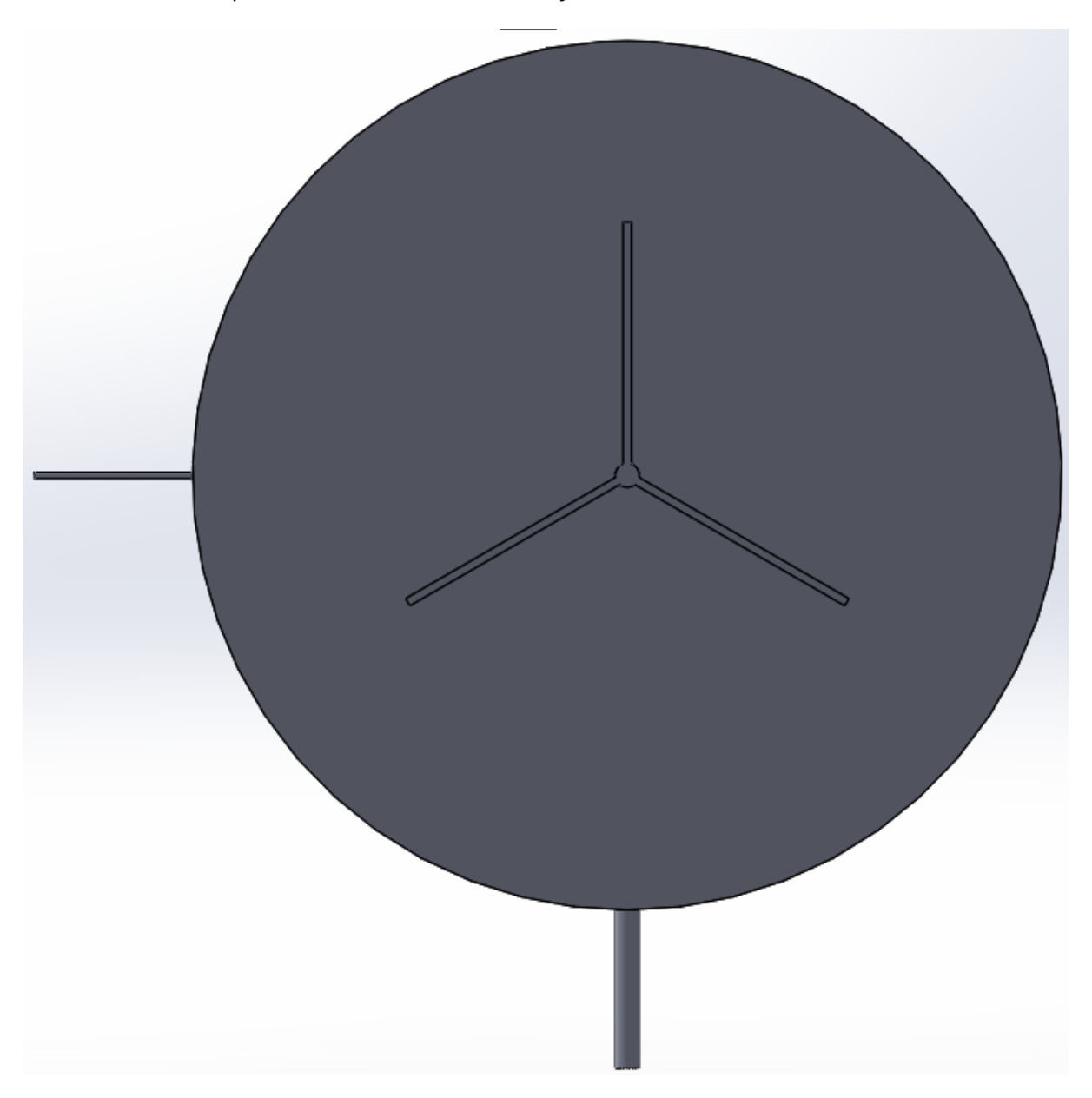

*Modelo CAD del tanque de almacenamiento con el difusor radial*

La abertura que se encuentra en la parte inferior en la figura [9](#page-29-0) es el lugar por donde ingresa el crudo y la tubería que sale por el lado izquierdo es la que se dirige al intercambiador de calor para aumentar la temperatura del crudo.

#### **Métodos de calentamiento del crudo**

<span id="page-30-0"></span>Para el calentamiento de fluidos se tiene una gran variedad de opciones (agitación, resistencia eléctrica, intercambiador de calor, etc). Para el presente proyecto se tiene un intercambiador de calor crudo / vapor, el mismo que utiliza vapor como el elemento que proporciona el aumento de temperatura del crudo. [\(Noguera Pérez,](#page-129-3) [2008](#page-129-3))

Al salir el crudo por la abertura N4 se utiliza un intercambiador de calor de tubos y coraza con una potencia de 8 [MMBtu/h] para calentar el fluido. Para que el crudo llegue hasta el intercambiador de calor se utiliza una bomba con una capacidad de 12500 barriles por día, por lo que una vez que el crudo llega al intercambiador de calor fluye a través de los tubos para tomar el calor del vapor saturado que circula en la coraza.

Continuando con el calentamiento se debe tomar en cuenta que una vez que el crudo sale del intercambiador de calor este flujo se mezcla con el flujo que viene de la línea principal como se mostró en la figura [1](#page-19-0), por lo que una vez mezclados los flujos se llega al tanque de almacenamiento en el cual ingresa el crudo por la abertura N1. Esta mezcla de los dos flujos antes del ingreso del crudo al tanque es determinado a partir de modelos matemáticos pues la variación de temperatura que se presenta en esta mezcla es importante para realizar una simulación lo mas similar posible al fenómeno físico real.

## **Análisis térmico**

#### <span id="page-30-1"></span>*Enfriamiento*

<span id="page-30-2"></span>Cuando el crudo se encuentra dentro del tanque de almacenamiento se encuentra a una temperatura promedio de 344 [K] y a medida que el crudo pasa tiempo dentro del tanque las condiciones ambientales a las que se encuentra expuesto ocasionan una pérdida de temperatura, por esta razón se va a realizar la simulación sin circulación del crudo a través de las aberturas con la finalidad de identificar si existe enfriamiento debido a las condiciones ambientales cuando el crudo se encuentra en reposo dentro del tanque.

Para analizar el fenómeno de enfriamiento se deben tomar en cuenta las condiciones más críticas a las que se encuentra expuesto el tanque y el crudo, para ello el INAMHI lleva un registro anual de las condiciones ambientales de varias zonas geográficas del país, por lo que de la página

oficial se pueden tomar los datos de la zona geográfica donde se encuentra el tanque de

almacenamineto y de las temperaturas más bajas de los dos últimos años en este caso el 2021 y 2022.

## **Tabla 3**

*Condiciones ambientales*

<span id="page-31-0"></span>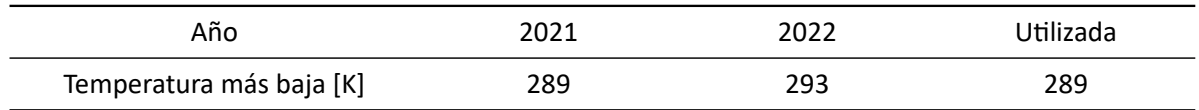

*Nota.* Tabla de registro de las temperaturas más bajas de los últimos dos años en la zona geográfica del ITT.

Para determinar el enfriamiento a través del tiempo se tiene la ley del enfriamiento de Newton como se observa en la ecuación[[2](#page-31-1)], en la cual se determina el cambio de termperatura en función del tiempo por medio de una constante de proporcionalidad y a través de la diferencia de temperatura que existe entre el cuerpo analizado y el ambiente que lo rodea.

<span id="page-31-1"></span>
$$
\frac{dT}{dt} = k(T - T_m) \tag{2}
$$

Donde:

- $\frac{dT}{dt}$ : Cambio de temperatura en función del tiempo
- $\bullet$  *k*: constante de proporcionalidad
- *T*: Temperatura del objeto de estudio
- *Tm*: Temperatura del medio

Aunque la ley de enfriamiento de Newton permite determinar el cambio de temperatura del crudo en función del tiempo debido al ambiente, también se tienen elementos entre el crudo y el ambiente(elementos como el acero y la perlita expandida junto con el foild de aluminio),por lo que en presencia de materiales sólidos se tiene la ley de Fourier (ecuación [\[3\]](#page-31-2)) la cual permite determinar la transferencia de calor a través de una superficie que tiene un espesor determinado.

<span id="page-31-2"></span>
$$
\frac{dQ}{dt} = k \ast A \frac{(T_1 - T_2)}{\Delta X} \tag{3}
$$

Donde:

- $\frac{dQ}{dt}$ : Calor transmitido en función del tiempo
- *k*: Conductividad térmica
- *T*<sup>1</sup> *− T*2: Diferencia de temperatura entre el foco frío y foco caliente
- *A*: Área transversal del objeto
- ∆*X*: Espesor del objeto

Físicamente las ecuaciones de transferencia de calor (ley de Newton y ley de Fourier) definen los flujos de calor entre sólidos y fluidos, dentro de estas ecuaciones tenemos constantes que nos permiten modelar el fenómeno físico. Cuando tenemos el ambiente en contacto con un fluido o con un sólido se tiene el coeficiente de convección h y en el caso de los sólidos se tiene el coeficiente de conducción k como se observa en las ecuaciones[[2](#page-31-1)] y[[3](#page-31-2)].

<span id="page-32-0"></span>
$$
q = h_{ext} * (T_{ext} - T_w) \tag{4}
$$

Donde:

- *q*: Calor transmitido
- *hext*: Coeficiente de convección entre la pared exterior del tanque y el medio
- *Text − Tw*: Diferencia de temperatura entre el medio y la pared exterior del tanque

La ecuación[[4](#page-32-0)] es la forma que utiliza Fluent para plantear la transferencia de calor por convección y para que el software logre resolver la ecuación [\[4\]](#page-32-0) se debe ingresar el coeficiente de convección externo y la temperatura del exterior, por lo que en el caso de la convección interna se tiene que hallar el coeficiente de convección para la zona de interés, de igual manera en Fluent no es necesario ingresar la temperatura interna pues es la temperatura del crudo y el software la determina en función del tiempo.

Se tienen dos coeficientes de convección para la parte superior del tanque, por esta razón se pueden aplicar las propiedades de resistencias térmicas que permiten encontrar una resistencia

equivalente del sistema (ecuación[[5](#page-33-0)]) y de esta manera hallar un coeficiente de convección equivalente para el sistema planteado como se muestra en la ecuación [\[5\]](#page-33-0).

Para un modelamiento de transferencia de calor completo se debe tomar en cuenta la convección y conducción para hallar una resistencia equivalente, pero para resolver la transferencia de calor en Fluent se debe ingresar un coeficiente de convección equivalente y luego ingresar las paredes con su respectivo material junto con sus propiedades termofísicas y su espesor.([Luque Vizcaíno,](#page-129-4) [2018\)](#page-129-4)

<span id="page-33-0"></span>
$$
R_e = R_{\text{ambiente}} + R_{\text{aire}} \tag{5}
$$

Donde:

<span id="page-33-1"></span>
$$
R_{ambiente} = \frac{1}{h_{ambiente}}\tag{6}
$$

<span id="page-33-2"></span>
$$
R_{aire} = \frac{1}{h_{aire}} \tag{7}
$$

En las ecuaciones [\[6\]](#page-33-1) y [\[7\]](#page-33-2) se requiere del coeficiente de convección para determinar las resistencias térmicas, por lo que este coeficiente se puede hallar a partir de la ecuación de Watmuff según [\(Romero et al.](#page-130-2), [s.f.\)](#page-130-2), esta ecuación es utilizada para la convección entre superficies y el ambiente. La ecuación [\[8\]](#page-33-3) toma en cuenta la velocidad del ambiente o entorno para determinar el coeficiente de convección.

<span id="page-33-3"></span>
$$
h_{ambiente} = 2,8 + 3 * v_{ambiente}
$$
\n(8)

La ecuación[[9](#page-33-4)] es la forma que utiliza Fluent para resolver la transferencia de calor por conducción. Para que el software resuelva la ecuación de conducción se debe ingresar el valor del coeficiente de conducción de cada material cuando se agrega un nuevo material y en las condiciones de borde se activa la conducción de varias paredes y finalmente se ingresa el espesor de cada pared.

<span id="page-33-4"></span>
$$
q = k_s * \frac{(T_w - T_s)}{\Delta X} \tag{9}
$$

#### Donde:

- *q*: Calor transmitido
- *ks*: Coeficiente de conducción del material
- $\blacksquare$  *T*<sub>*w*</sub>: Temperatura del exterior del muro
- *T<sub>s</sub>*: Temperatura del interior del muro
- $\Delta X$ : Espesor del material

La ecuación[[5](#page-33-0)] se aplica únicamente para el techo del tanque pues es la única condición de contorno que tiene aire entre el crudo y el acero. Para las paredes se utiliza únicamente la ecuación [\[8\]](#page-33-3) que representa la convección entre la pared del tanque y el ambiente externo. A esto finalmente se le aumenta la conducción de los materiales para completar la transferencia de calor en el techo y la pared del tanque.

Una vez que se tiene definida la transferencia de calor del techo y la pared del tanque se plantea la transferencia de calor a través del suelo, para lo cual se tiene en cuenta que el suelo no esta aislado y únicamente se tiene una capa de acero A36 de 8 mm de espesor en contacto con el piso. Para definir la condición de borde en el suelo se aplicó la ecuación [10](#page-34-0) que permite hallar el coeficiente de convección de un sólido semi infinito.

<span id="page-34-0"></span>
$$
h_{suelo} = \frac{k_{suelo}}{\sqrt{\Pi * \alpha_{suelo} * t}}\tag{10}
$$

Donde:

- *hsuelo*: Coeficiente de convección del suelo
- *ksuelo*: Coeficiente de conducción del suelo
- *αsuelo*: Difusividad del suelo
- *t*: Tiempo transcurrido en la transferencia de calor

Al ingresar los parámetros necesarios para resolver las ecuaciones generales como son la ecuación [\[4\]](#page-32-0) de transferencia de calor por convección y la ecuación [\[9\]](#page-33-4) de transferencia de calor por conducción se logra obtener el calor pérdido a través de la pared, techo y suelo. Con la transferencia de calor se puede encontrar la distribución de temperaturas para el enfriamiento del crudo dentro del tanque.

#### *Calentamiento*

<span id="page-35-0"></span>Para el calentamiento del crudo dentro del tanque se hace uso de un intercambiador de calor como se observa en la figura [1](#page-19-0), donde el intercambiador de calor tiene una potencia de 8 [MMBtu/h]. Por los tubos del intercambiador pasa el crudo y por el casco ingresa vapor saturado y sale como condensado, para determinar la distribución de temperatura se analizará cada una de las opciones planteadas anteriormente.

Se debe considerar que existen propiedades que varían con el cambio de temperatura. Propiedades como la densidad y viscosidad a medida que aumenta la temperatura del crudo ambas propiedades disminuyen, de igual manera las propiedades como la conductividad térmica y el calor específico varían pero no serán función de la temperatura en este estudio porque su variación en función de la temperatura no representa un cambio significativo para el caso planteado.

$$
\mu = a * e^{bT} \tag{11}
$$

Donde:

- *µ*: Viscosidad dinámica [Pa\*s]
- $\bullet$  *a* y *b*: Constantes que se pueden determinar experimentalemnte
- *T*: Temperatura del crudo [°C]

$$
\mu = 59,86 \ast e^{-0.056 \ast T} \tag{12}
$$

Al aumentar la temperatura del crudo las propiedades termodinámicas también cambian, por lo que un aumento en la temperatura ocasiona un decremento de la viscosidad como se evidencia en
la ecuación[[12\]](#page-35-0), en esta ecuación se determina experimentalmente la densidad para un crudo pesado como se muestra en [\(Laurencio Alfonso et al.,](#page-129-0) [2017](#page-129-0)).

<span id="page-36-0"></span>
$$
\rho_o = \frac{\rho_{agua} * SG}{1 + \frac{T - 68}{1885}}
$$
(13)

Para determinar la variación de la densidad se tiene la ecuación[[13\]](#page-36-0) donde se tiene que SG es la gravedad específica del crudo y T es la temperatura del crudo, para esta ecuación hay que tener en cuenta que al realizar la operación las unidades para la densidad son  $\frac{kg}{m^3}$  siempre y cuando se trabaje la temperatura en [°F] como se explica en [\(Balseca Sampedro,](#page-128-0) [2016](#page-128-0)).

Para el presente proyecto se conocen los datos de viscosidad y grado API del crudo a diferentes temperaturas, pero en caso de no tener datos disponibles se pueden utilizar las ecuaciones [\[12](#page-35-0)] y[[13](#page-36-0)] para determinar las propiedades del crudo pesado.

Los datos de grados API y viscosidad son ingresados en excel, por consiguiente los grados API se transforman a densidad a partir de la ecuación[[14\]](#page-36-1) y a continuación se realizan las gráficas de viscosidad y densidad vs temperatura para hallar una ecuación que pueda ser ingresada en Ansys Fluent para representar los valores de densidad y viscosidad en función del cambio de temperatura.

<span id="page-36-1"></span>
$$
\rho_{crudo} = \frac{141,5\rho_{agua}}{API + 131,5}
$$
\n
$$
\tag{14}
$$

Para el calentamiento se realizarán dos estudios generales, el primer estudio llamado caso A en el cual se toma en cuenta la línea principal de alimentación de crudo, con el caso A se pretende mantener la temperatura del tanque en un rango de 343[K] a 345 [K]. Esto se logra luego de que el crudo caliente sale del intercambiador de calor y se mezcla con el crudo de la línea principal a 344 [K] para luego ingresar al tanque de almacenamiento como crudo mezclado como se puede observar en la figura [10](#page-37-0).

*Funcionamiento del sistema con el caso A*

<span id="page-37-0"></span>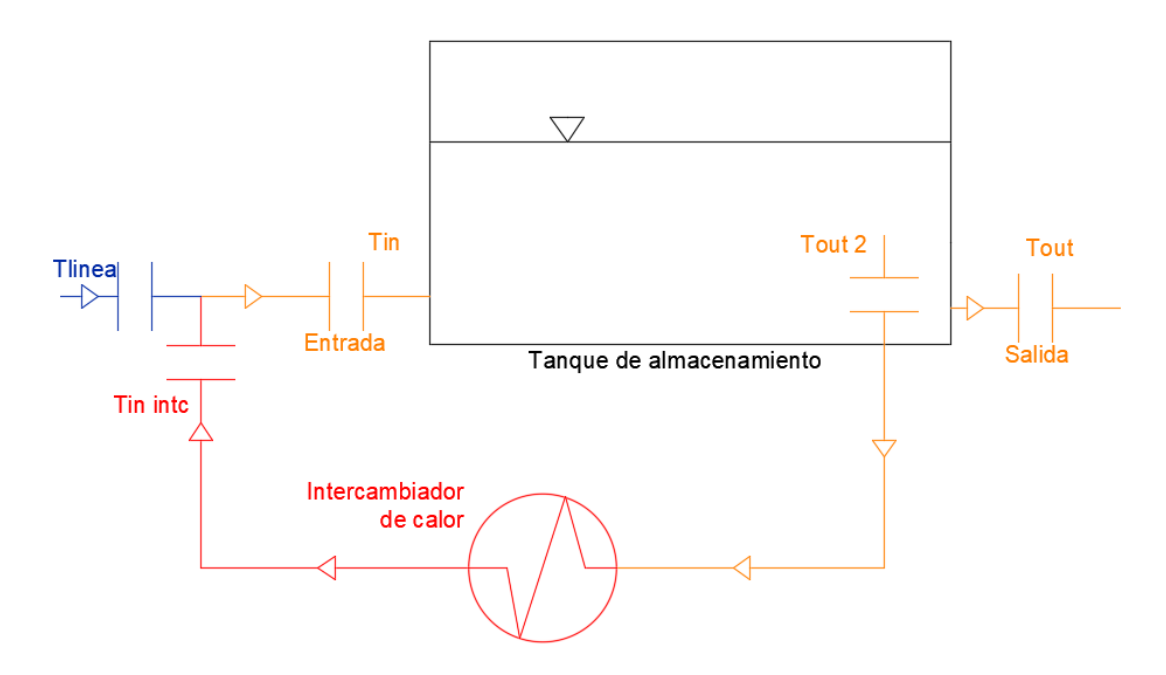

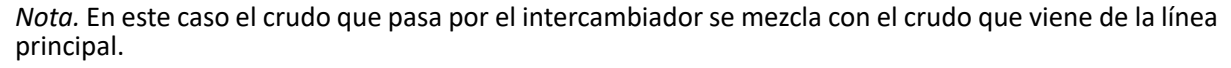

Para el caso B se estudiará el aumento de temperatura del crudo dentro del tanque. Para ello se estudiará el tiempo que tarda el crudo en ir desde los 335 [K] que representa la temperatura mínima a la que puede llegar el crudo antes de encender las alertas de funcionamiento hasta alcanzar una temperatura de 344 [K] que es la temperatura de operación. Para ello se tiene la figura [24](#page-60-0) en la cual se observa que la línea principal se ecuentra cerrada para que el crudo proveniente del intercambiador ingrese directamente al tanque de almacenamiento.

*Funcionamiento del sistema con el caso B*

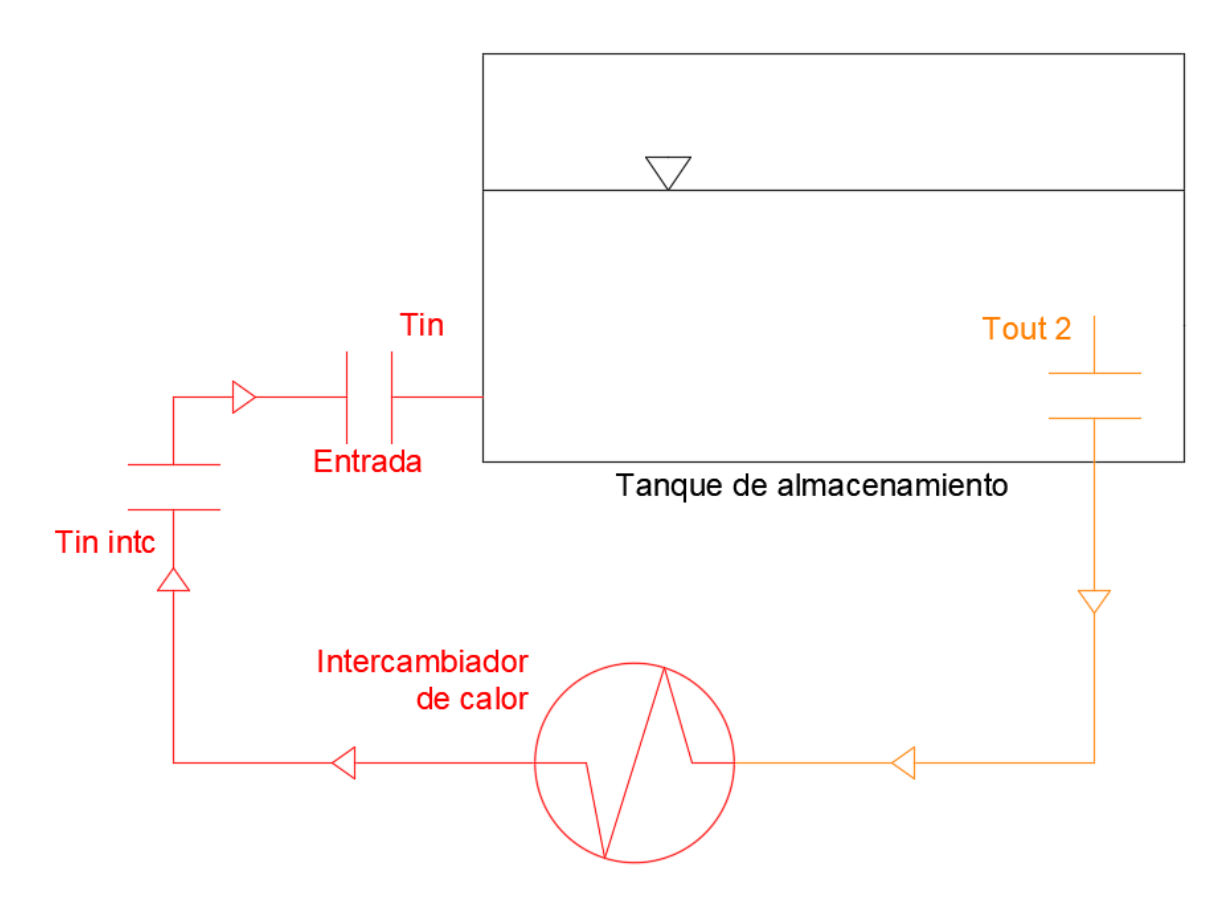

*Nota.* En este caso el crudo recircula por el intercambiador de calor hasta alcanzar la temperatura de operación.

# *Calentamiento con una entrada, caso B1*

Cuando el crudo ingresa por una sola entrada el calentamiento del crudo dentro del tanque es bastante tardío pues se tiene una entrada de 30"por la cual ingresa crudo a mayor temperatura hacia un tanque de almacenamiento de 27990 barriles, por lo que debido a las dimensiones del tanque no se sabe si utilizando esta única entrada se logre calentar todo el volumen dentro del tanque.

#### *Esquema general de tanque con una entrada de crudo*

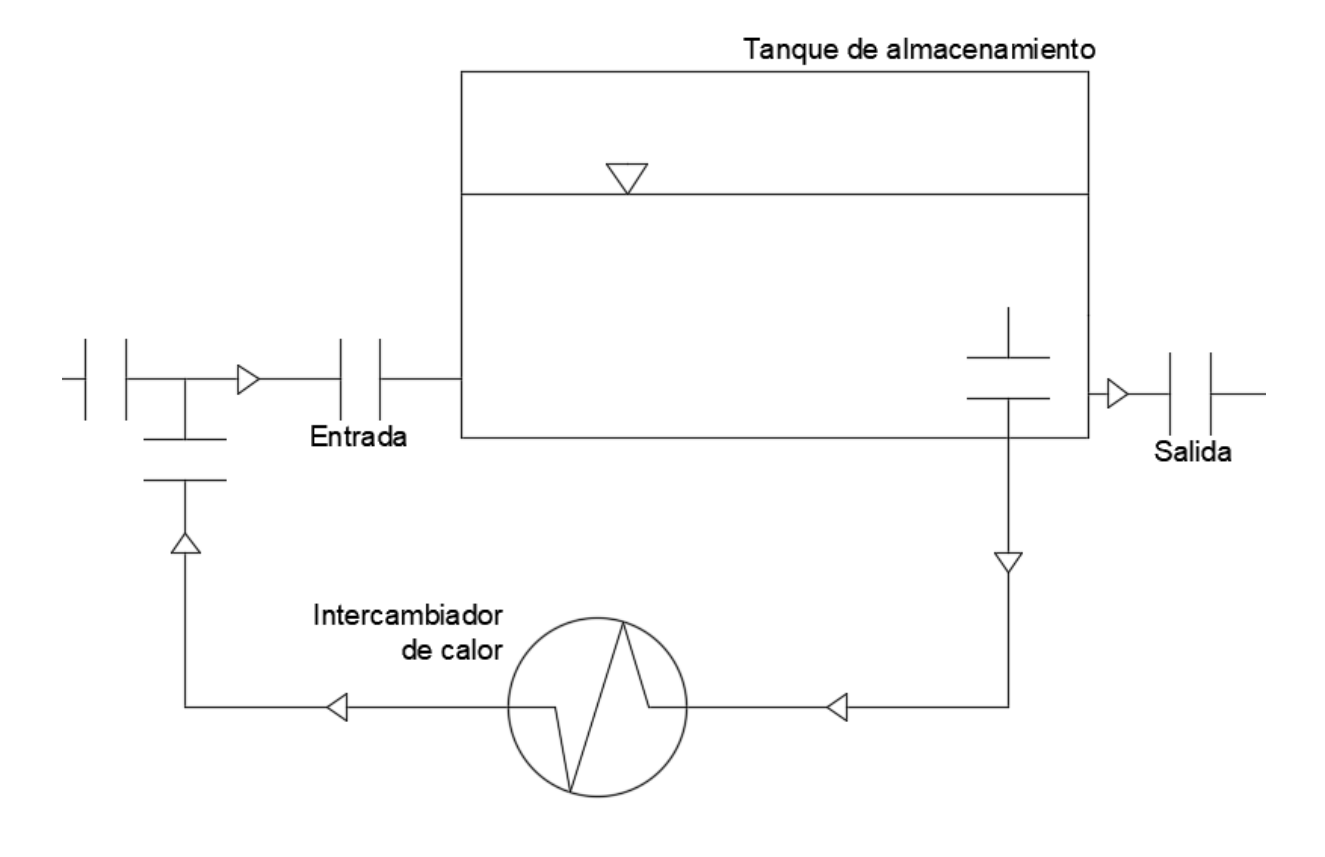

#### *Calentamiento con dos entradas, caso B2*

En el caso de tener dos entradas para el ingreso de crudo caliente se pretende realizar el calentamiento en menor tiempo. Para este caso se realizará una bifurcación en la tubería antes de ingresar al tanque, considerando que las condiciones térmicas para cada entrada serán idénticas y los flujos también serán iguales pues la nueva entrada también será de 30 pulgadas.

Como se observa en la figura [13](#page-40-0) en la bifurcación de la tubería el flujo se divide en dos partes iguales, por esta razón el flujo en cada entrada será la mitad del flujo que se tenía en el caso de calentamiento con una entrada, pero lo que se busca con esta bifurcación es llegar a una distribución de temperatura uniforme en menor tiempo ya que ingresará crudo caliente por dos ubicaciones distintas y se espera que esto facilite el calentamiento de todo el crudo dentro del tanque.

# *Esquema general de tanque con dos entradas de crudo*

<span id="page-40-0"></span>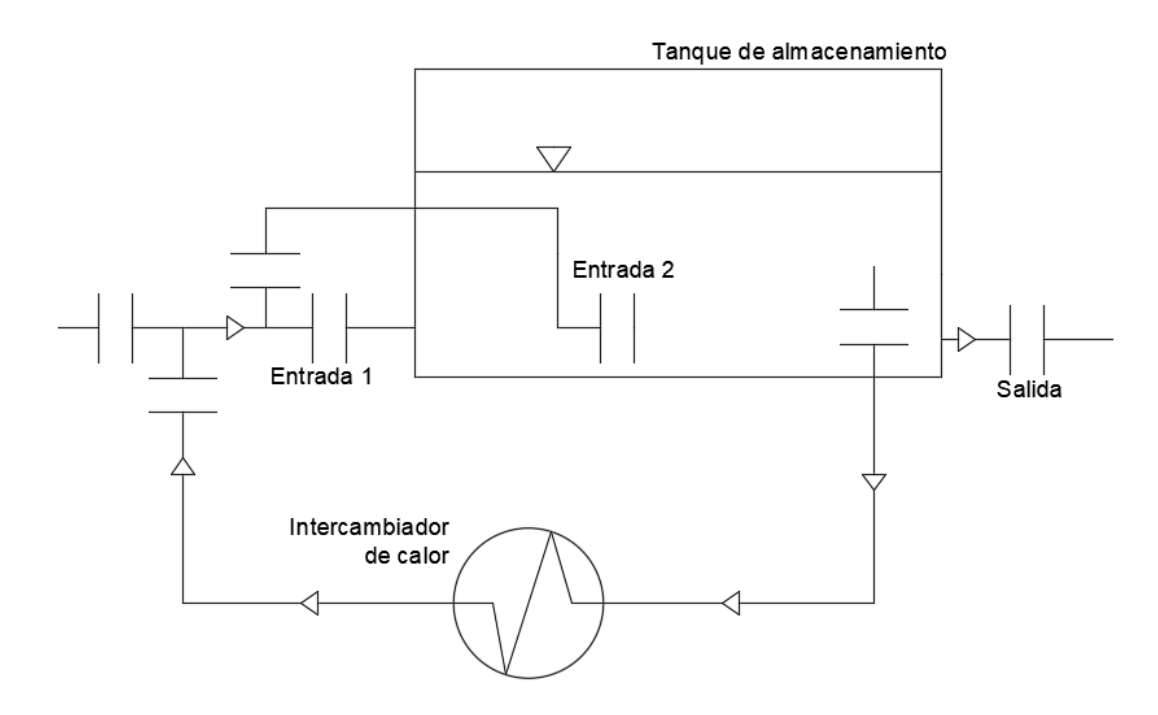

# *Calentamiento con difusor radial, caso B3*

Utilizar un difusor radial permitirá distribuir de manera más uniforme la temperatura del crudo dentro del tanque, ya que se pretende que el crudo caliente ingrese por agujeros distribuidos en cada ramal del tanque y de esta manera aumentar la temperatura del crudo en menor tiempo.

### *Esquema general de tanque con difusor radial*

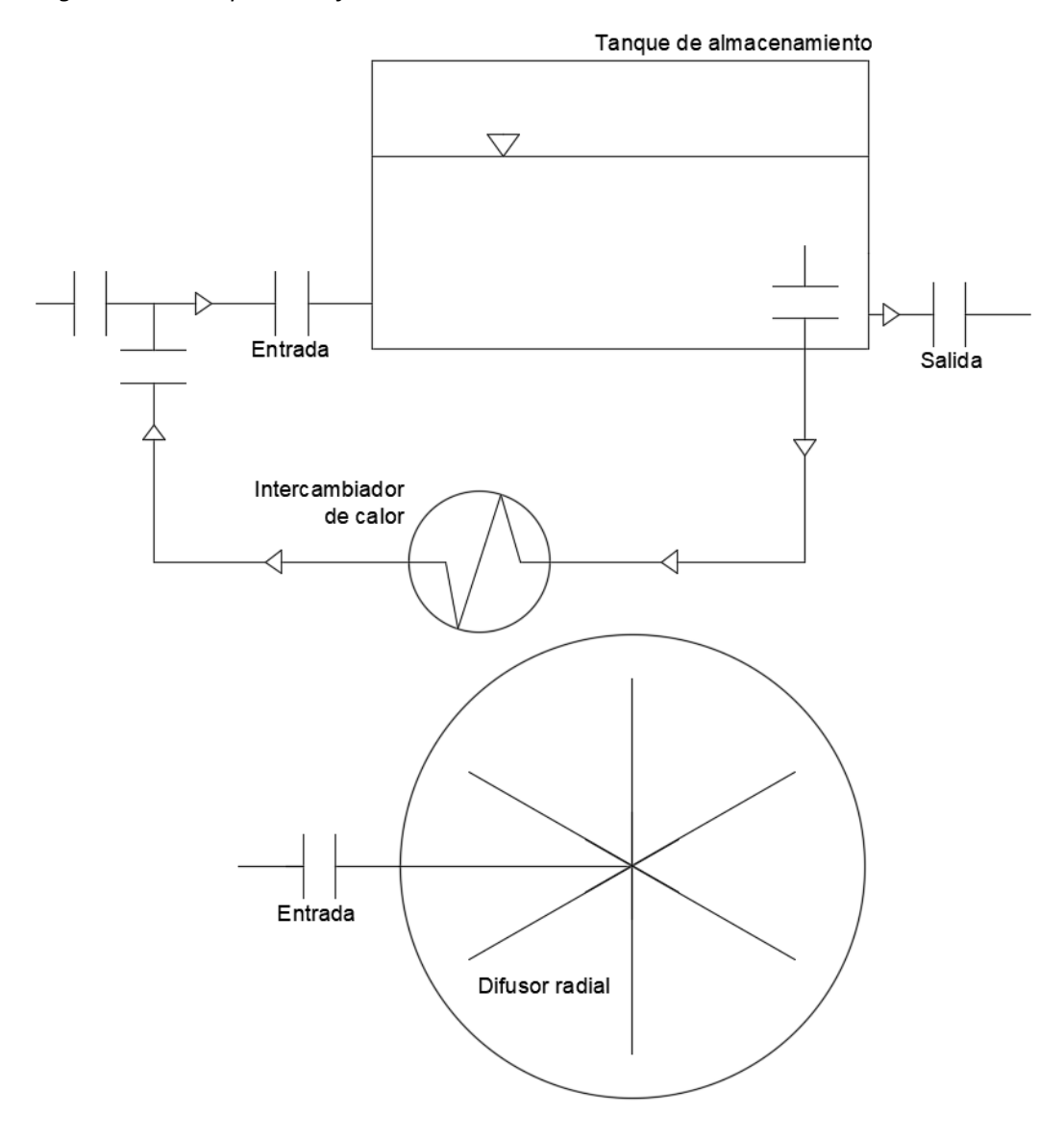

*Nota.* El número de ramas que tendrá el difusor y el número de agujeros se analizará más adelante por lo que en el esquema solo muestra una forma general.

# **Modelos matemáticos**

Para resolver los fenómenos físicos que se presentan en el problema planteado se utilizan modelos matemáticos que permiten obtener una solución aproximada a partir de condiciones iniciales y condiciones de borde, por esta razón los modelos que utiliza Ansys para hallar la distribución de

temperatura del crudo dentro del tanque son los que se indican a continuación: el modelo de turbulencia y el modelo de energía térmica. En el modelo de turbulencia se resuelve la ecuación de continuidad y la ecuación de Navier Stokes, mientras que en el modelo térmico se resuelve la ecuación de la energía.

### *Modelos de turbulencia*

En el estudio de la turbulencia de los fluidos no se puede conseguir una solución exacta debido a la complejidad numérica que presentan la ecuaciones que gobiernan este fenómeno, pero para solucionar este inconveniente se han creado métodos que brindan una solución aproximada al fenómeno físico real.([Navarro,](#page-129-1) [s.f.](#page-129-1))

**Modelo RANS: Reynolds Averaged Navier Stokes, este modelo consiste en descomponer las** variables de estudio y utilizar un valor promedio y un valor fluctuante. La aplicabilidad de este método depende de la estabilidad que se consiga con los valores promedio según([Capote et al.,](#page-128-1) [2008](#page-128-1)). El modelo RANS tiene las opciones de resolver otros submodelos como son Spalart-Allmaras,  $k - \epsilon y k - \omega$ .

<span id="page-42-0"></span>
$$
u_i = \overline{u_i} + u_i' \tag{15}
$$

En la ecuación [\[15](#page-42-0)] se establece la velocidad promedio y la velocidad fluctuante, a continuación una vez que a sido planteada la velocidad promedio se reemplaza en las ecuaciones [\[16](#page-42-1)] y[[17](#page-42-2)] que representan las ecuaciones de continuidad y momento respectivamente.

<span id="page-42-1"></span>
$$
\frac{\partial \rho}{\partial t} + \frac{\partial}{\partial x_i}(\rho u_i) = 0 \tag{16}
$$

<span id="page-42-2"></span>
$$
\frac{\partial}{\partial t}(\rho u_i) + \frac{\partial}{\partial x_j}(\rho u_i u_j) = -\frac{\partial p}{\partial x_i} + \frac{\partial}{\partial x_j} \left[ \mu \left( \frac{\partial u_i}{\partial x_j} + \frac{\partial u_j}{\partial x_i} - \frac{2}{3} \delta_{ij} \frac{\partial u_l}{\partial x_l} \right) \right] + \frac{\partial}{\partial x_j} (-\rho \overline{u_i' u_j'}) \tag{17}
$$

Las ecuaciones de continuidad y momento son las que definen el modelo RANS, por lo que

prácticamente son las ecuaciones instantáneas de Navier Stokes con la diferencia que tiene el término (*−ρu<sup>i</sup>* ´*u<sup>j</sup>* ´), logrando identificar que este es el término que define los esfuerzos de Reynolds y representa a las efectos de turbulencia.

■ Modelo LES: Large-eddy simulation es un modelo más preciso que el modelo RANS, pero presenta un inconveniente con el costo computacional, ya que al ser un modelo más preciso tiene un costo computacional mucho más alto que el modelo RANS, en este modelo se calculan directamente los movimientos a gran escala mientras que los movimientos a pequeña escala son modelados. Para lograr el modelado de estos movimientos de pequeña escala se requiere una malla muy fina y por esta razón tiene un costo computacional más elevado que el modelo RANS.([Navarro,](#page-129-1) [s.f.](#page-129-1))

<span id="page-43-0"></span>
$$
\frac{\partial \rho}{\partial t} + \frac{\partial}{\partial x_i} (\rho \overline{u_i}) = 0 \tag{18}
$$

<span id="page-43-1"></span>
$$
\frac{\partial}{\partial t}(\rho \overline{u_i}) + \frac{\partial}{\partial x_j}(\rho \overline{u_i} \cdot \overline{u_j}) = \frac{\partial}{\partial \chi_j}(\rho \overline{u_i} \cdot \overline{u_j}) = \frac{\partial}{\partial \chi_j}(\sigma_{ij}) - \frac{\partial \overline{p}}{\partial \chi_i} - \frac{\partial \tau_{ij}}{\partial \chi_j}
$$
(19)

Este modelo utiliza un filtrado de las ecuaciones promediadas de Navier Stokes, de tal manera que se tienen las ecuaciones[[18\]](#page-43-0) y [\[19](#page-43-1)] que definen a las ecuaciones de continuidad y momento respectivamente para este modelo.

<span id="page-43-2"></span>
$$
\sigma_{ij} = \left[ \mu \left( \frac{\partial \overline{u_i}}{\partial \chi_j} + \frac{\partial \overline{u_j}}{\partial \chi_i} \right) \right] - \frac{2}{3} \mu \frac{\partial \overline{u_i}}{\partial \chi_l} \delta_{ij}
$$
(20)

En la ecuación [\[19](#page-43-1)] se encuentra el término ( $\sigma_{ij}$ ) que representa el tensor de esfuerzos a causa de la viscosidad molecular y se encuentra definido en la ecuación[[20](#page-43-2)]

<span id="page-43-3"></span>
$$
\tau_{ij} = \rho \overline{u_i u_j} - \rho \overline{u_i} \cdot \overline{u_j} \tag{21}
$$

En la ecuación [\[21](#page-43-3)] se encuentra el término (*τij* ) que representa los esfuerzos producidos en la malla secundaria, por lo que esta malla secundaria es la encargada de resolver las turbulencias

más pequeñas, considerando que estas pequeñas turbulencias pueden darse únicamente en una celda del dominio computacional haciendo referencia a los movimientos de pequeña escala mencionados anteriormente.

**Modelo DNS: Direct Numerical Simulation, este es el modelo más preciso pero al mismo tiempo** el más costoso computacionalmente. Este modelo no se encuentra disponible en los software de simulación y por esta razón no será tomado en cuenta para el presente proyecto.

Como se mencionó anteriormente dentro del modelo RANS se tienen submodelos que permiten modelar el comportamiento del fluido, por lo que a continuación se describen los submodelos disponibles:

- Spalart-Allmaras: Este modelo tiene como finalidad ser utilizado en aplicaciones aeroespaciales, ya que se especializa en obtener resultados que se enfocan en la capa límite. [\(Dias](#page-128-2), [2019](#page-128-2))
- **■**  $k \epsilon$ : Este modelo es simple y completo pues permite simular flujos turbulentos y laminares, consecuentemente una de las mayores ventajas es su versatilidad y su bajo costo computacional en comparación con el modelo *k − ω*.([Prócel Vivar,](#page-129-2) [2022\)](#page-129-2)

El modelo *k − ϵ* se encuentra constituido por dos ecuaciones que representan: el modelo de transporte para la energía cinética turbulenta con la ecuación [\[22\]](#page-44-0) y su tasa de disipación con la ecuación[[23\]](#page-44-1).

Las ecuaciones[[22\]](#page-44-0) y[[23\]](#page-44-1), tienen como constantes: *C*1*ϵ*, *C*2*ϵ*, *Cµ*, *σ<sup>k</sup>* y *σϵ*, las cuales vienen por defecto con valores de 1.44, 1.92, 0.09, 1.0 y 1.3 respectivamente.

<span id="page-44-0"></span>
$$
\frac{\partial}{\partial t}(\rho k) + \frac{\partial}{\partial x_i}(\rho k u_i) = \frac{\partial}{\partial x_i} \left[ \left( \mu + \frac{\mu_t}{\sigma_k} \right) \frac{\partial k}{\partial x_j} \right] + G_k + G_b - \rho \epsilon - Y_M + S_k \tag{22}
$$

<span id="page-44-1"></span>
$$
\frac{\partial}{\partial t}(\rho \epsilon) + \frac{\partial}{\partial x_i}(\rho \epsilon u_i) = \frac{\partial}{\partial x_i} \left[ \left( \mu + \frac{\mu_t}{\sigma_{\epsilon}} \right) \frac{\partial \epsilon}{\partial x_j} \right] + C_{1\epsilon} \frac{\epsilon}{k} \left( G_k + C_{3\epsilon} G_b \right) - C_{2\epsilon} \rho \frac{\epsilon^2}{k} + S_{\epsilon} \quad (23)
$$

*k − ω*: Este modelo es muy similar al *k − ϵ* con la diferencia que este modelo se encuentra

diseñado para analizar tasas de corte altas mientras que el modelo *k − ϵ* se encuentra diseñado para bajas tasas de corte. [\(Prócel Vivar,](#page-129-2) [2022](#page-129-2))

<span id="page-45-0"></span>
$$
\frac{\partial}{\partial t}(\rho k) + \frac{\partial}{\partial x_i}(\rho k u_i) = \frac{\partial}{\partial x_j} \left( \Gamma_k \frac{\partial k}{\partial x_j} \right) + G_k - Y_k + G_b \tag{24}
$$

$$
\frac{\partial}{\partial t}(\rho\omega) + \frac{\partial}{\partial x_i}(\rho\omega u_i) = \frac{\partial}{\partial x_j}\left(\Gamma_\omega \frac{\partial \omega}{\partial x_j}\right) + G_\omega - Y_\omega + G_b \tag{25}
$$

El modelo consta de dos ecuaciones como son la ecuación[[24\]](#page-45-0) de energía cinética turbulenta y la ecuación[[24\]](#page-45-0) que representa la tasa de disipación específica.

El término *Gk*, representa la generación de energía turbulenta y *G<sup>ω</sup>* representa la generación de *ω*, por otra parte los términos *Γ<sup>k</sup>* y *Γ<sup>ω</sup>* representan la difusividad efectiva de *k* y *ω*, mientras que los términos *Y<sup>k</sup>* y *Y<sup>ω</sup>* representan la disipación de *k* y *ω* durante la turbulencia, por lo que finalmente *G<sup>b</sup>* y *Gωb* son términos que representan las fuerzas de empuje.([Navarro,](#page-129-1) [s.f.](#page-129-1))

# *Modelo térmico*

Para realizar un estudio térmico que permita obtener una solución al sistema planteado es necesario aplicar la ecuación de la energía y para ello se tiene la ecuación [\[26](#page-45-1). Esta ecuación usualmente se resuelve para hallar la temperatura de un cuerpo o fluido.([Landa Martínez,](#page-128-3) [2016](#page-128-3))

<span id="page-45-1"></span>
$$
\rho C_p \frac{\partial T}{\partial t} + \rho C_p V \nabla T - k \nabla^2 T - \mu \Phi_v - \dot{G} = 0 \tag{26}
$$

Dónde:

- $\rho$ : Densidad del fluido [ $\frac{kg}{m^3}$ ]
- $C_p$ : Calor específico [ $\frac{J}{kgK}$ ]
- *T*: Temperatura [K]
- *t*: Tiempo [s]
- $V$ : Velocidad del fluido dentro del volumen de control  $[\frac{m}{s}]$
- $k$ : Conductividad térmica  $[\frac{W}{m^2K}]$
- *µ*: Viscosidad [Pa s]
- Φ*v*: Disipación viscosa [*s −*2]
- $\dot{G}$ : Generación de calor [ $\frac{W}{m^3}]$

A partir de la inicialización del problema con el valor de la temperatura inicial de 344 [K] y una vez establecidas las condiciones de frontera que se verán más adelante se utiliza Ansys Fluent para resolver la ecuación de la energía y de esta manera obtener la distribución de temperatura del crudo dentro del tanque.

# **Mallado**

El mallado es una parte fundamental para resolver problemas CFD, en el cual la malla es un conjunto de celdas que permiten resolver los modelos matemáticos con la finalidad de entregar un resultado final que se acople al estudio real realizado.([Marín et al.,](#page-129-3) [2016](#page-129-3))

Las celdas que conforman una malla también son conocidas como elementos fundamentales de simulación y estos elementos fundamentales pueden tener diferentes geometrias como se observa en la figura [15,](#page-47-0) por lo que el típo de geometría utilizada para cada proyecto va a depender de la forma general que tenga el cuerpo a analizar. Es importante mencionar que las geometrias pueden variar de forma y se puede ir desde un elemento polihédrico en la superficie hasta obtener elementos cúbicos o hexahédricos en el centro del cuerpo.([Ortiz et al.,](#page-129-4) [2017](#page-129-4))

#### <span id="page-47-0"></span>*Elementos fundamentales de malla*

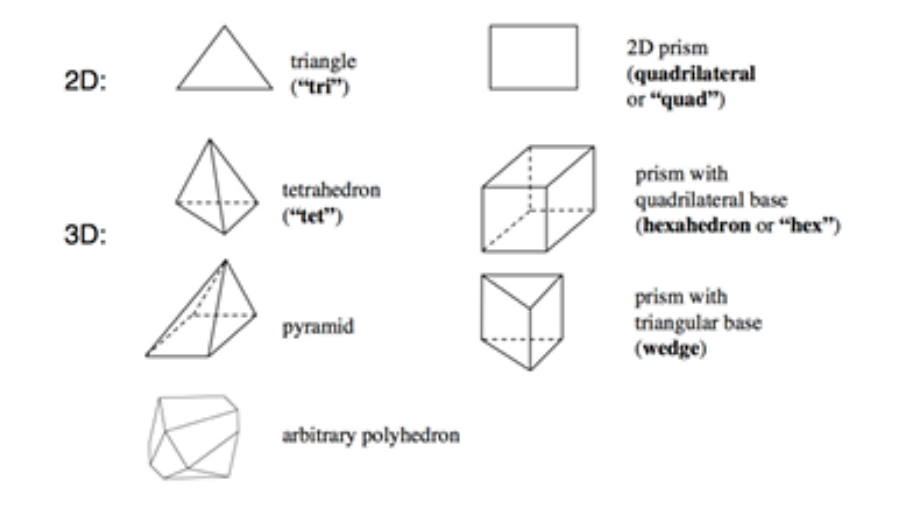

*Nota.* En la práctica las superficies se deforman para conseguir superficies iguales a las del caso real. Adaptado de Meshing User's Guide Release 13 (p. 115), por ANSYS, 2013, ANSYS Inc

De manera general existen dos tipos de mallas: las mallas estructuradas y las mallas no estructuradas. Siempre se tiende a realizar mallas estructuradas por la mejora de resultados que presenta y su bajo costo computacional, aunque se debe tener en cuenta que no se puede realizar una malla estructura en todos los casos por las dificultades que presenta la geometría de los cuerpos.

#### *Malla estructurada y malla no estructurada*

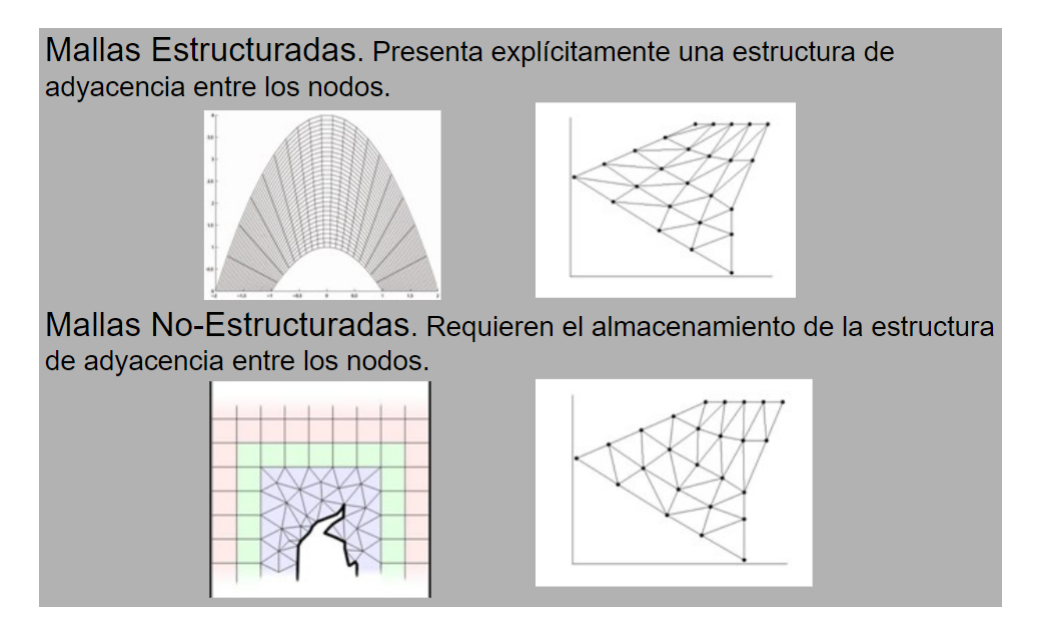

Adaptado de Sistema experimental para generación de mallas (p.32), por Luis Carlos Velázquez 2010, Springer

La razón por la que se hace tanto énfasis en el mallado se da porque la malla es la base de una buena simulación, considerando para obtener buenos resultados y aproximados al caso real se debe realizar una malla adecuada. Para verificar que una malla sea funcional se pueden determinar ciertos parámetros como la ortogonalidad, la olicuidad y la relación de aspecto. En conjunto estos parámetros conforman la calidad de la malla. [\(Sobachkin et al.](#page-130-0), [2014](#page-130-0))

## *Oblicuidad*

Este parámetro permite determinar cual es la diferencia entre el elemento que se utiliza en la malla y la forma ideal que tiene el elemento, por lo que prácticamente determina la deformación que tiene cada elemento para conseguir la geometría del cuerpo que se quiere analizar.

<span id="page-49-0"></span>*Oblicuidad de una celda*

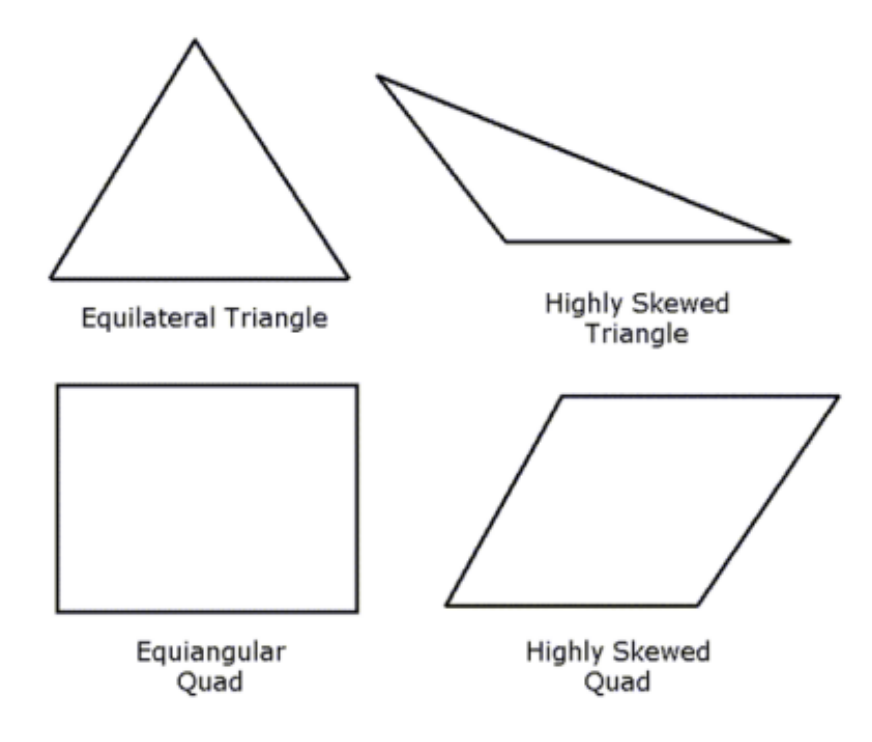

*Nota.* Diferencia entre un elemento con ortogonalidad uno y un elementos con ortogonalidad diferente de uno. Adaptado de Meshing User's Guide Release 13 (p. 115), por ANSYS, 2013, ANSYS Inc

Se determina como oblicuidad excelente si el valor es igual a 0, se tiene una buena oblicuidad de malla si el valor se encuentra en un rango de 0.25 a 0.5 y se tiene una oblicuidad justa cuando su valor se encuentra en un rango de 0.5 a 0.75 según [\(FLUENT](#page-128-4), [2014](#page-128-4)).

Como se puede ver en la figura [17](#page-49-0) los elementos se deforman para conseguir la forma del cuerpo a estudiar, estas deformaciones influyen en la presición y estabilidad de la simulación.

#### *Ortogonalidad*

La ortogonalidad de la malla permite establecer la relación que tienen las celdas con celdas adyacentes (celdas vecinas). Para determinar la ortogonaldiad se hace relación a una celda con sus caras y se determina la relación que tienen las caras con la celda adyacente.

Si las celdas presentan igualdad en geometría y tamaño el valor de ortogonalidad se aproxima a 1 Y si el valor es próximo a 0 se puede determinar que se tiene una malla con ortogonalidad

deficiente.

En el mallado se pretende que la ortogonalidad siempre se encuentre por encima de 0.01 aunque es preferible trabajar con valores mayores a 0.1 para tener una mayor estabilidad en los resultados.([ANSYS](#page-128-5), [2010](#page-128-5))

#### *Relación de aspecto*

La relación de aspecto determina la esbeltez de cada celda y como se puede observar en la figura [18](#page-50-0) relaciona la distancia entre el centroide más lejano de una cara de la celda con la mayor distancia entre nodos de la celda.

#### **Figura 18**

<span id="page-50-0"></span>*Relación de aspecto*

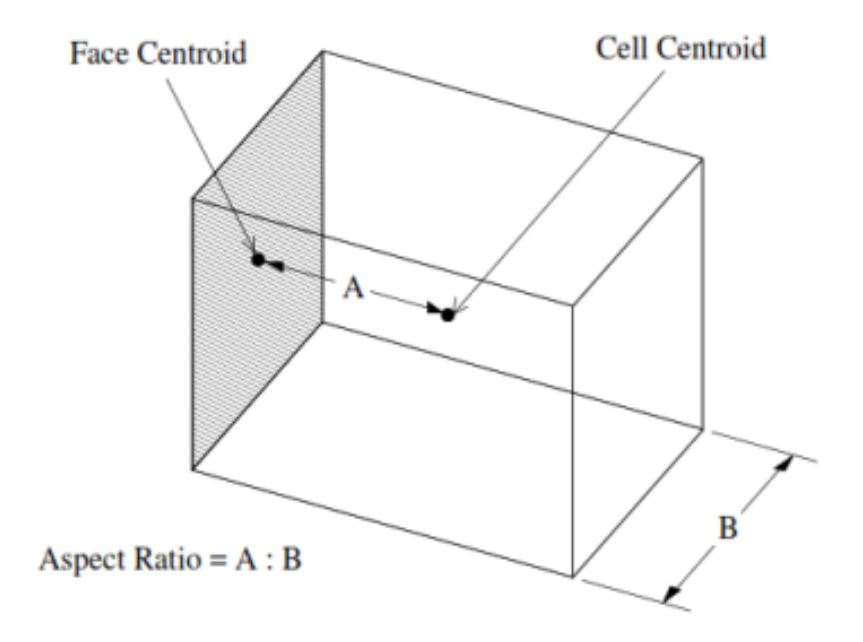

*Nota.* Identificación de las distancias utilizadas para encontrar la relación de aspecto de cada elemento. Adaptado de FLUENT 6.3 User's Guide (p. 6‐21), por ANSYS, 2006, ANSYS Inc.

En el caso ideal se tiene una relación de aspecto de 1. Este valor muestra que la distancia entre el centroide de las caras y las distancias entre nodos son las mismas lo que conlleva a tener una celda esbelta, pero en vista que esto no se consigue por la complejidad de los cuerpos se debe trabajar con una relación de aspeto que sea menor a 5:1 en las partes que se encuentran alejadas de

las paredes, [\(Yeoh y Tu](#page-130-1), [2019](#page-130-1)). Para el caso de celdas cercanas a las paredes y si se realiza un análisis energético se puede establecer que la relación de aspecto sea menor a 35:1.([Lanfrit](#page-128-6), [2005\)](#page-128-6)

# **Tabla 4**

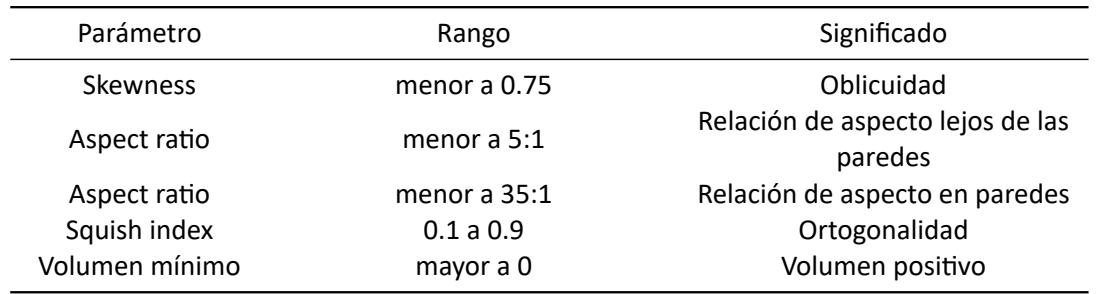

*Resumen de parámetros de mallado*

*Nota.* Rango de los parámetros requeridos para realizar la simulación. Adaptado de FLUENT 6.3 User's Guide (p. 132‐187), por ANSYS, 2022, ANSYS Inc.

# **Capítulo III: Metodología**

### **Descripción del problema**

El tanque de almacenamiento de crudo cuenta con un volumen de trabajo de 27990 barriles y un flujo de 220000 barriles por día. El crudo dentro del tanque tiene un grado API 13.9 y presenta una viscosidad muy alta cuando su temperatura es inferior a los 344 [K], por está razón se utliza un intercambiador de calor para evitar que el crudo dentro del tanque disminuya su temperatura.

Para aumentar la temperatura del crudo se utiliza un intercambiador de calor de tubos y coraza que utiliza vapor saturado a 420.93 [K] para aumentar la temperatura del crudo desde los 344.261 [K] hasta los 355 [K] en la salida del intercambiador. Para aumentar la temperatura del crudo el intercambiador de calor cuenta con una potencia de 8 [MMBtu/h] y una diferencia de temperatura media logarítmica de 325.15 [K].

El crudo caliente que proviene del intercambiador de calor a aproximadamente 355 [K] va a ser mezclado con el crudo de la línea principal que se encuentra a 344.26 [K], por lo que esta mezcla tiene la finalidad de mantener la temperatura promedio del crudo dentro del tanque sobre los 344 [K].

Uno de los problemas a analizar es el enfriamiento y para ello se analizará el enfriamiento durante 7 días ya que es el tiempo máximo de residencia del crudo dentro del tanque hasta que se obtenga alguna fuente de energía, por esta razón la simulación del enfriamiento será realizada para 7 días con las condiciones ambientales críticas que se mencionaron en el capítulo dos.

En vista que el tanque tiene un volumen de operación de 5761  $[m^3]$  se debe realizar un análisis termo ‐ fluido dinámico para determinar si el ingreso de crudo caliente por una sola línea de operación es suficiente para mantener el crudo dentro del tanque en una temperatura promedio de 344 [K].

En la figura [19](#page-52-0) se muestra la forma de operación del tanque de almacenamiento y el intercambiador de calor, en donde se puede observar que el intercambiador de calor cumple con las funciones de aumentar la temperatura del crudo así como también hace recircular el crudo que se encuentra dentro del tanque. De esta manera se aumentará la temperatura de todo el crudo dentro del tanque bajando su densidad y viscosidad.

### **Figura 19**

*Sistema general de funcionamiento*

<span id="page-52-0"></span>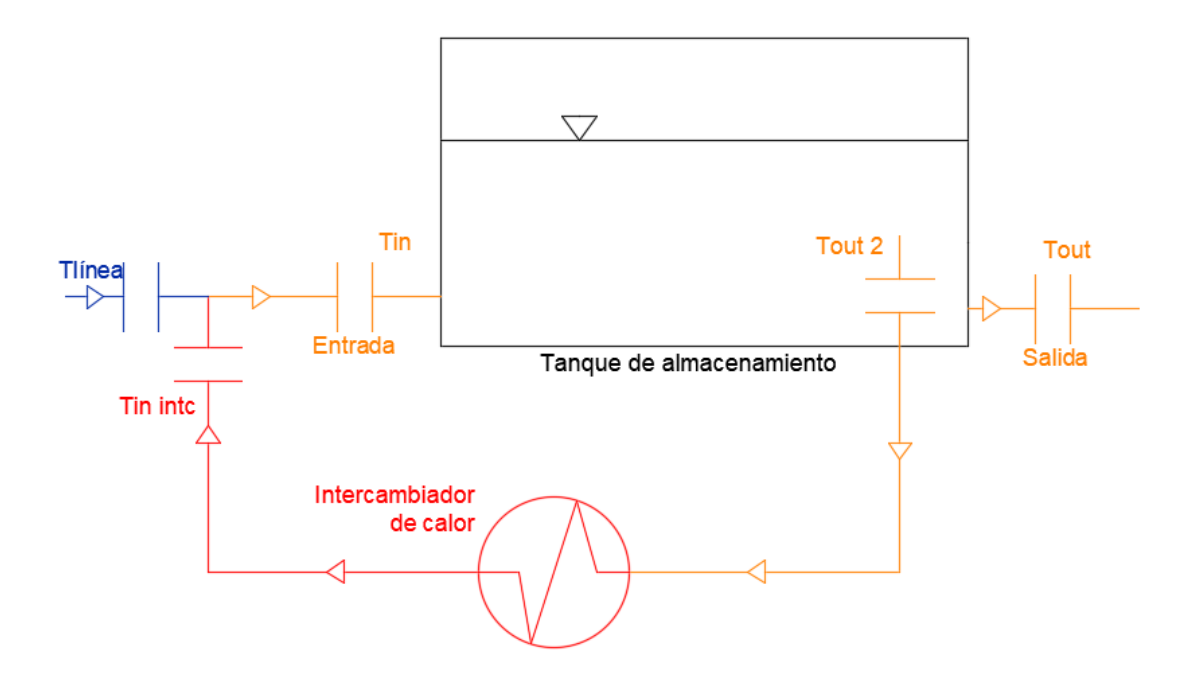

*Nota.* El código de colores sirve para diferenciar cada línea según su rango de temperaturas.

- *T*<sub>linea</sub> : Hace referencia a la línea que une el proceso anterior con el tanque de almacenamiento, el crudo por esta línea se encuentra a 344 [K].
- $T_{in}$ : Es la línea que ingresa al tanque de almacenamiento, como se observa en la figura [19](#page-52-0) esta

línea es la mezcla del flujo entre *Tlnea* y *Tinintc*. La temperatura de esta línea es variable con el tiempo y su rango de operación va desde los 344 [K] hasta los 363 [K]. De igual manera si se mantiene cerrada la línea de color azul se puede tomar en cuenta que *Tin* es igual a *Tinintc*.

- *T<sub>inintc</sub>* : Representa la temperatura con la que sale el crudo del intercambiador de calor y la temperatura a la que llega el crudo en esta línea depende de  $T_{out_2}$  junto con la diferencia térmica logarítmica del intercambiador de calor como se mostrará más adelante.
- $T_{out_2}$  : Es la línea que une el tanque de almacenamiento con el intercambiador de calor, la temperatura dentro de esta línea es variable con el tiempo y va desde los 344 [K] hasta los 360 [K].
- $T_{out}$ : Es la línea de extracción de crudo ubicada en la salida del tanque de almacenamiento, por lo que es la que se dirige a las bombas que se encargan de llevar el crudo desde el tanque de almacenamiento en el bloque 43 hasta el bloque 2. La temperatura dentro de esta línea es variable con el tiempo pero se mantiene en aproximadamente 344 [K].

#### *Descripción del enfriamiento*

El enfriamiento del crudo se produce sin flujo dentro del tanque, por lo que la velocidad del crudo en las entradas y salidas del tanque es de 0 [m/s]. Para el análisis térmico se tiene una transferencia de calor que va desde el crudo hacia el exterior generando una pérdida de calor que representa el enfriamiento del crudo dentro del tanque, por lo que la potencia térmica pérdida que se obtiene al realizar un análisis desde el crudo hasta el exterior del tanque debe ser analizada según la ecuación [\[27](#page-53-0)] que define la pérdida de calor entre dos puntos de los cuales se conoce su temperatura.

<span id="page-53-0"></span>
$$
\dot{q} = \frac{\Delta T}{R_{Total}} \tag{27}
$$

En la ecuación [\[27](#page-53-0)] el término R representa la resistencia térmica equivalente, por lo que esta resistencia varía según los materiales o fluidos que se tengan entre las superficies que se quieren analizar, por lo tanto estas resistencias térmicas pueden ser un producto de la radiación, conducción o convección y se las coloca según amerite el caso de estudio. [\(Pérez et al.,](#page-129-5) [2011](#page-129-5))

<span id="page-54-0"></span>
$$
V = A * H = \frac{\pi}{4} * D^2 * H
$$
 (28)

Donde:

- V: Volumen que ocupa el crudo dentro de tanque
- A: Área de la base del tanque
- H: Altura del tanque
- D: Diámetro interno del tanque

El crudo dentro del tanque de almacenamiento debe encontrarse a 344 [K] y tiene un volumenmáximo de operación de 5765 [ $m^3$ ], por lo que a partir de la ecuación [[28\]](#page-54-0) se puede hallar el volumen del tanque y al despejar H de esta ecuación se llega a la ecuación[[29\]](#page-54-1) que determina la altura que alcanza el crudo con el volumen máximo de operación.

<span id="page-54-1"></span>
$$
H = \frac{4*V}{\pi*D^2} \tag{29}
$$

En la Figura [20](#page-55-0) se pueden observar todas las pérdidas de calor que tiene el crudo dentro del tanque de almacenamiento. La temperatura ambiente para todo el tanque es de 289 [K] y como se mencionó anteriormente esta es la temperatura más baja a la que llegó la zona geográfica en la que se encuentra el tanque durante los últimos dos años.

*Pérdidas de calor del crudo*

<span id="page-55-0"></span>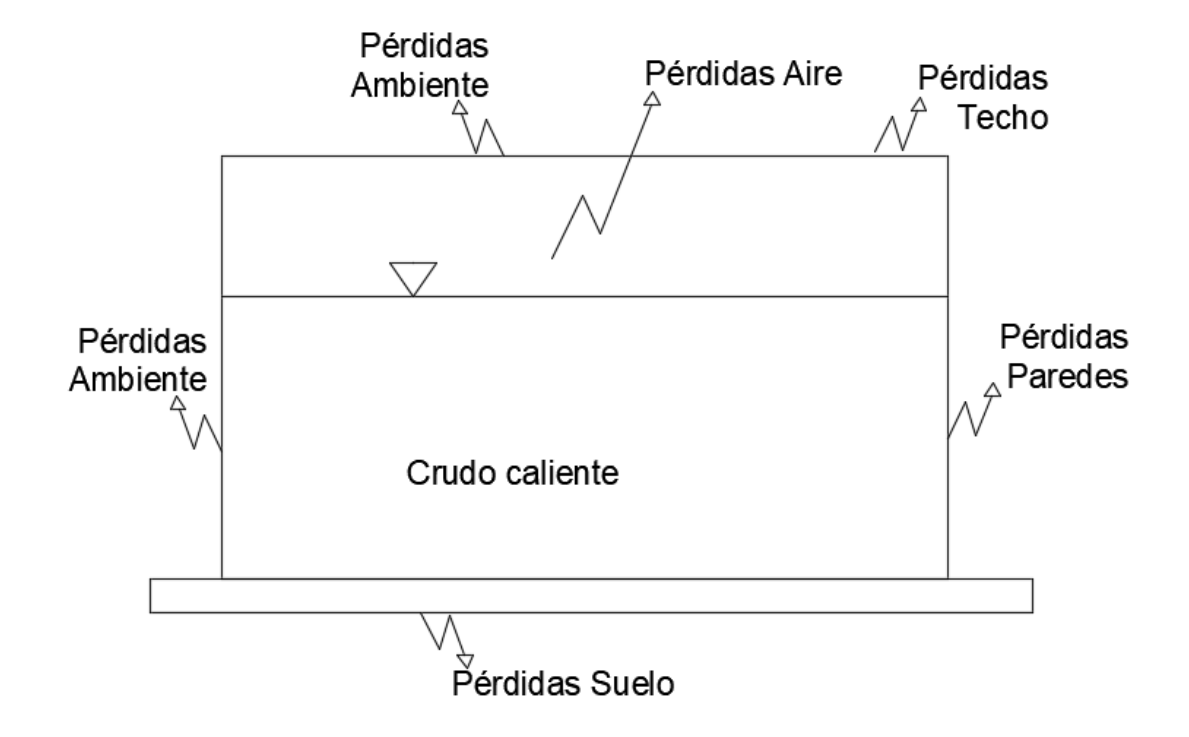

*Nota.* Las pérdidas de calor se muestran de manera general sin definir la conducción o convección.

La pérdidas mostradas en la figura [20](#page-55-0) han sido divididas de la siguiente manera: pérdidas que se tienen a través del techo, pérdidas a través de la pared lateral del tanque y pérdidas a través del suelo. Estas pérdidas han sido divididas de esta manera ya que cada lugar del tanque descrito anteriormente tiene un planteamiento diferente con respecto a la transferencia de calor.

### *Resistencias térmicas en el techo del tanque*

En la figura [21](#page-56-0) se tiene aire entre el crudo y el acero, por lo que este aire es considerado como un fluido y por esta razón se utiliza la convección para determinar la pérdida de calor en este medio. Como se muestra en la figura [21](#page-56-0) se aplican resistencias en serie desde el límite superior del crudo hasta el ambiente en el que se encuentra rodeado el tanque.

### <span id="page-56-0"></span>*Resistencias térmicas en el techo del tanque*

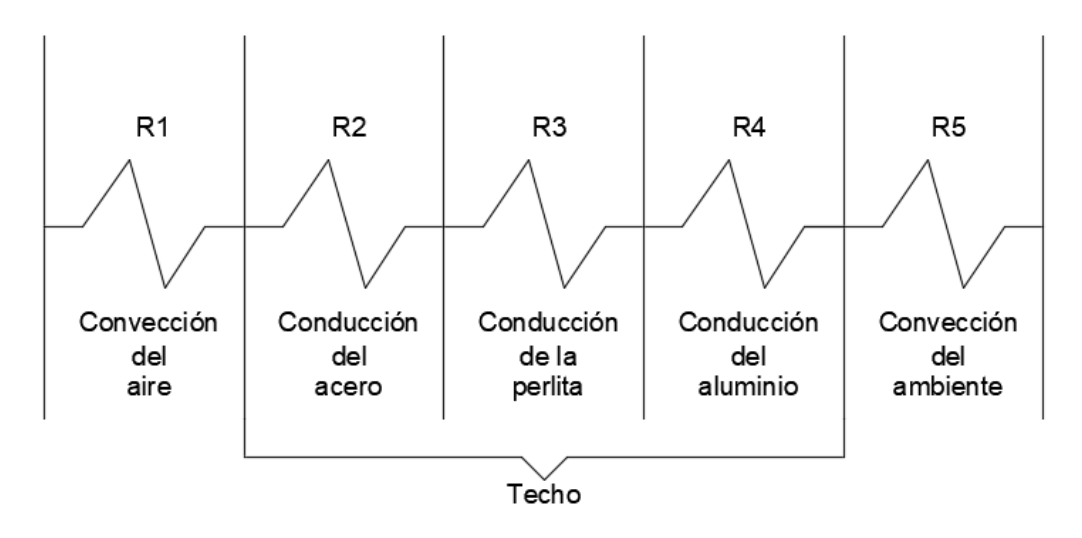

$$
R_{techo} = R_1 + R_2 + R_3 + R_4 + R_5 \tag{30}
$$

# *Resistencias térmicas en la pared del tanque*

El caso de la pared del tanque es muy similar al techo, pues la diferencia se presenta en que la pared del tanque se encuentra en contacto con el crudo y por esta razón como se observa en la Figura [22](#page-57-0) la resistencia térmica R1 que tiene relación con la convección del aire no es tomada en cuenta.

### <span id="page-57-0"></span>*Resistencias térmicas en la pared del tanque*

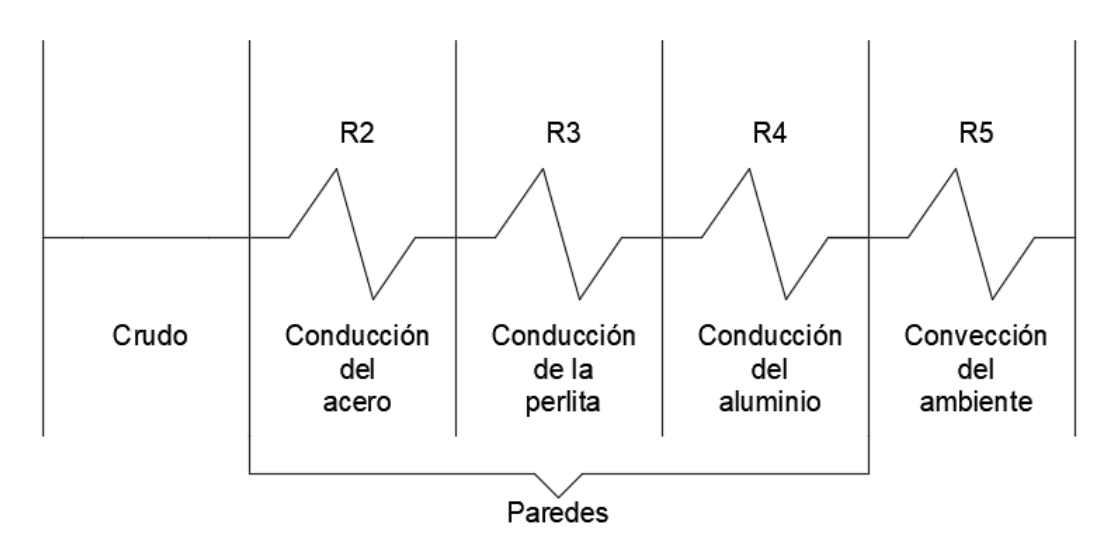

$$
R_{pared} = R_2 + R_3 + R_4 + R_5 \tag{31}
$$

### *Resistencias térmicas en la base del tanque*

Para la base del tanque no se cuenta con un recubrimiento térmico, por esta razón en la figura [23](#page-57-1) se observa que luego del crudo se tiene la resistencia debido a la conducción de acero y a continuación se presenta la resistencia R6 que hace relación a la resistencia térmica de pérdida de calor a través del suelo.

# **Figura 23**

<span id="page-57-1"></span>*Resistencias térmicas en el piso del tanque*

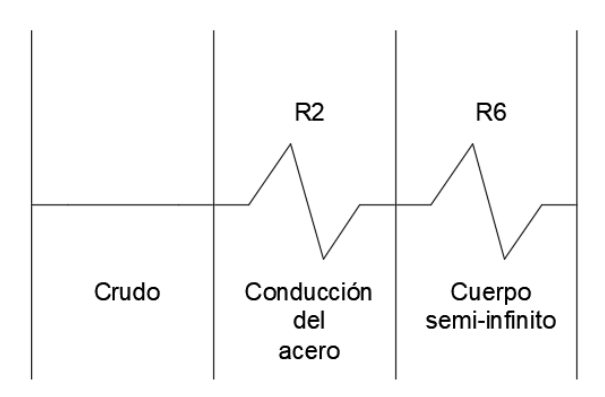

$$
R_{pared} = R_2 + R_6 \tag{32}
$$

A continuación, se define cada una de las resistencias presentadas en las figuras [\(21](#page-56-0), [22,](#page-57-0) [23.](#page-57-1)

R1 es la resistencia térmica que se presenta debido a la convección del aire presente dentro del tanque. Para hallar su valor se utiliza la ecuación[[8](#page-33-0)], por lo que para utilizar esta ecuación se utiliza la velocidad de la superficie superior del crudo. Para hallar la velocidad de la superficie del crudo se utiliza una UDF (Función definida por el usuario), considerando que en esta UDF se determina la velocidad de la superficie del crudo y esta expresión llamada *Vsuperf icie* es utilizada en la ecuación [\[33](#page-58-0)] para determinar el coeficiente de convección del aire.

<span id="page-58-0"></span>
$$
h_{aire} = 2.8 + 3V_{superficie}
$$
\n(33)

- Para la conducción que se presenta en las resistencias R2, R3 y R4 se deben definir los materiales de las paredes del tanque y a continuación dentro de la pestaña de materiales se ingresan los coeficientes de conducción y las propiedades termofísicas que requiere el software para realizar el análisis de pérdida de calor a través de las paredes del tanque.
- R5 representa la convección debido al ambiente en el que se encuentra el tanque y en vista que esta es la última resistencia térmica para el caso del techo y la pared se debe determinar la temperatura a la que se encuentra el ambiente para que fluent pueda resolver la ecuación de transferencia de calor. Para hallar el coeficiente de convección del ambiente se utiliza la ecuación[[8](#page-33-0)].
- Finalmente se tiene la pérdida de calor a través del suelo R6, y para determinar esta pérdida de calor se aplica la conducción en un sólido semi‐infinito, por lo que la ecuación[[10\]](#page-34-0) permite definir esta resistencia térmica tomando en cuenta que el tanque se encuentra en una cimentación de 250 [cm] sobre el suelo.

#### *Sistema para calentamiento*

El sistema de calentamiento presentado en la Figura [19](#page-52-0) representa el funcionamiento del intercambiador de calor con el tanque de almacenamiento. En este sistema se puede observar como el crudo que se encuentra dentro del tanque ingresa al intercambiador de calor para aumentar su temperatura, a continuación se mezcla con el crudo que viene de la línea principal y así se obtiene una mezcla que tiene como fin mantener la temperatura del crudo en aproximadamente 344 [K].

Para evitar la simulación del intercambiador de calor se va a modelar matemáticamente el funcionamiento del intercambiador por medio de la temperatura media logarítmica, por lo que se utilizará la temperatura que tiene el crudo en el ingreso del intercambiador de calor con la finalidad de aplicar una ecuación que permita determinar el aumento de temperatura en la entrada del tanque de almacenamiento, y de esta manera se modela matemáticamente la presencia del intercambiador de calor en el sistema.

Como se mencionó anteriormente el uso del intercambiador de calor es principalmente para recircular y mantener la temperatura del crudo dentro del tanque a 344 [K] como se observa en la Figura [19,](#page-52-0) pero también será utilizado para el caso extremo en el que se alcanzo una temperatura de 335 [K] que es la temperatura con la que se encienden las alarmas de temperatura mínima que puede alcanzar el crudo dentro del tanque, en el caso B (Figura [24\)](#page-60-0) el crudo llega a una temperatura mínima de 335 [K], en consecuencia se cierra la línea principal y se utiliza solo la línea del intercambiador de calor para que el crudo dentro del tanque recircule y aumente su temperatura desde los 335 [K] hasta una temperatura de 344 [K].

*Sistema sin línea principal*

<span id="page-60-0"></span>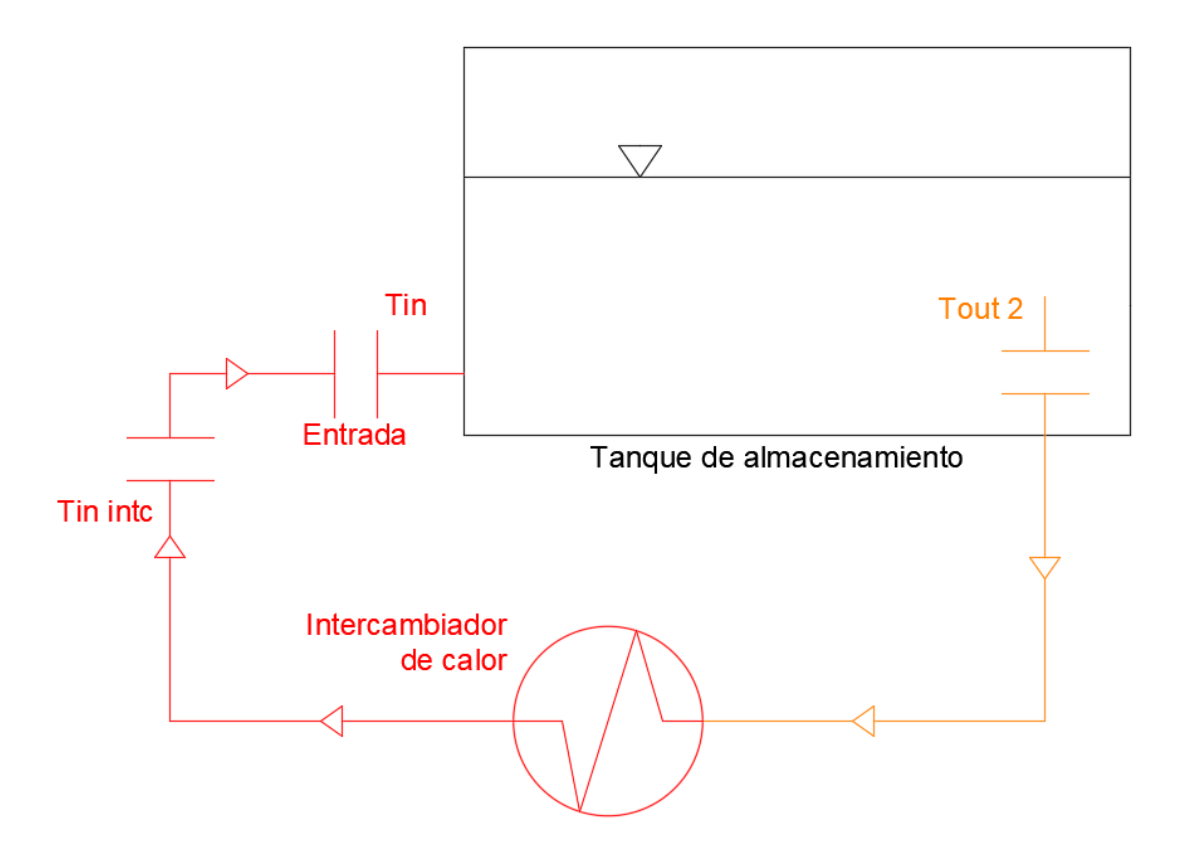

En el caso B (Figura [24](#page-60-0)), no se tiene una mezcla entre el crudo que sale del intercambiador y el crudo que viene de la línea principal, por lo tanto se analizan 3 opciones para el ingreso del crudo caliente que proviene del intercambiador de calor, por esta razón se deben analizar 3 opciones distintas de ingreso de crudo con la finalidad de diminuir el tiempo que toma calentar el crudo desde una temperatura de 335 [K] hasta 344 [K].

# **Selección del modelo**

Para poder desarrollar la simulación de manera adecuada se deben definir los modelos que se van a utilizar en el Software para obtener resultados aproximados al caso real. A continuación, se mostrará cada modelo seleccionado acorde al presente proyecto.

#### *Modelo transitorio*

Para obtener la distribución de temperatura en función del tiempo es necesario utilizar un modelo transitorio según [\(Grioni et al.,](#page-128-7) [2018](#page-128-7)). Utilizando el modelo transitorio se logra determinar el tiempo que tarda el crudo en aumentar su temperatura desde los 335 [K] hasta los 344 [K]. De igual manera se puede observar la variación de sus propiedades como la presión, densidad y velocidad en función de la temperatura con el transcurso del tiempo.

#### *Modelo de turbulencia*

En vista que el problema de estudio no requiere de un análisis que se centre en la turbulencia y que el problema tampoco maneja tasas de corte demasiado altas así como tampoco requiere gran exactitud en el comportamiento del fluido cerca de las paredes, se determina que el modelo *k − ϵ* es el modelo de turbulencia adecuado para esta simulación.

Teniendo en cuenta que es necesario tener un bajo costo computacional debido al largo tiempo que se requiere simular (sobre los 60000 segundos) y no se requieren aproximaciones exactas en cuanto a la turbulencia, se puede determinar que el modelo *k − ϵ* es adecuado para realizar la simulación.

### *Material*

Las propiedades térmicas que presenta el crudo son una función de la temperatura, por lo tanto es necesario crear una función que permita variar la viscosidad y la densidad según la temperatura del crudo dentro del tanque.

La figura [25](#page-62-0) representa la densidad en función de la temperatura y como se puede observar es una ecuación lineal en la que la densidad disminuye según aumenta la temperatura.

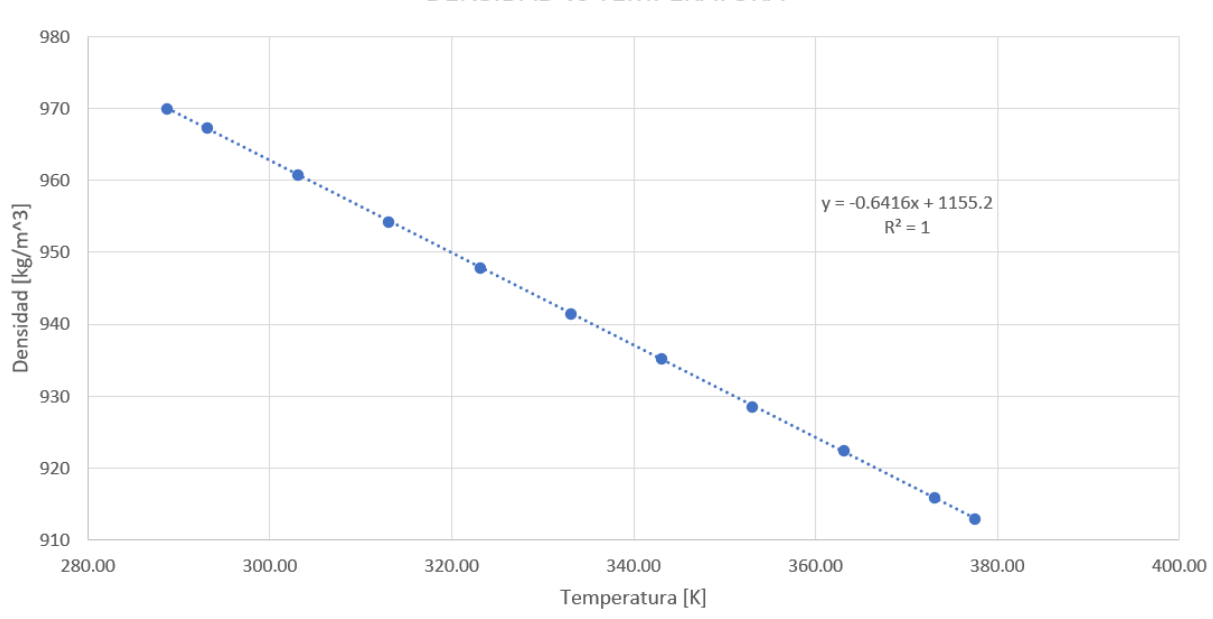

<span id="page-62-0"></span>*Densidad ‐ Temperatura*

**DENSIDAD vs TEMPERATURA** 

De la figura [25](#page-62-0) se obtiene la ecuación[[34\]](#page-62-1) para la densidad, por lo que esta ecuación es ingresada en Ansys Fluent para lograr que la densidad sea una función de la temperatura

<span id="page-62-1"></span>
$$
\rho = -0.6416T + 1155.2\tag{34}
$$

De igual manera se obtiene la figura [26](#page-63-0) en la cual se observa el cambio de viscosidad con la temperatura. Esta ecuación es exponencial y tienen un R cuadrado de 0.96, pero en vista que el rango de operación del sistema se encuentra sobre los 330 [K] la ecuación [35](#page-63-1) es aceptada.

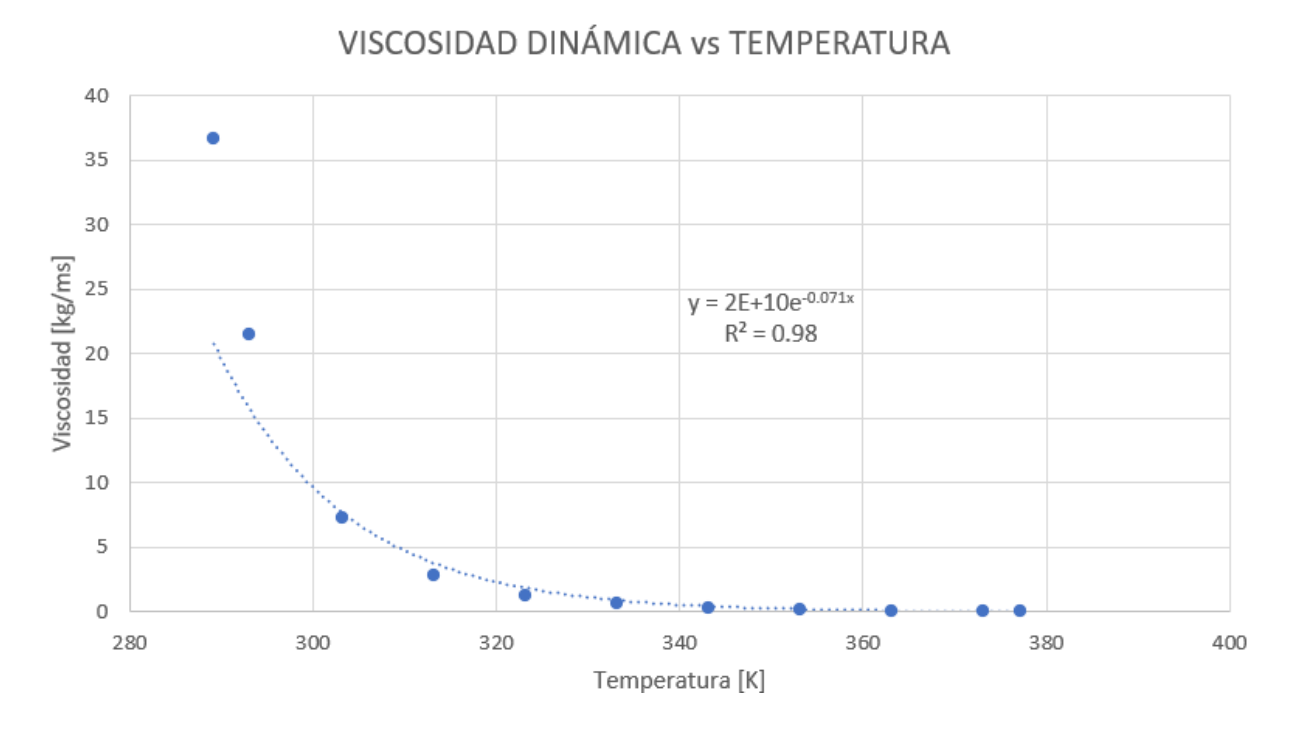

<span id="page-63-0"></span>*Viscosidad dinámica ‐ Temperatura*

De la figura [26](#page-63-0) se obtiene la ecuación [35](#page-63-1) que representa la viscosidad del crudo, por lo que esta ecuación es ingresada en Ansys Fluent para lograr que la viscosidad dinámica del crudo sea dependa de la temperatura del crudo.

<span id="page-63-1"></span>
$$
\nu = 2E10e^{-0.071T} \tag{35}
$$

# **Condiciones de borde**

# *Enfriamiento*

Se definen las condiciones de borde en las entradas y salidas como flujo másico nulo, debido a que el crudo que se encuentra dentro del tanque no circula y se encuentra almacenado como se plantea en la ecuación[[36](#page-63-2)] en la que todos los flujos másicos tienen un valor de 0 [kg/s].

<span id="page-63-2"></span>
$$
\dot{m}_{in} = \dot{m}_{out1} = \dot{m}_{out2} = 0[\frac{kg}{s}]
$$
\n(36)

Una vez definidos los flujos en las entradas y salidas se definen los condiciones de borde en las paredes del tanque, tomando en cuenta que estas condiciones son térmicas y son las que permiten definir el enfriamiento del crudo dentro de tanque, por lo que para definirlas completamente se utiliza el método de las resistencias térmicas.

En vista que en el programa Ansys Fluent se deben ingresar las pérdidas por convección y por conducción individualmente, en cada superficie a analizar se separan las pérdidas por convección y las pérdidas por conducción según corresponda.

Para las pérdidas por convección es necesario obtener el coeficiente de convección, por lo que se pueden determinar estos coeficientes de convección a partir de la ecuación[[8](#page-33-0)], tomando en cuenta que esta ecuación solo requiere la velocidad promedio que lleva el fluido. [\(Sogari y Saravia,](#page-130-2) [2003](#page-130-2)).

<span id="page-64-0"></span>
$$
h_{ambiente} = 2.8 + 3V_{exterior} = 2.8 + 3 * 38 = 116.8 \left[ \frac{W}{m^2 K} \right]
$$
 (37)

<span id="page-64-1"></span>
$$
h_{aire} = 2.8 + 3V_{interior} = 2.8 + 3*V_{crudo.techo} \left[\frac{W}{m^2 K}\right]
$$
\n(38)

De las ecuaciones [\[37](#page-64-0)] y[[38\]](#page-64-1) se obtiene la pérdida de calor por convección, en donde se puede observar que la pérdida de calor debido al ambiente exterior tiene un valor constante ya que se toma la velocidad del viento en la zona, por lo que con una velocidad del viente de 38 [m/s] se puede aplicar la ecuación de Wattmuff según([Sogari y Saravia](#page-130-2), [2003\)](#page-130-2).

Para la convección debido al aire que se encuentra dentro del tanque se tiene una función que varía con la velocidad que lleva la superficie del crudo que se encuentra en contacto con el aire (ecuación[[38\]](#page-64-1)).

Estos dos coeficientes de convección deben ser tomados en cuenta solo para la superficie del techo del tanque pues en la pared y en el fondo del tanque no se tiene aire y solo se toma en cuenta la convección con el ambiente exterior.

Para la conducción se ingresa el coeficiente de conducción de los materiales y su respectivo espesor, a continuación el espesor se lo ingresa según cada material y el programa se encarga de resolver la transferencia de calor acorde a la geometría que tenga el cuerpo sólido, en la tabla [5](#page-65-0) se resumen los espesores y los coeficientes de conducción de cada material.

Para el fondo del tanque se debe tomar en cuenta el suelo. Para este caso el suelo esta representado por el cemento en el que se encuentra el tanque de almacenamiento debido a que tiene un espesor de 250 [cm], por lo tanto, para este caso se debe aplicar el coficiente de pérdida de calor a través de un sólido semi‐infinito como se observa en la ecuación [\[39](#page-65-1)] que determina el coeficiente de pérdida de calor a través del cemento en el que se encuentra apoyado el tanque de almacenamiento.

<span id="page-65-1"></span>
$$
h_{suelo} = \frac{k}{\sqrt{\pi \alpha t}} = \frac{0.8[\frac{W}{mK}]}{\sqrt{\pi * 7.53[\frac{m^2}{s}] * t[s]}}
$$
(39)

Para todas las superficies se toma una temperatura de referencia exterior de 289 [K] que representa a la temperatura más baja que alcanzó la zona geográfica en la que se encuentra el tanque en los últimos dos años. Se pueden utilizar estas ecuaciones de pérdida de calor ya que el programa reconoce la temperatura del crudo y solo es necesario determinar la temperatura externa a la que se encuentra expuesto el tanque.

#### **Tabla 5**

| Material          | Espesor [m]           | $K$ [W/mK] |
|-------------------|-----------------------|------------|
| Acero A36         | 0.012 (Techo y pared) | 49         |
| Acero A36         | 0.008 (Fondo)         | 49         |
| Perlita expandida | 0.101                 | 0.04       |
| Aluminio          | $5E-6$                | 211        |

<span id="page-65-0"></span>*Materiales sólidos del tanque de almacenamiento*

Para el techo del tanque se tiene que el crudo se encuentra en contacto con el aire, por lo que si se quiere obtener una simulación aproximada al caso real se debe utilizar la condición de superficie libre, y para esto se tiene la ecuación[[40\]](#page-65-2) en la cual se definen las condiciones de esfuerzo cortante nulo para que el crudo interprete una superficie libre.

<span id="page-65-2"></span>
$$
\frac{\partial_{u,v,w}}{\partial x} = \frac{\partial_{u,v,w}}{\partial y} = \frac{\partial_{u,v,w}}{\partial z} = 0
$$
\n(40)

Determinados los coeficientes de convección y conducción para cada superficie del tanque de almacenamiento se tiene un resumen de las condiciones de borde para el enfriamiento en la Tabla [6](#page-66-0)

en la que se determinan los valores o funciones que se deben ingresar en el programa para cada condición de borde, y como se mostrará más adelante algunas de estas condiciones serán utilizadas para estudiar los distintos casos de calentamiento del crudo.

### **Tabla 6**

<span id="page-66-0"></span>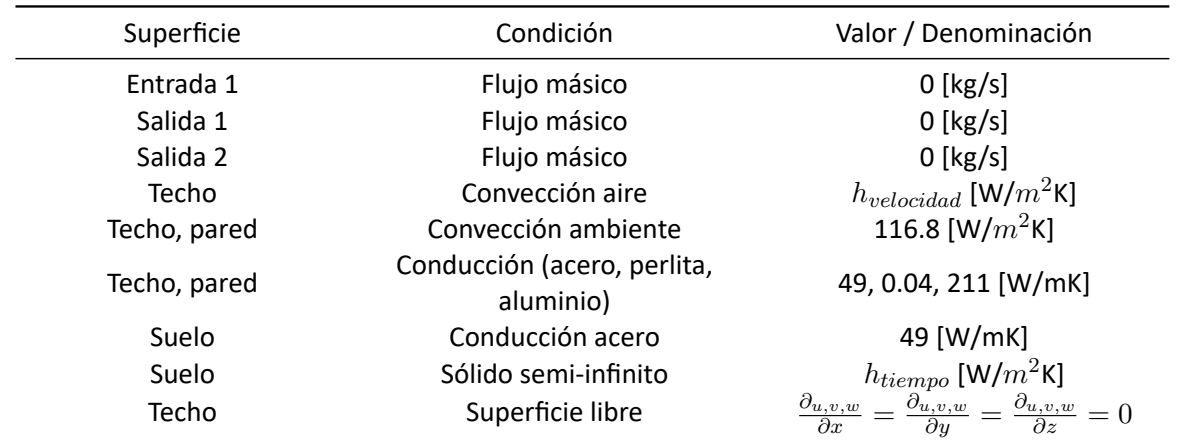

*Condiciones de borde para el enfriamiento*

*Nota:* Las condiciones de borde que no tienen un valor constante tienen como subfijo la variable que determina la variación de la condición de borde.

# *Calentamiento*

Dentro del calentamiento se tienen dos casos principales llamados caso A y caso B. Como ya se mencionó anteriormente en el caso A (figura [27](#page-67-0)) el flujo que sale del intercambiador de calor se mezcla con el flujo que viene de la línea principal y para el caso B la línea principal se encuentra cerrada y solo funciona la línea del intercambiador de calor.

<span id="page-67-0"></span>*Calentamiento caso A*

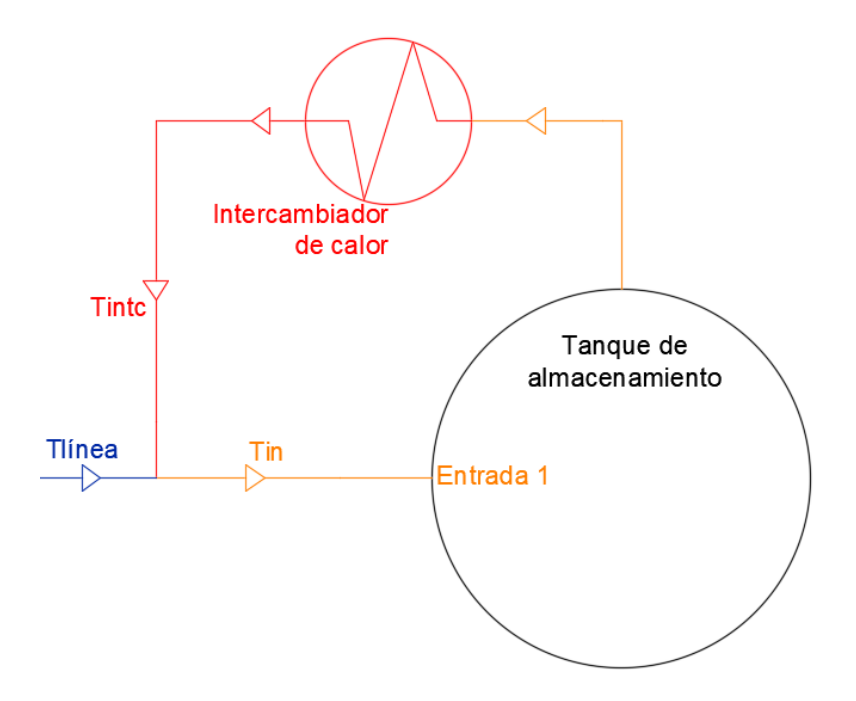

Para el caso A el crudo caliente que sale del intercambiador de calor se mezcla con el crudo que viene de la línea principal a 344 [K], por lo que en la figura [28](#page-67-1) se observa como el crudo caliente de la línea de color rojo se mezcla con el crudo de la línea de color azul para obtener un crudo mezclado como se observa en la línea de color anaranjado.

# **Figura 28**

<span id="page-67-1"></span>*Nodo de mezcla*

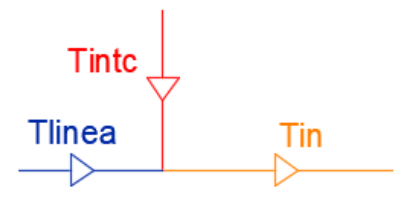

Para la entrada del crudo se utiliza la condición de borde de velocidad y para ello se debe ingresar la velocidad a la que ingresa el crudo a través del área transversal de la tubería de ingreso. Para ello se utiliza la figura [28](#page-67-1) en la cual se realiza un balance de masa en el nodo para obtener la

<span id="page-68-0"></span>
$$
\dot{m}_{in} = \dot{m}_{linea} + \dot{m}_{intc} \tag{41}
$$

<span id="page-68-1"></span>
$$
\dot{m} = \dot{V}\rho \tag{42}
$$

Donde:

- $\dot{m}_{in}$ : Flujo másico de entrada al tanque
- $\dot{m}_{linea}$ : Flujo másico de la línea principal
- *in<sub>intc</sub>*: Flujo másico en la salida del intercambiador de calor
- $\dot{V}$ : Flujo volumétrico
- *ρ*: Densidad del fluido

Se reemplaza la ecuación [\[42](#page-68-1)] en la ecuación [\[41](#page-68-0)] para obtener la ecuación[[43\]](#page-68-2) en la cual se observa que la densidad es la misma para los tres términos y puede ser simplificada para encontrar la ecuación [\[44](#page-68-3)].

<span id="page-68-2"></span>
$$
\dot{V}_{in}\rho = \dot{V}_{linea}\rho + \dot{V}_{intc}\rho \tag{43}
$$

<span id="page-68-3"></span>
$$
\dot{V}_{in} = \dot{V}_{linea} + \dot{V}_{intc}
$$
\n(44)

<span id="page-68-4"></span>
$$
\dot{V}_{in} = 0,3106[\frac{m^3}{s}] + 0,023[\frac{m^3}{s}] = 0,3336[\frac{m^3}{s}]
$$
\n(45)

De la ecuación [\[45](#page-68-4)] se obtiene el flujo volumétrico que pasa por la tubería de la línea principal y como la tubería de entrada tiene un diámetro de 30 pulgadas (762 [mm]) se utiliza la ecuación[[46\]](#page-69-0) para determinar el área transversal y con ello obtener la velocidad de entrada del crudo al tanque de almacenamiento.

<span id="page-69-0"></span>
$$
Area = \frac{\pi}{4} * D^2 = \frac{\pi}{4} * 0,762^2 = 0,456[m^2]
$$
\n(46)

<span id="page-69-1"></span>
$$
\dot{V} = velocidad * Area \tag{47}
$$

<span id="page-69-2"></span>
$$
velocidad = \frac{\dot{V}_{in}}{Area} = \frac{0,336[\frac{m^3}{s}]}{0,456[m^2]} = 0,74[\frac{m}{s}]
$$
\n(48)

De la ecuación [\[47](#page-69-1)] se despeja la velocidad y se utiliza el área encontrada en la ecuación[[46\]](#page-69-0) para reemplazarla en la ecuación[[48\]](#page-69-2) y de esta manera se obtiene la velocidad con la que ingresa el crudo al tanque de almacenamiento.

Para determinar la temperatura de ingreso del crudo al tanque de almacenamiento se debe tomar en cuenta que el crudo que entra en recirculación pasa por el intercambiador de calor, por lo que para modelar el intercambiador de calor se utiliza la ecuación [\[49](#page-69-3)] la misma que se conoce como la temperatura media logarítmica.

<span id="page-69-3"></span>
$$
\Delta Tml = \frac{\Delta T_1 - \Delta T_2}{ln(\frac{\Delta T_1}{\Delta T_2})}
$$
\n(49)

$$
\Delta Tml = \frac{(T_{vin} - T_{in}) - (T_{vout} - T_{out2})}{ln(\frac{T_{vin} - T_{in}}{T_{vout} - T_{out2})}}
$$
\n(50)

Dónde:

- ∆*Tml*: Temperatura media logarítmica 325.15 [K]
- $T_{vin}$ : Temperatura de entrada de vapor 420.928 [K]
- *Tvout*: Temperatura de salida de vapor 420.928 [K]
- *T*<sub>*in*</sub>: Temperatura de salida del intercambiador
- *Tout*2: Temperatura de entrada del intercambiador

La entrada y salida de crudo en el intercambiador varía pues según cambia la temperatura del tanque estas temperaturas del intercambiador también son afectadas, por esta razón se crea una UDF en el programa para poder determinar ambas temperaturas y así utilizar la ecuación[[51](#page-70-0)] en la cual se determina la temperatura del crudo en la salida del intercambiador de calor.

<span id="page-70-0"></span>
$$
T_{intc} = T_{vin} - \Delta T_2 * e^{\frac{\Delta T_1 - \Delta T_2}{\Delta T_{ml}}} \tag{51}
$$

En vista que se tiene una mezcla entre el crudo que sale del intercambiador *Tintc* y el crudo de la línea principal, se debe realizar un balance térmico como se observa en la figura[[28](#page-67-1)] con el cual se obtiene la temperatura con la que ingresa el crudo al tanque de almacenamiento.

$$
\dot{m}_{in}C_pT_{in} = \dot{m}_{linea}C_pT_{linea} + \dot{m}_{intc}C_pT_{intc}
$$
\n(52)

<span id="page-70-1"></span>
$$
\dot{V}_{in}\rho C_p T_{in} = \dot{V}_{linea}\rho C_p T_{linea} + \dot{V}_{intc}\rho C_p T_{intc}
$$
\n(53)

De la ecuación [\[53](#page-70-1)] se eliminan los términos de densidad y calor específico pues al tratarse del mismo elemento y al no tener una variación significativa con las temperaturas que se manejan en el problema su simplificación es posible, obteniendo la ecuación[[54](#page-70-2)] que determina la temperatura de ingreso del crudo al tanque de almacenamiento.

<span id="page-70-2"></span>
$$
T_{entrada} = \frac{\dot{V}_{linea} T_{linea} + \dot{V}_{intc} T_{intc}}{\dot{V}_{in}}
$$
\n(54)

Para analizar el caso del calentamiento se utilizan las mismas pérdidas de calor estudiadas para el enfriamiento, pero con las condiciones de borde establecidas para el calentamiento del crudo como se observa en la tabla [7.](#page-71-0)

#### **Tabla 7**

<span id="page-71-0"></span>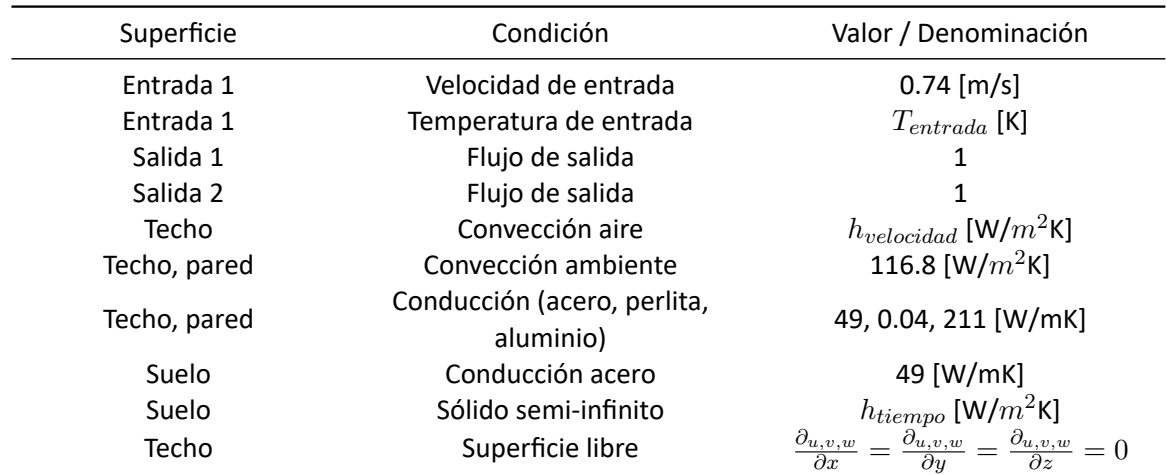

*Condiciones de borde para el calentamiento, caso A*

*Nota.* La temperatura de entrada es una función que depende de la temperatura del crudo en el tanque, la convección del aire depende de la velocidad del crudo en el techo, el coeficiente para sólido semi‐ infinito tiene una variación con el tiempo transcurrido

En el caso B de calentamiento se tiene un sistema similar, pero la diferencia radica en que el crudo que sale del intercambiador ingresa directamente al tanque de almacenamiento y no se tiene la mezcla con la línea principal pues esta se encuentra cerrada. Para este caso se aplican las mismas ecuaciones que en el caso A pero con ligeras diferencias, ya que para este caso se quiere determinar el tiempo que tarda el crudo en ir desde los 335 [K] hasta los 344 [K] para lo cual se tienen 3 opciones de ingreso del crudo en el caso B.

La primera opción de ingreso del crudo para el caso B es como se muestra en la figura [29](#page-72-0) en la cual se observa que el crudo recircula por el intercambiador de calor aumentando la temperatura para volver a ingresar al tanque de almacenamiento.
*Calentamiento caso B con el ingreso de crudo por una entrada*

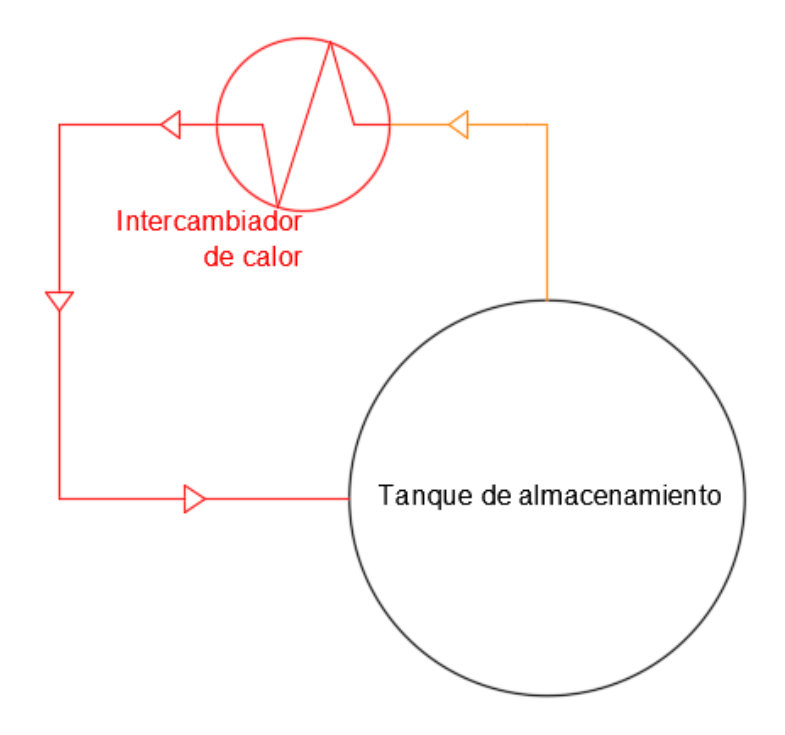

El caso B opción 1 sirve para determinar de manera general las condiciones de borde en todas las opciones del caso B, ya que el cambio que se realiza con el caso A se presenta por el ingreso de flujo directo hacia el tanque de almacenamiento sin ser mezclado en la saldia del intercambiador, por esta razón la ecuación para determinar la velocidad de entrada del crudo cambia y la ecuación[[55\]](#page-72-0) representa la condición de borde para la velocidad de entrada en el caso B de calentamiento con una entrada.

<span id="page-72-0"></span>
$$
velocidad = \frac{\dot{V}_{in}}{Area} = \frac{0.023[\frac{m^3}{s}]}{0.456[m^2]} = 0.05[\frac{m}{s}]
$$
\n(55)

Al estudiar la parte térmica se encuentra que el crudo al no ser mezclado toma la temperatura en la salida del intercambiador de calor como la temperatura de entrada, por esta razón en la ecuación [\[56](#page-73-0)] que es similar a la ecuación[[51](#page-70-0)] se observa que *Tintc* es igual a *Tentrada* y esta es la condición de borde térmica que se ingresa en Ansys Fluent para el caso B opción 1 en el calentamiento.

<span id="page-73-0"></span>
$$
T_{entrada} = T_{intc} = T_{vin} - \Delta T_2 * e^{\frac{\Delta T_1 - \Delta T_2}{\Delta T m l}}
$$
\n(56)

Establecidos los cambios para el calentamiento (caso B opción 1) se obtiene la tabla [9](#page-76-0) en la que se encuentran resumidas las condiciones de borde termo‐fluido dinámicas que se ingresan en el programa Ansys Fluent.

# **Tabla 8**

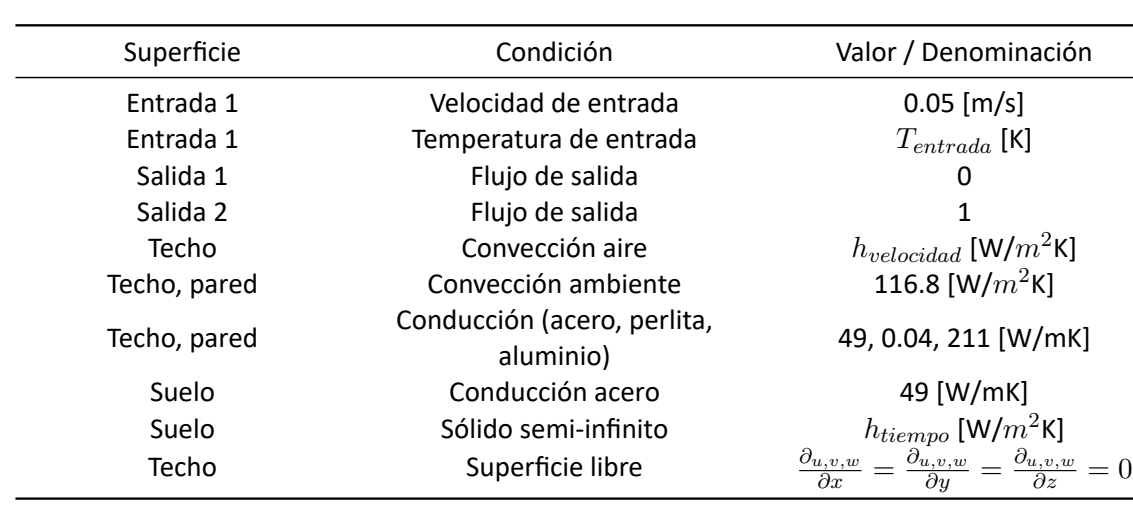

*Condiciones de borde para el calentamiento, caso B opción 1*

*Nota.* La temperatura de entrada es una función que depende de la temperatura del crudo en el tanque, la convección del aire depende de la velocidad del crudo en el techo, el coeficiente para sólido semi‐ infinito tiene una variación con el tiempo transcurrido

La segunda opción de calentamiento en el caso B tiene dos entradas para el ingreso del crudo, por lo que se realiza una división en la tubería para que el crudo caliente ingrese por dos lugares distintos al tanque de almacenamiento como se observa en la figura [30](#page-74-0), debido a este cambio el flujo que ingresa al tanque de almacenamiento se divide en partes iguales para la entrada de cada tubería.

<span id="page-74-0"></span>*Calentamiento caso B con el ingreso de crudo por dos entradas*

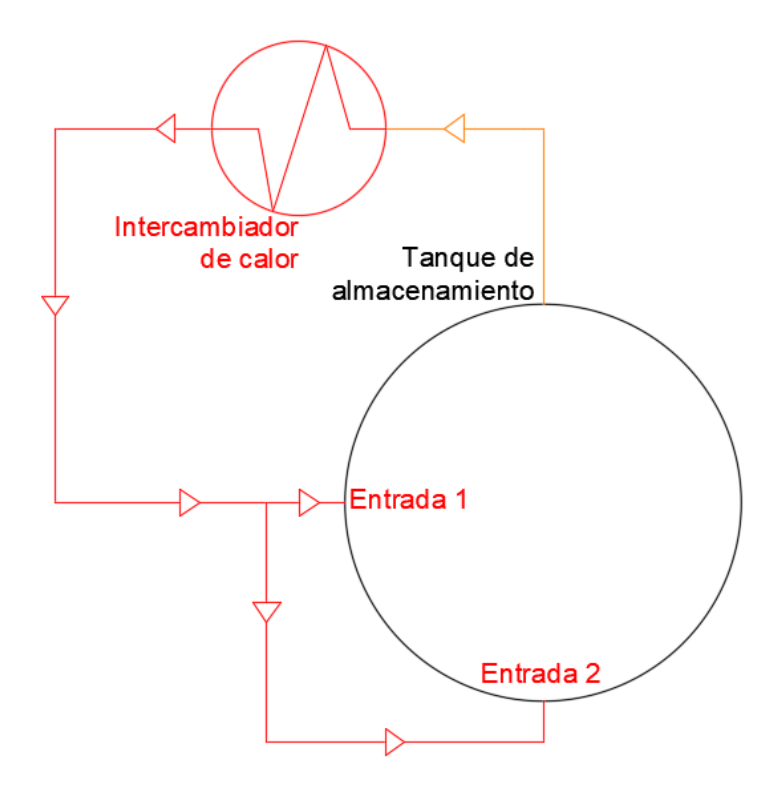

Como se observa en la figura [30](#page-74-0) se tienen dos aberturas para el ingreso de crudo hacia el tanque de almacenamiento. Para determinar la velocidad de ingreso por cada entrada se aplica la ecuación [\[57](#page-74-1)] en la que se observa que el flujo de crudo se divide para las dos tuberías por igual.

<span id="page-74-1"></span>
$$
\dot{m}_{in} = \dot{m}_{entradal} + \dot{m}_{entradal}
$$
\n(57)

<span id="page-74-2"></span>
$$
\dot{V}_{in}\rho = \dot{V}_{entrada1}\rho + \dot{V}_{entrada2}\rho
$$
\n(58)

Si se reemplaza la ecuación [\[42](#page-68-0)] en la ecuación [\[57](#page-74-1)] se obtiene la ecuación[[58\]](#page-74-2) en la cual se puede simplificar la densidad para cada término y de esta forma llegar a la ecuación[[59\]](#page-75-0) en la cual se debe determinar que el área transversal de la tubería es la misma para toda la ecuación.

<span id="page-75-0"></span>
$$
velocidad_{in} * Area = velocidad_{entrada1} * Area + velocidad_{entrada2} * Area
$$
 (59)

$$
velocidad_{in} = velocidad_{entrada1} + velocidad_{entrada2}
$$
\n(60)

En la ecuación [\[61](#page-75-1)] se define que la velocidad en la entrada 1 debe ser igual a la velocidad en la entrada 2, por lo que reemplazando esta condición en la ecuación[[62\]](#page-75-2) se logra obtener la velocidad con la que ingresa el crudo al tanque de almacenamiento por cada entrada.

<span id="page-75-1"></span>
$$
velocidad_{entrada1} = velocidad_{entrada2} \tag{61}
$$

<span id="page-75-2"></span>
$$
velocidad_{entrada} = \frac{velocidad_{in}}{2} = 0,025 \frac{m}{s}
$$
\n(62)

De la ecuación [\[62](#page-75-2)] se obtiene la condición de borde para la velocidad de entrada, por lo tanto en la entrada 1 y en la entrada 2 el crudo tiene un velocidad de 0.0025 [m/s], en cambio la temperatura a la que ingresa el crudo por estas entradas es la misma que se desarrollo para el calentamiento caso B opción 1 ya que el cambio realizado solo afecta a la velocidad con la que ingresa el crudo en el tanque de almacenamiento.

### **Tabla 9**

<span id="page-76-0"></span>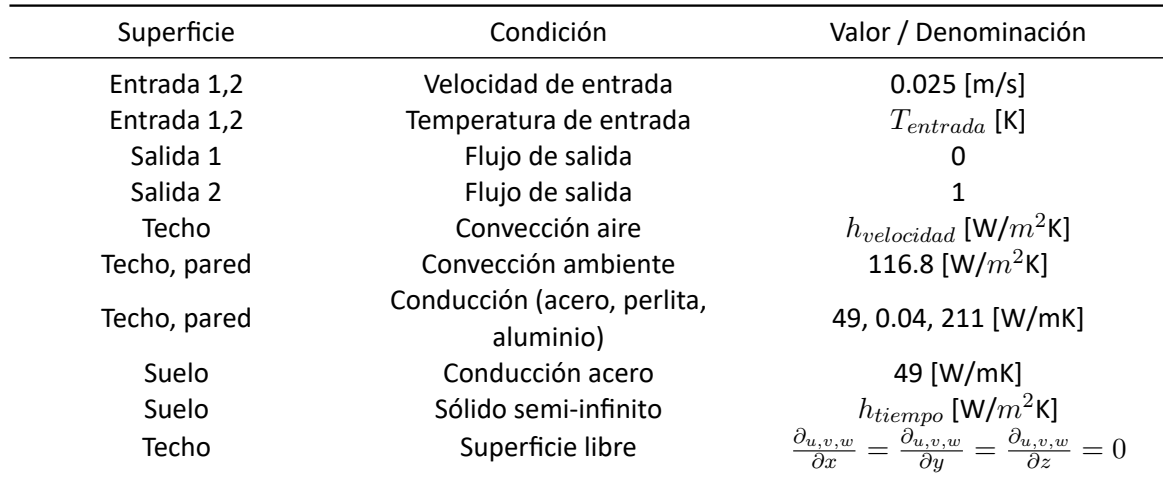

*Condiciones de borde para el calentamiento, caso B opción 2*

*Nota.* La temperatura de entrada es una función que depende de la temperatura del crudo en el tanque, la convección del aire depende de la velocidad del crudo en el techo, el coeficiente para sólido semiinfinito tiene una variación con el tiempo transcurrido

Para el calentamiento caso B opción 3 se tiene un difusor radial de 3 ramas con 7 agujeros en cada rama. La velocidad que tiene el crudo al pasar por la tubería principal de distribución es la misma que en los 2 casos anteriores 0.05 [m/s]. En la figura [31](#page-77-0) se tiene un diagrama de funcionamiento general del sistema con el difusor radial.

<span id="page-77-0"></span>*Calentamiento caso B con el ingreso de crudo por el difusor radial*

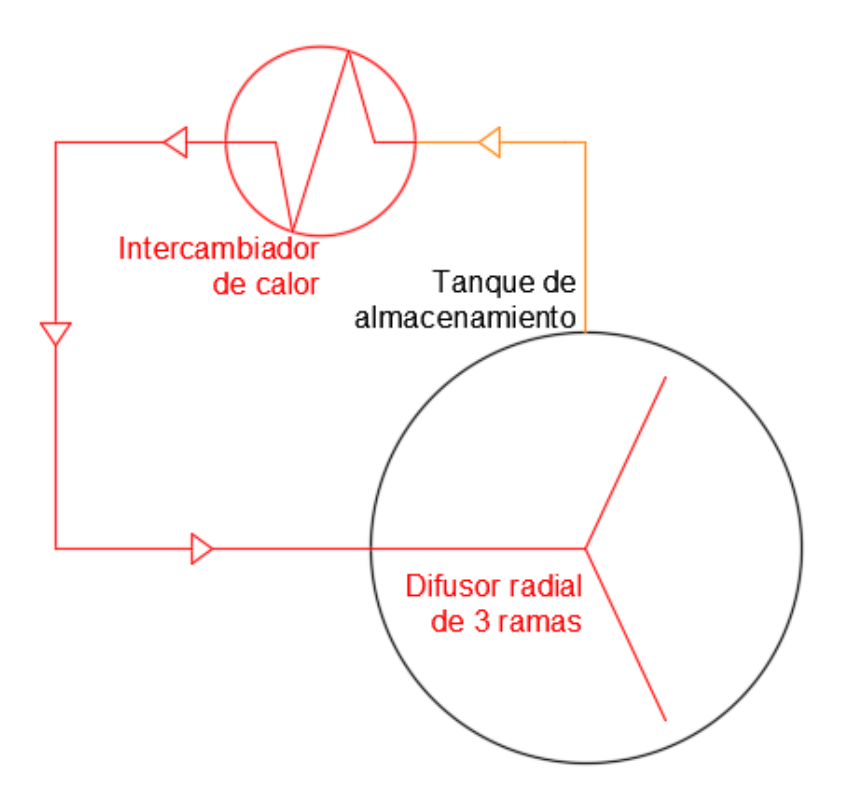

Dentro del tanque de almacenamiento el difusor radial tiene en cada ramas una tubería de 15 pulgadas de diámetro (0.381 [m]), por lo que se define una longitud de cada ramal en 8 [m] de largo, de igual manera en cada ramal se tienen 7 agujeros separados a 1 [m] de distancia.

La temperatura de entrada del crudo en las ramas de distribución es la encontrada a partir de la ecuación del intercambiador de calor planteada en el calentamiento para el caso B opción 1 y opción 2 ya que la temperatura de ingreso es la misma para las tres opciones de estudio.

### **Tabla 10**

<span id="page-78-0"></span>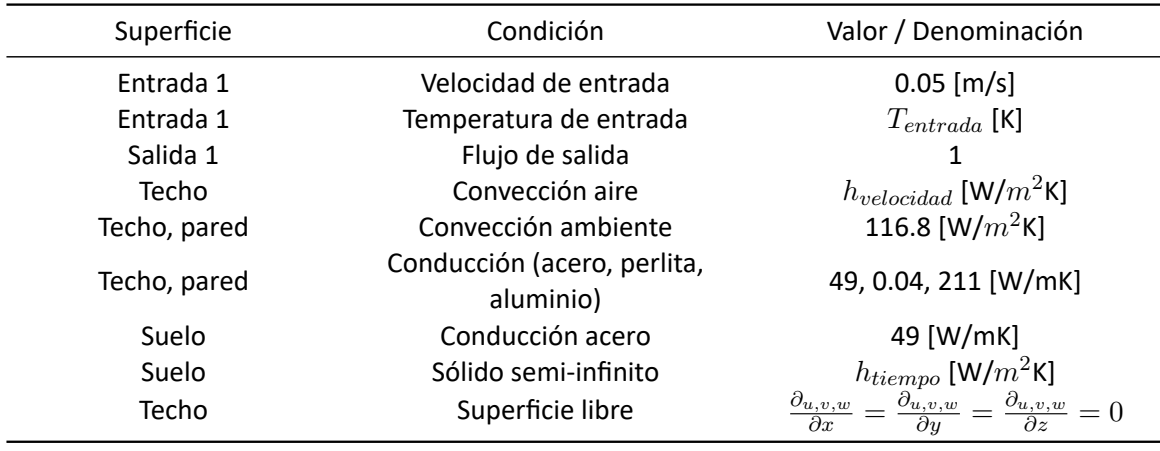

*Condiciones de borde para el calentamiento, caso B opción 3*

*Nota.* La temperatura de entrada es una función que depende de la temperatura del crudo en el tanque, la convección del aire depende de la velocidad del crudo en el techo y el coeficiente para sólido semi‐ infinito tiene una variación con el tiempo transcurrido

En la tabla [10](#page-78-0) se tiene un resumen de las condiciones de borde utilizadas para el desarrollo del calentamiento utilizando un difusor radial. De las tablas [10,](#page-78-0) [9](#page-76-0) y [7](#page-71-0) se puede identificar que el único valor que varía es la velocidad en la entrada del crudo y la geometría que se utiliza para que ingrese el crudo caliente al tanque de almacenamiento.

### **Mallado y análisis de convergencia**

Para el mallado se tienen elementos poly ‐ hexagonales como se puede observar en la figura [32](#page-79-0) en la cual se genera inicialmente una malla fina. En esta malla se utiliza un gran número de elementos y para verificar la calidad de esta malla se utilizan diversos parámetros como se mencionó en el marco teórico y como se observa en la figura [33](#page-79-1).

#### *Mallado del difusor radial*

<span id="page-79-0"></span>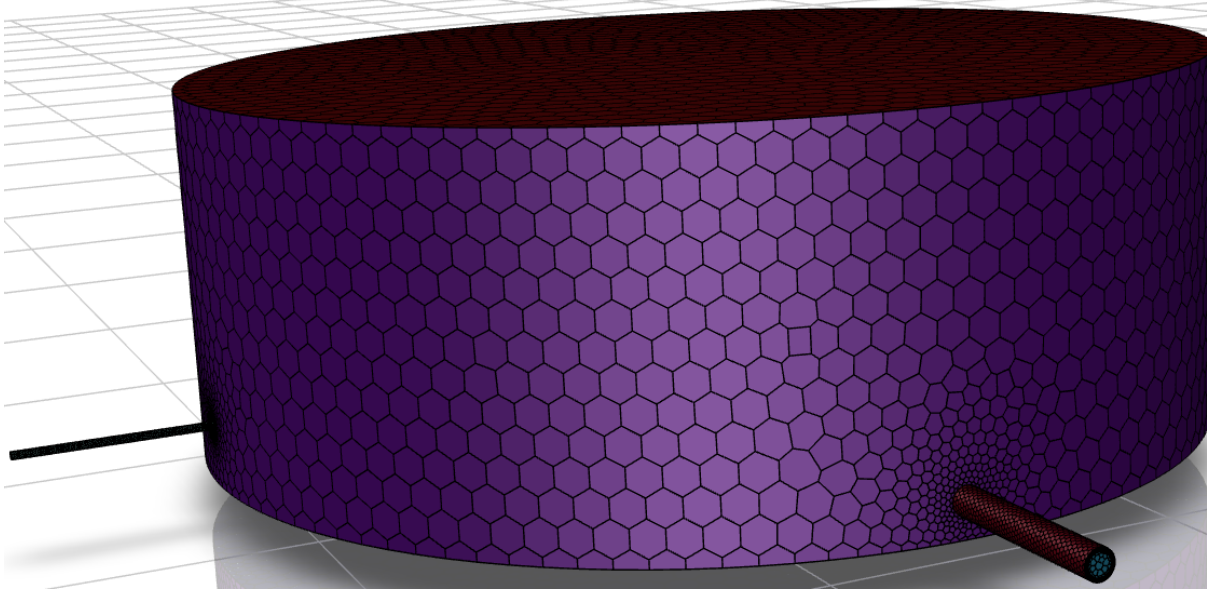

## **Figura 33**

#### *Características iniciales de malla fina*

```
Merging Domains...
done.
Quality Measure has been changed to Inverse Orthogonal Quality.
             name id cells (quality > 0.90) maximum quality cell count
crudo 599
                                     name id cells (quality > 0.90) maximum quality cell count
0 0.79628278 1226213
      Overall Summary none
[Quality Measure : Inverse Orthogonal Quality]
--------------- 1226213 cells were created in : 0.85 minutes
--------------- The mesh has a minimum Orthogonal Quality of: 0.20
--------------- The volume meshing of geom-solidl is complete.
```
Inicialmente se utiliza una malla con las características que se muestran en la figura [33,](#page-79-1) en donde se puede observar que se tienen 1226213 elementos que tienen una calidad ortogonal que se encuentra entre 0.2 y 0.8, en vista que esta malla tiene una calidad ortogonal que se encuentra dentro del rago de 0.1 a 0.9 se la considera aceptable debido a las condiciones establecidas en la tabla [4.](#page-51-0)

# **Figura 34**

<span id="page-80-0"></span>*Malla fina*

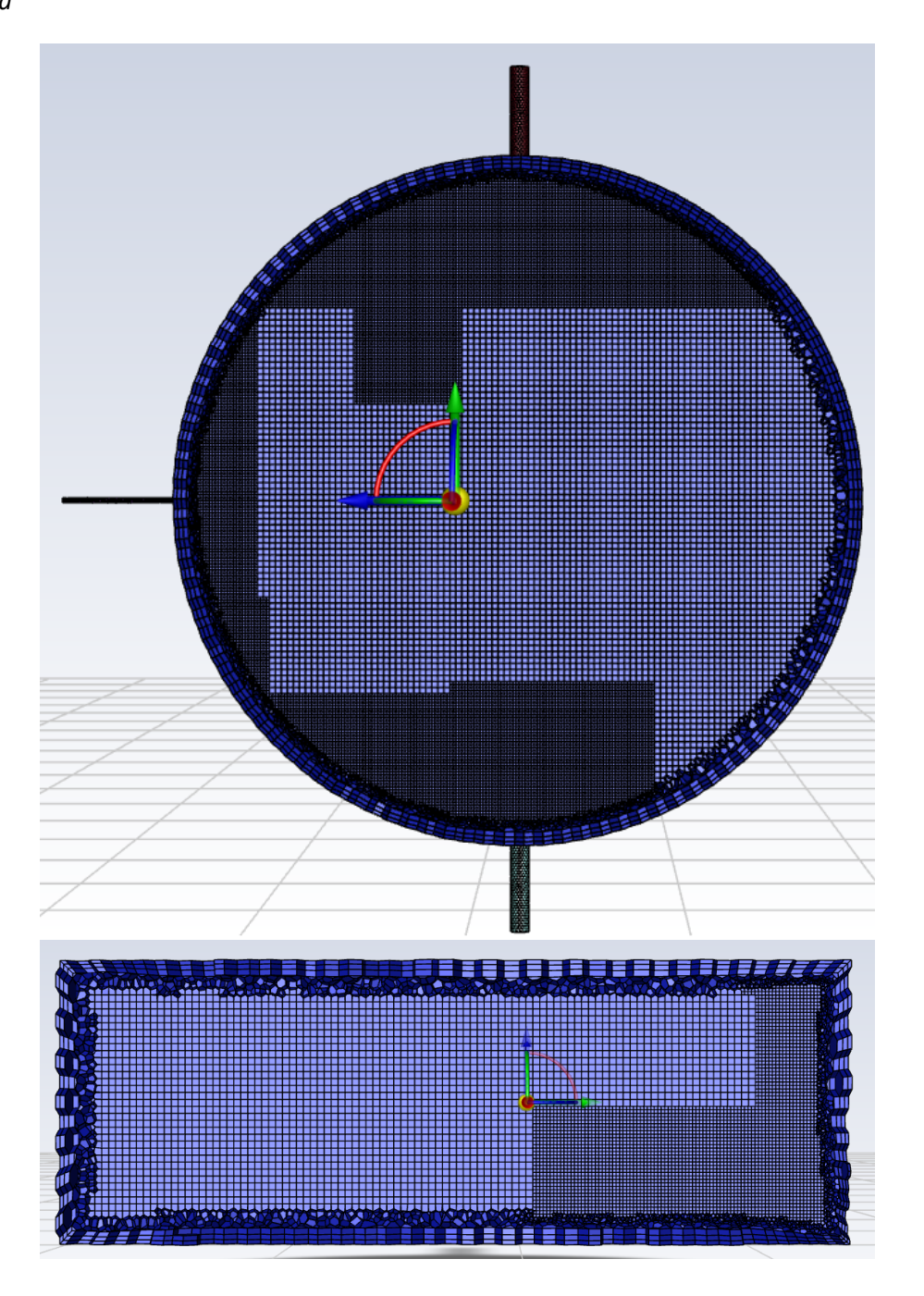

La malla que se muestra en la figura [34](#page-80-0) muestra la vista superior y la vista lateral de la malla mencionada anteriormente, en la cual se logra observar que esta malla tiene 4 elementos en las

paredes para mejorar la aproximaciön de los resultados en este contorno. De igual manera se puede observar que en las paredes se tienen elementos hexagonales y en el centro de la malla se tienen elementos cubicos debido a la transición que se realiza para obtener una malla lo más estructurada posible.

# **Figura 35**

### *Malla fina en la tubería*

<span id="page-81-0"></span>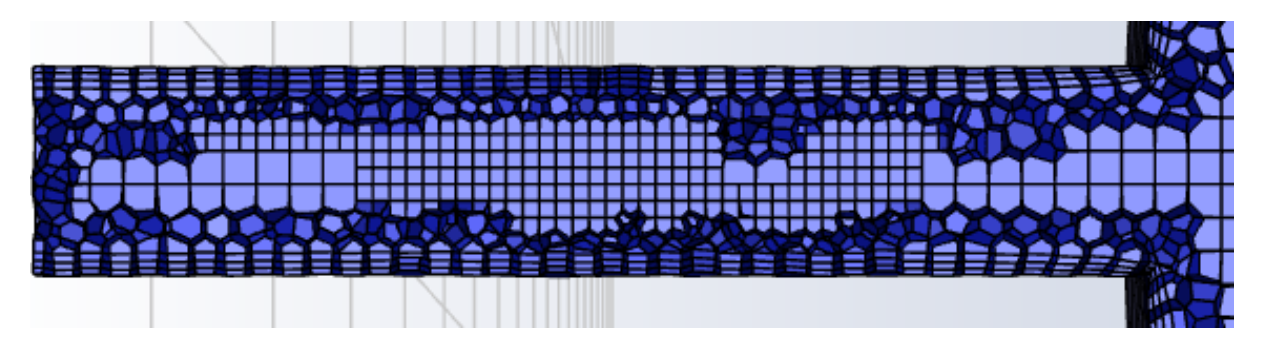

En la figura [35](#page-81-0) se observa la malla que tiene la tubería, en la que se puede observar que el mallado en las paredes de la tubería tiene 5 capas que se encuentran presentes para mejorar lo que sucede en la capa límite del fluido, de igual manera se puede observar como varia el tamaño de la malla conforme los elementos se acercan al centro de la tubería.

Una vez configurada la malla se realiza una primera simulación. Esta primera simulación nos entregara resultados que sean muy aproximados a lo que sucede en realidad, por esta razón estos resultados serán tomados como verdaderos y está será la malla de referencia para realizar las siguientes mallas.

La dificultad que presenta tener una malla tan fina se da con el costo computacional, ya que esta malla tardo 12 horas y 23 minutos en realizar 2500 iteraciones. Este alto costo computacional se presenta debido al número de elementos tan elevado. A continuación en la tabla [11](#page-82-0) se presentan los resutlados hallados con esta malla.

### **Tabla 11**

<span id="page-82-0"></span>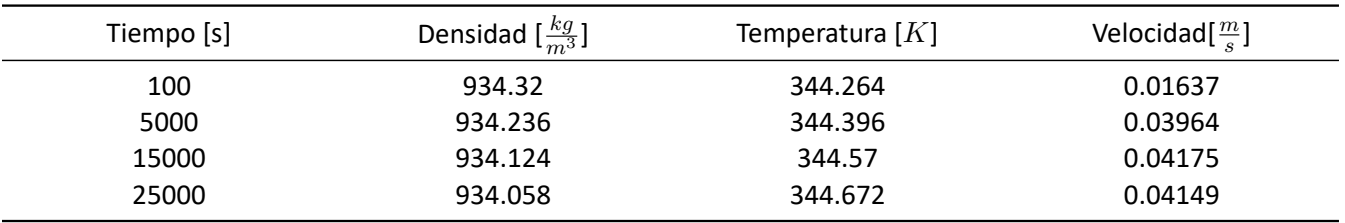

*Resultados con malla fina*

*Nota.* Los valores de la tabla representan los valores promedio de cada propiedad del crudo en el tiempo especificado

Una vez que se obtienen los resultados mostrados en la tabla [11](#page-82-0) se procede a realizar mallas cada vez más gruesas con la finalidad de encontrar una malla con la que se obtengan resultados aproximados a los de la tabla [11](#page-82-0) pero con un número menor de elementos.

En el presente proyecto se llegó a obtener una malla con 62851 elementos que presenta una calidad ortogonal que se encuentra en el rango de 0.22 y 0.779, como se puede observar en la figura [36](#page-82-1). Esta malla será la que se utilizada para todas las simulaciones a excepción de la simulación de calentamiento con difusor radial ya que para este caso se tiene una geometría diferente.

### **Figura 36**

### *Características de malla final para el caso A y B1*

<span id="page-82-1"></span>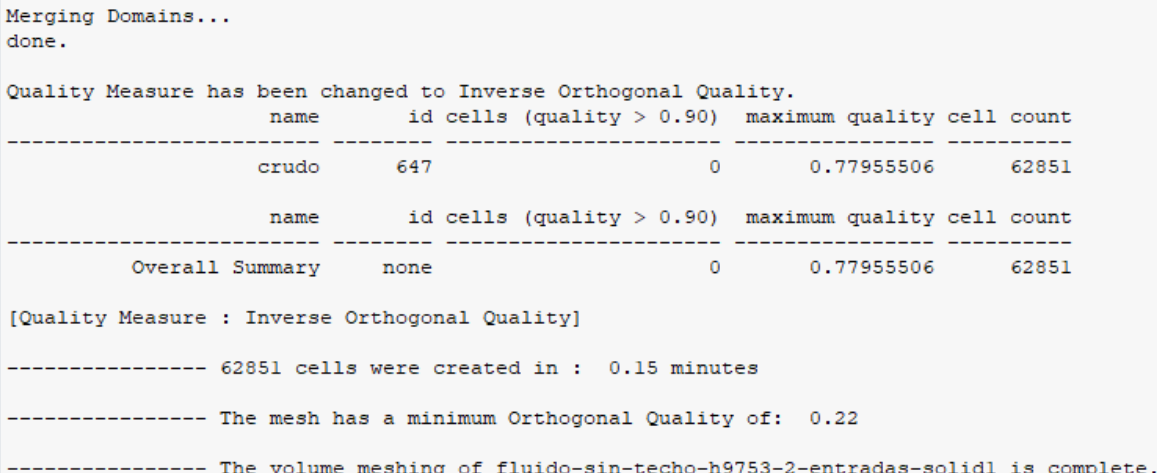

Las características de la figura [36](#page-82-1) representan a la malla que se muestra en la figura [37,](#page-83-0) en

donde se observa que la malla tiene un refinamiento de 5 elementos en las paredes y se puede notar claramente el aumento de tamaño de los elementos en relación a la malla fina de la figura [34](#page-80-0).

# **Figura 37**

*Mallado final*

<span id="page-83-0"></span>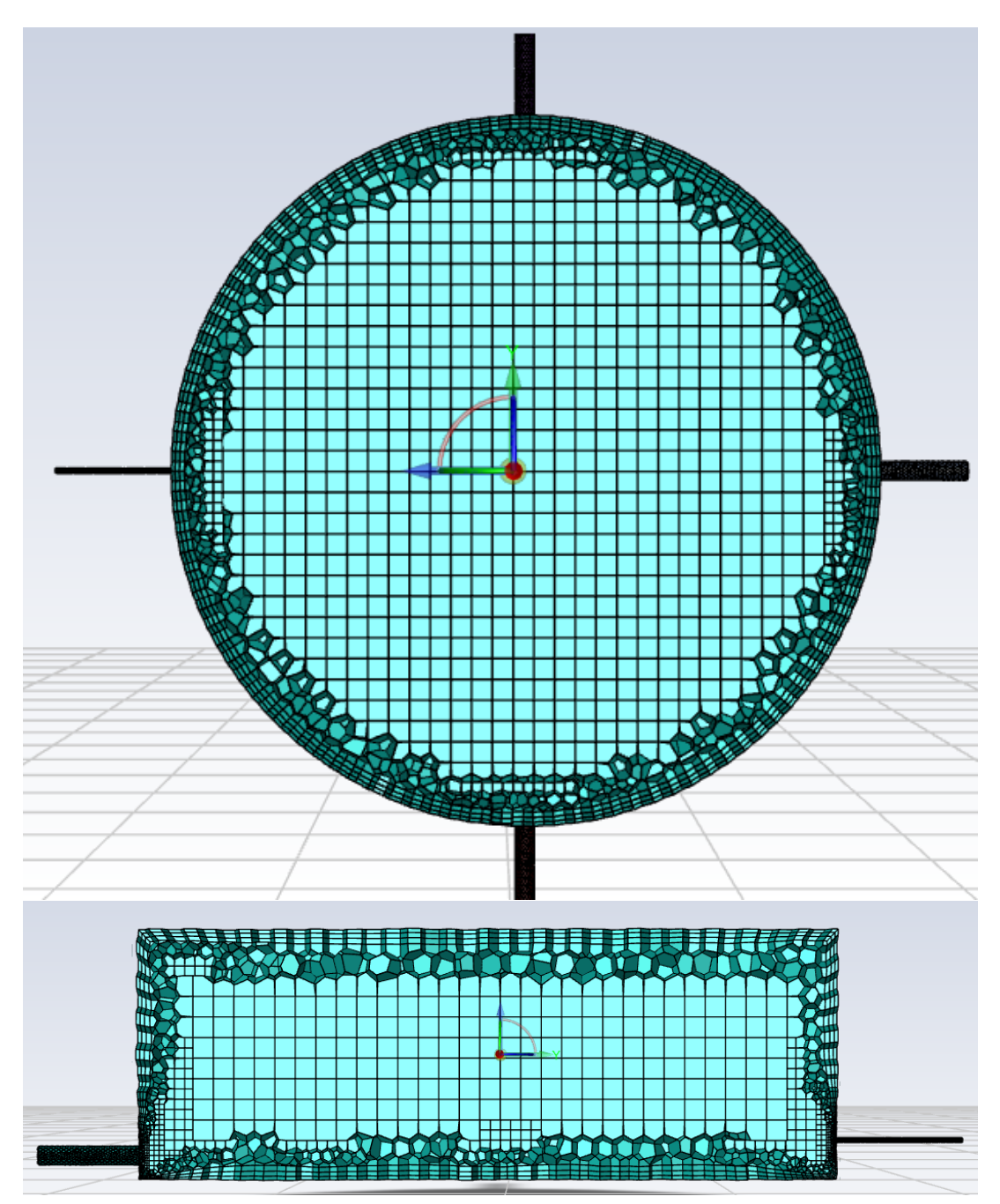

La malla mostrada en la figura [37](#page-83-0) representa la vista superior y lateral de la malla que se va a

utlizar para simular los casos completos de enfriamiento y calentamiento, se puede observar que los elementos de esta malla son mucho más grandes que los elementos presentados en la figura [34](#page-80-0), mientras que en la figura [38](#page-84-0) se observa la sección transversal del mallado de la tubería.

# **Figura 38**

*Mallado final para las entradas en el caso A y B1*

<span id="page-84-0"></span>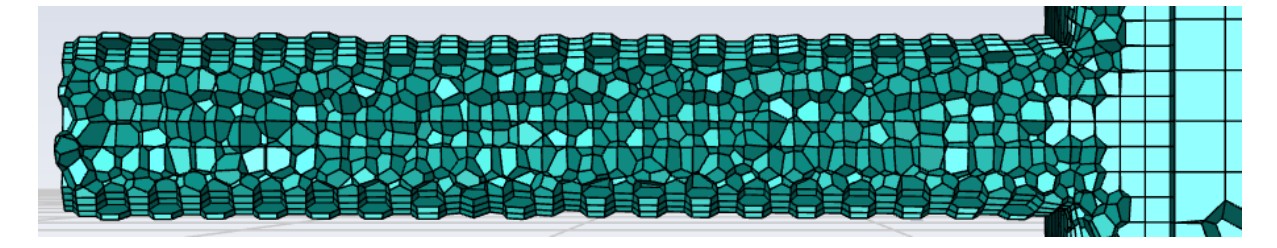

Con la malla más gruesa se logra reducir el tiempo de simulación para obtener una respuesta, por lo que con esta nueva malla toma un tiempo de 4 horas con 17 minutos llegar a las 2500 iteraciones, considerando que se realizó la simulación con las mismas condiciones de frontera en ambos casos.

### **Tabla 12**

*Resultados con malla gruesa*

<span id="page-84-1"></span>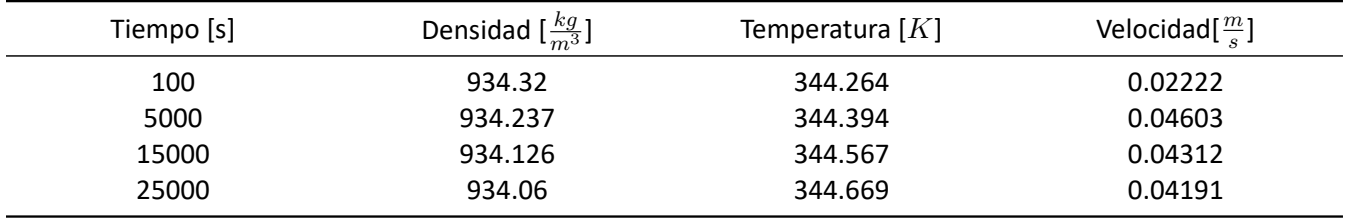

*Nota.* Los valores de la tabla representan los valores promedio de cada propiedad del crudo en el tiempo especificado

De la tabla [12](#page-84-1) se obtienen los resultados obtenidos con la malla más gruesa,por lo que al realizar una comparación entre los resultados de la malla fina y los resultados de la malla gruesa se puede hallar una diferencia entre los resultados de ambas mallas y al realizar esta diferencia se obtiene la tabla [13](#page-85-0).

### **Tabla 13**

<span id="page-85-0"></span>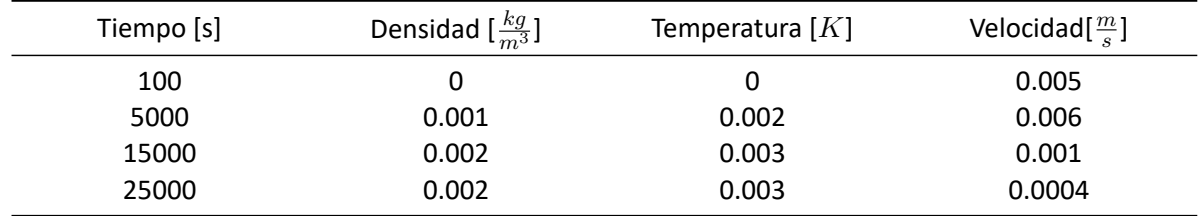

*Comparación de resultados entre malla fina y malla gruesa*

*Nota.* Los valores de la tabla representan la diferencia que existe entre los resultados de la malla fina y los resultados de la malla gruesa.

En la tabla [13](#page-85-0) se observa que al comparar los resultados obtenidos con la malla fina y los resultados obtenidos con la malla gruesa la diferencia es menor a 0.002 [ *kg <sup>m</sup>*<sup>3</sup> ] para la densidad, es menor a 0.003 [K] para la temperatura y es menor a 0.005 [*<sup>m</sup> s* ] para la velocidad. Estas diferencias tan pequeñas muestran que la malla gruesa puede ser utilizada para realizar la simulación de los demás casos.

# **Figura 39**

<span id="page-85-1"></span>*Varación de la densidad en función del tiempo*

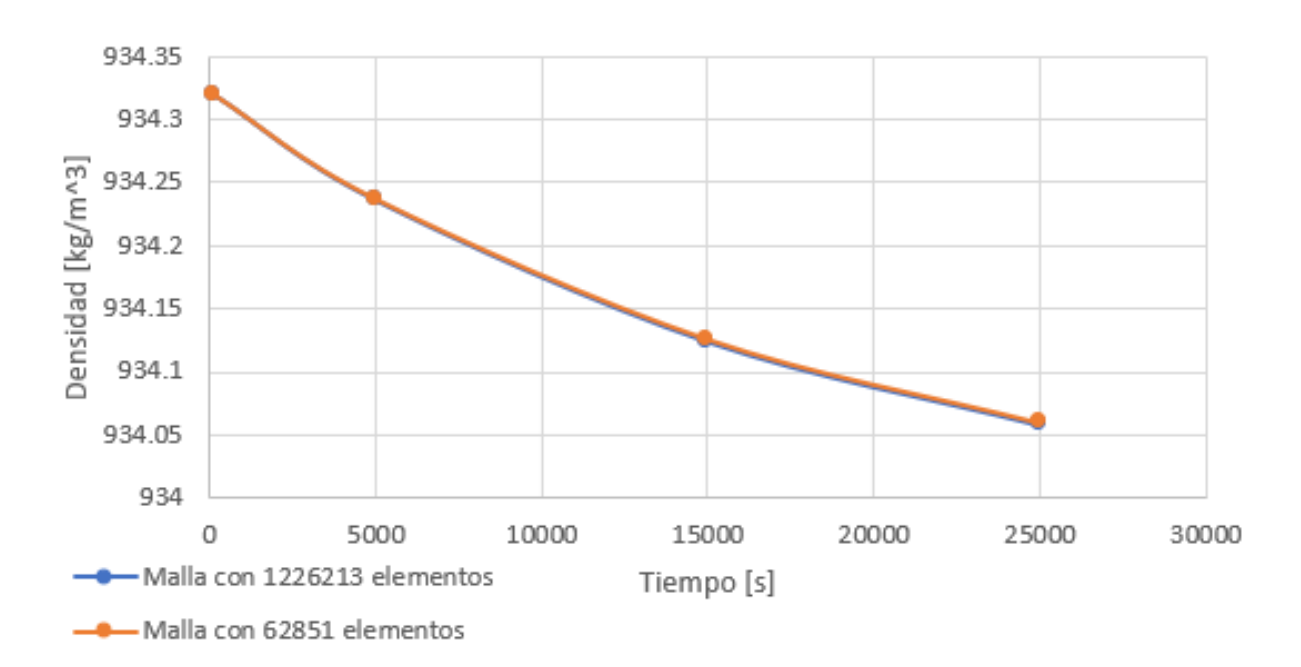

# Densidad vs Tiempo

En la figura [39](#page-85-1) se observa la variación de la densidad promedio con una malla de 1226213 elementos que fue nombrada como malla fina y se observa la variación de la densidad promedio con una malla de 62851 elementos que fue nombrada como malla gruesa, en donde se puede observar como las dos mallas tienen curvas casi idénticas con las que se comprueba que la densidad promedio es la misma entre las dos mallas, y gracias a esto se puede determinar que se llegó a obtener una convergencia de malla al analizar esta propiedad.

#### **Figura 40**

<span id="page-86-0"></span>*Varación de la temperatura en función del tiempo*

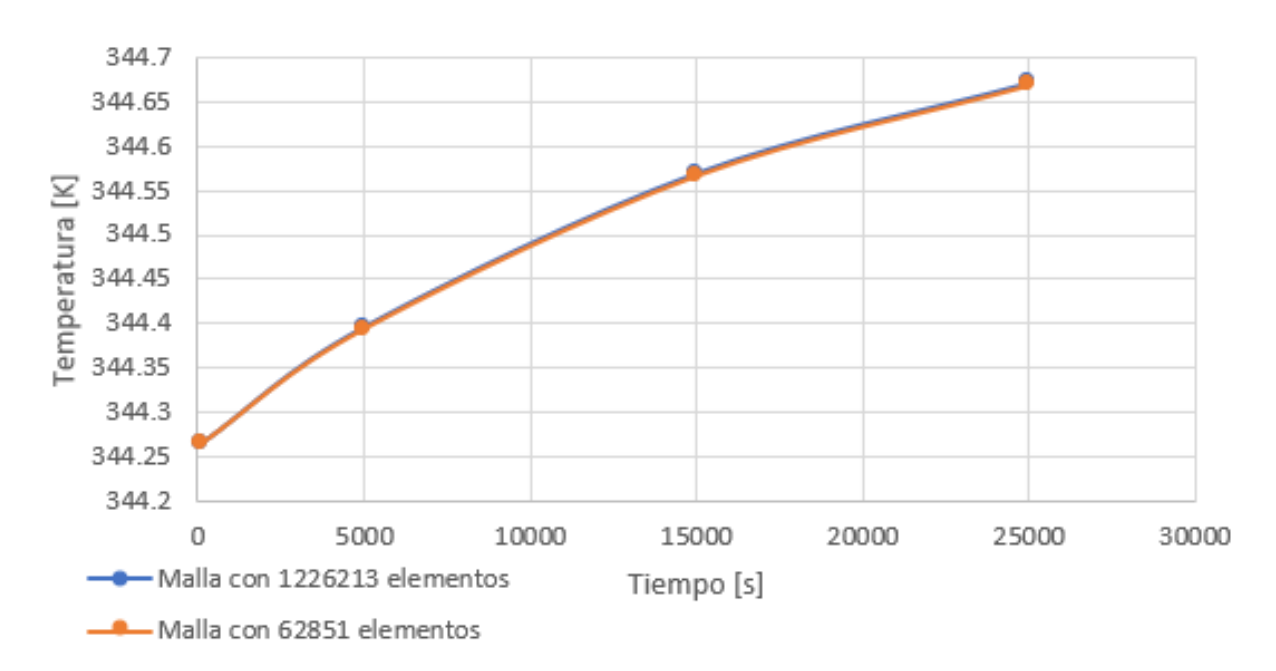

# Temperatura vs Tiempo

En la figura [40](#page-86-0) se observa la variación de la temperatura promedio con una malla de 1226213 elementos que fue nombrada como malla fina y se observa la variación de la temperatura promedio con una malla de 62851 elementos que fue nombrada como malla gruesa, en donde se puede observar como las dos mallas tienen curvas casi idénticas con las que se comprueba que la temperatura promedio es la misma entre las dos mallas, y gracias a esto se puede determinar que se llegó a obtener una convergencia de malla al analizar esta propiedad.

<span id="page-87-0"></span>*Varación de la velocidad en función del tiempo*

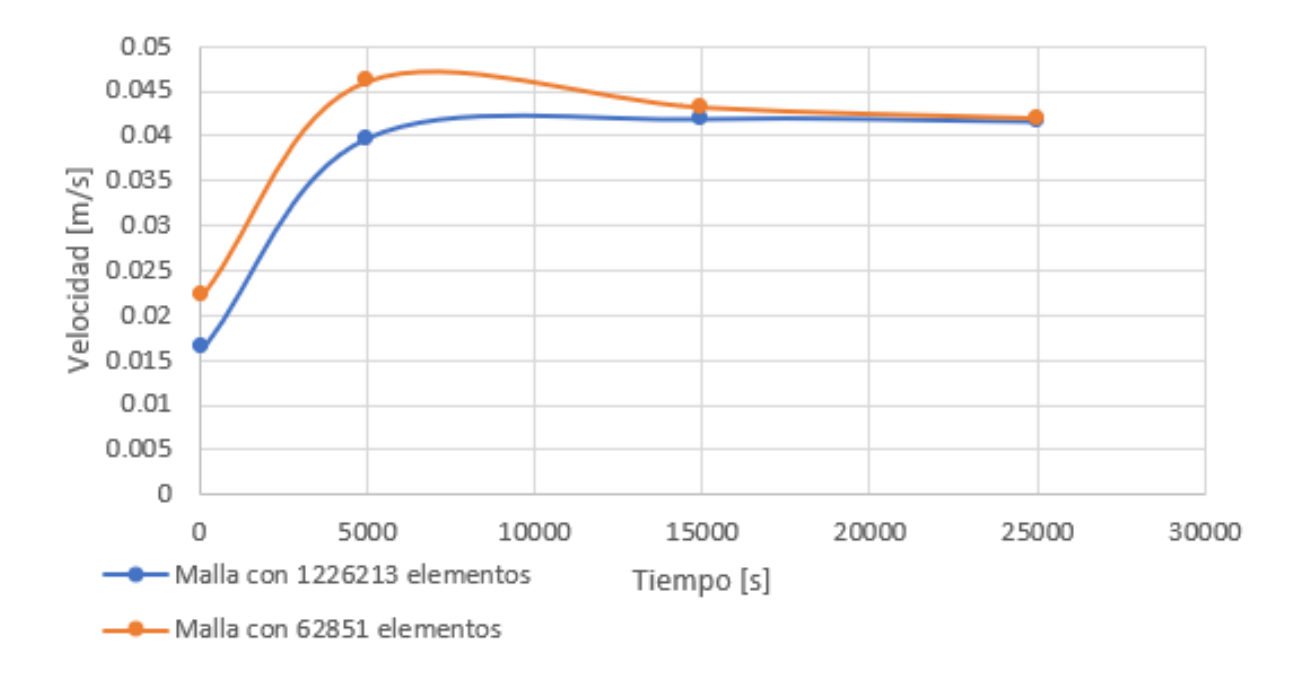

# Velocidad vs Tiempo

En la figura [41](#page-87-0) se observa la variación de la velocidad promedio con una malla de 1226213 elementos que fue nombrada como malla fina y se observa la variación de la velocidad promedio con una malla de 62851 elementos que fue nombrada como malla gruesa, en donde se puede observar como las dos mallas tienen curvas similares con las que se comprueba que la velocidad promedio es la misma entre las dos mallas, y gracias a esto se puede determinar que se llegó a obtener una convergencia de malla al analizar esta propiedad.

### *Distribución de temperatura con malla fina*

<span id="page-88-0"></span>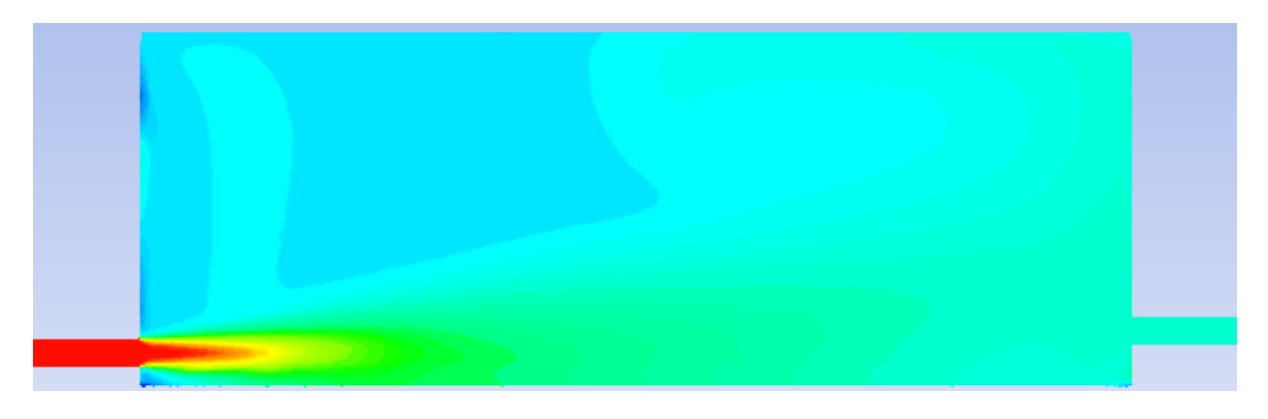

*Nota.* La distribución de temperatura se obtiene transcurridos 25000 [s] al realizar la simulación con un malla fina de 1226213 elementos.

# **Figura 43**

### *Distribución de temperatura con malla gruesa*

<span id="page-88-1"></span>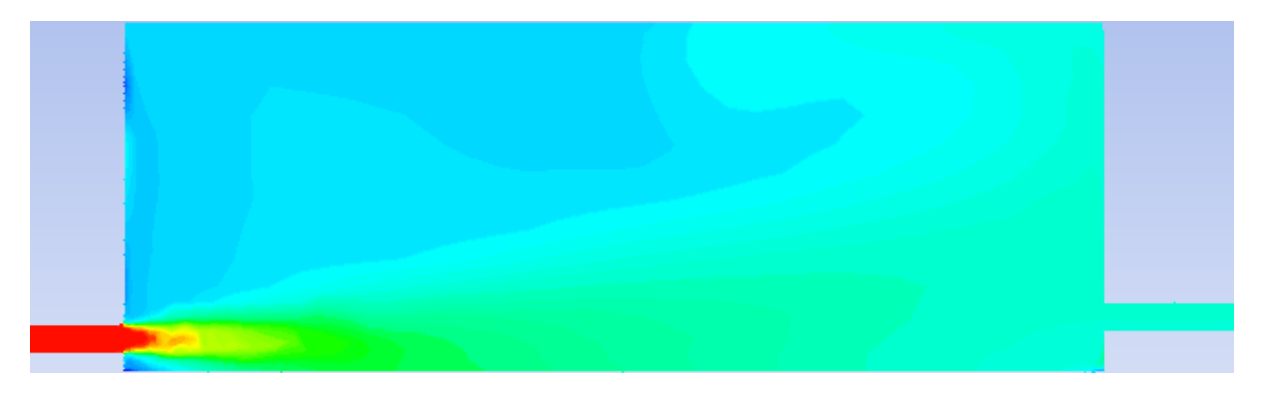

*Nota.* La distribución de temperatura se obtiene transcurridos 25000 [s] al realizar la simulación con un malla gruesa de 62851 elementos.

Al comparar la distribución de temperatura obtenida con la malla fina (figura [42](#page-88-0)) y la distribución de temperatura obtenida con la malla gruesa (figura [43](#page-88-1)) se observa que las dos distribuciones de temperatura de crudo dentro del tanque son similares, por lo que gracias a esta similitud y a las diferencias establecidas en la tabla [13](#page-85-0) se determina que la malla gruesa puede ser utilizada para resolver los casos de enfriamiento, calentamiento caso A, calentamiento caso B1 y

calentamiento caso B2 ya que todos estos casos comparten la misma geometría.

Para el caso de calentamiento con el difusor radial (caso B3) se debe realizar un mallado distinto debido a la distribución interna que tienen los ramales del difusor y también por la presencia de los pequeños agujeros en cada ramal.

En vista que la diferencia radica en los ramales de la tubería de entrada se divide la geometría en 2 secciones, por lo que la primera sección es el tanque de almacenamiento con sus respectivas entradas y salidas mientras que la segunda sección es la tubería del difusor radial con sus 3 ramales y sus respectivos agujeros.

Para la primera sección se aplica la misma malla gruesa que en la figura [37](#page-83-0), mientras que para la malla del difusor se activo la compartición topológica que permite relacionar la malla del difusor con la malla del tanque de almacenamiento.

Se realiza el mismo procedimiento iterativo para obtener una malla lo más gruesa posible y que sea capaz de entregar resultados que sean similares a los resultados de la malla fina, por lo que una vez que se realiza este procedimiento se llega a obtener una malla con las características que se muestran en la figura [44](#page-89-0)

### **Figura 44**

### *Características de la malla con difusor radial*

<span id="page-89-0"></span>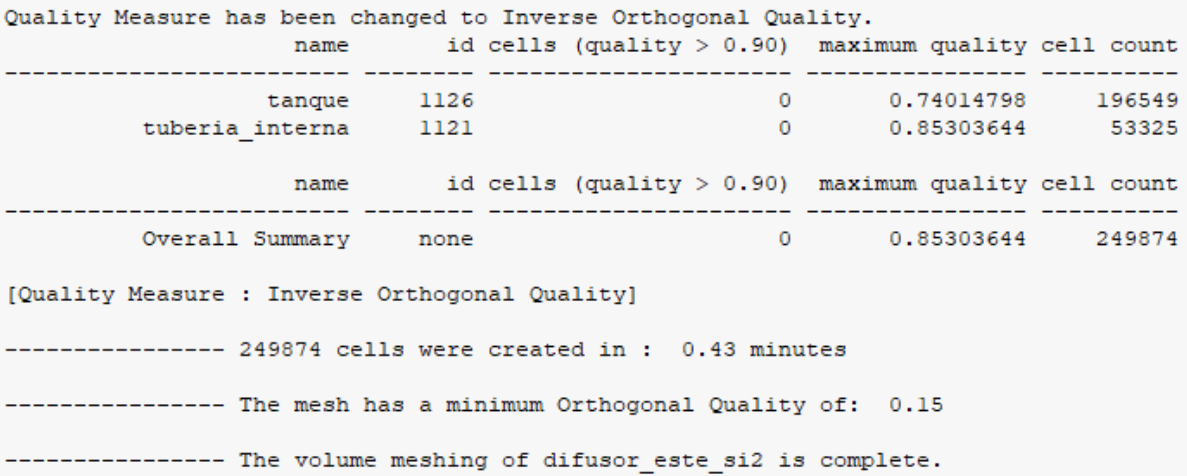

En la figura [44](#page-89-0) se determina que la malla tiene un total de 196549 elementos, y si se compara con la malla gruesa analizada anteriormente se nota que tiene más elementos. Este aumento de

elementos se debe a las tuberías que tiene el difusor radial, ya que al aumentar el número de tuberías debe aumentar el número de elementos que permitan simularlas. De igual manera se observa que esta malla tiene una calidad ortogonal que se encuentra en el rango de 0.15 y 0.85, por lo que esta malla es considerada como aceptable ya que cumple con las características que se mostraron en la tabla [4](#page-51-0).

# **Figura 45**

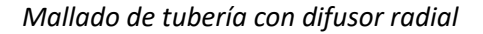

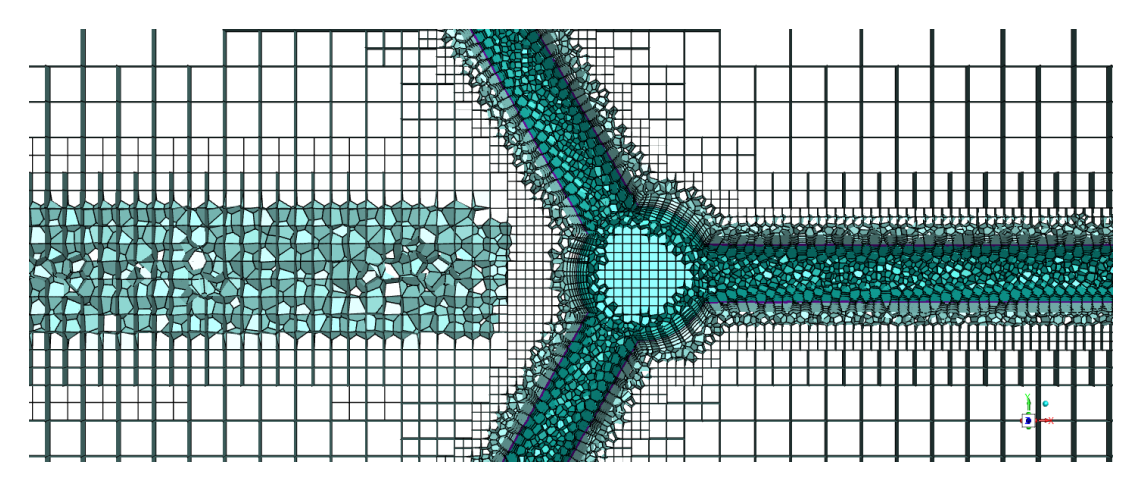

En la figura [46](#page-90-0) se observa el mallado que tiene la tubería de distribución en el difusor radial, en donde se puede observar que la parte central tienen dos contornos que se presentan debido a que la pares de la tubería interna tiene contacto con el fluido en la parte interna y externa de la tubería. De igual manera se puede observar como varía el tamaño de los elementos desde la pared de la tubería hasta la parte exterior de la tubería donde se encuentran los elementos más grandes.

# **Figura 46**

*Refinamiento de malla en agujeros del difusor radial*

<span id="page-90-0"></span>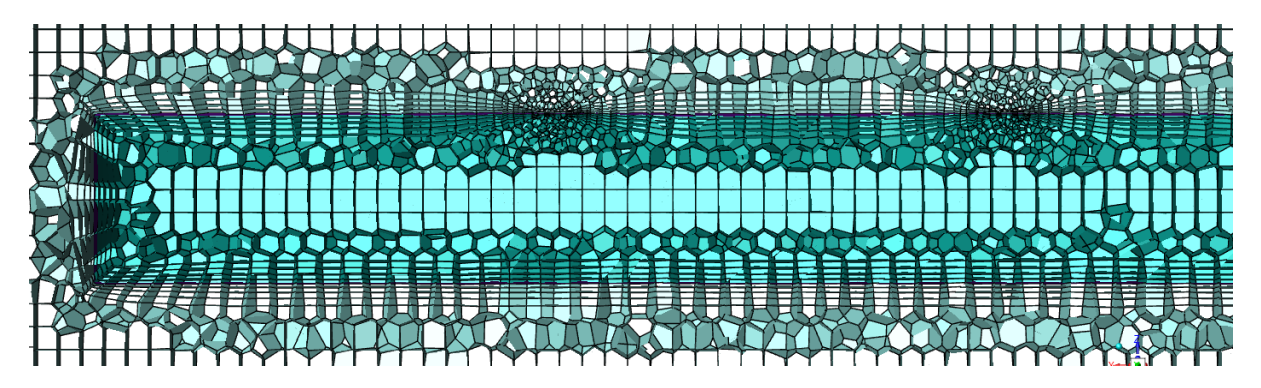

En la figura [46](#page-90-0) se observa el mallado de un ramal del difusor radial en el que se observan los agujeros por donde ingresa el crudo al tanque de almacenamiento. Los agujeros tienen elementos muy pequeños y la razón para tener una malla tan fina en estos lugares es para lograr resultados mas aproximados al caso real en cada agujero, por lo que es fácil observar como la malla se hace más pequeña según se acerca a los límites de cada agujero.

# **Figura 47**

<span id="page-91-0"></span>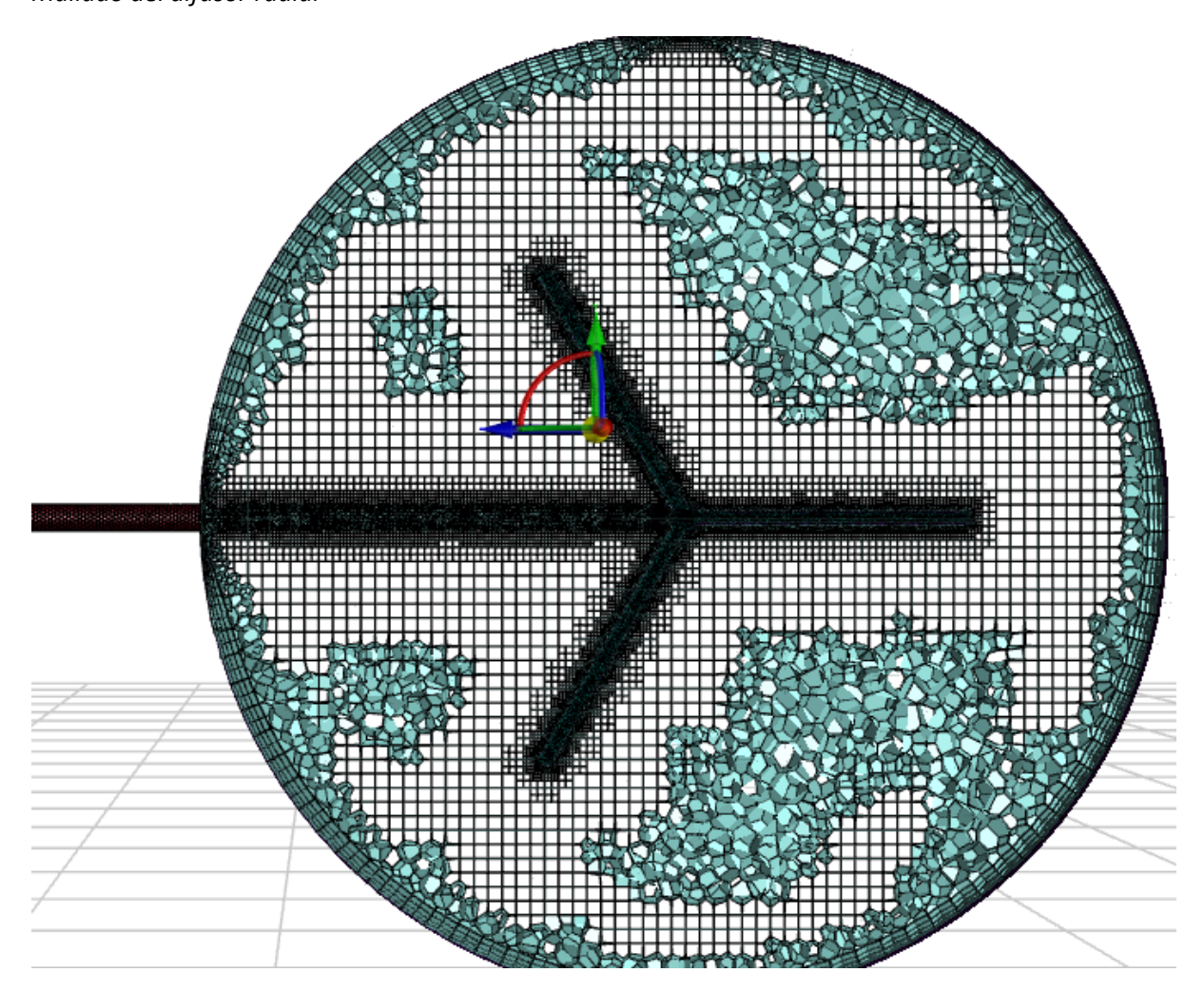

*Mallado del difusor radial*

En la figura [47](#page-91-0) se tiene una vista superior de la malla que se va a utilizar cuando se analiza el calentamiento con el difusor radial.

# **Capítulo IV: Análisis de resultados**

# **Validación de resultados**

## *Residuos*

Al obtener resultados se deben verificar inicialmente los valores que tienen los residuos para cada simulación. Para este proyecto se a establecido que la simulación converge cuando sus residuos son inferiores a 0.02 en cuanto a los resultados de la ecuación de continuidad y momento, por otra parte para la ecuación de la energía térmica se establece que la simulación converge cuando el residuo de esta ecuación es inferior a 1E‐6. Estos parámetros son utilizados para el enfriamiento y para el calentamiento caso A y caso B.

### **Figura 48**

*Residuos para el enfriamiento*

<span id="page-92-0"></span>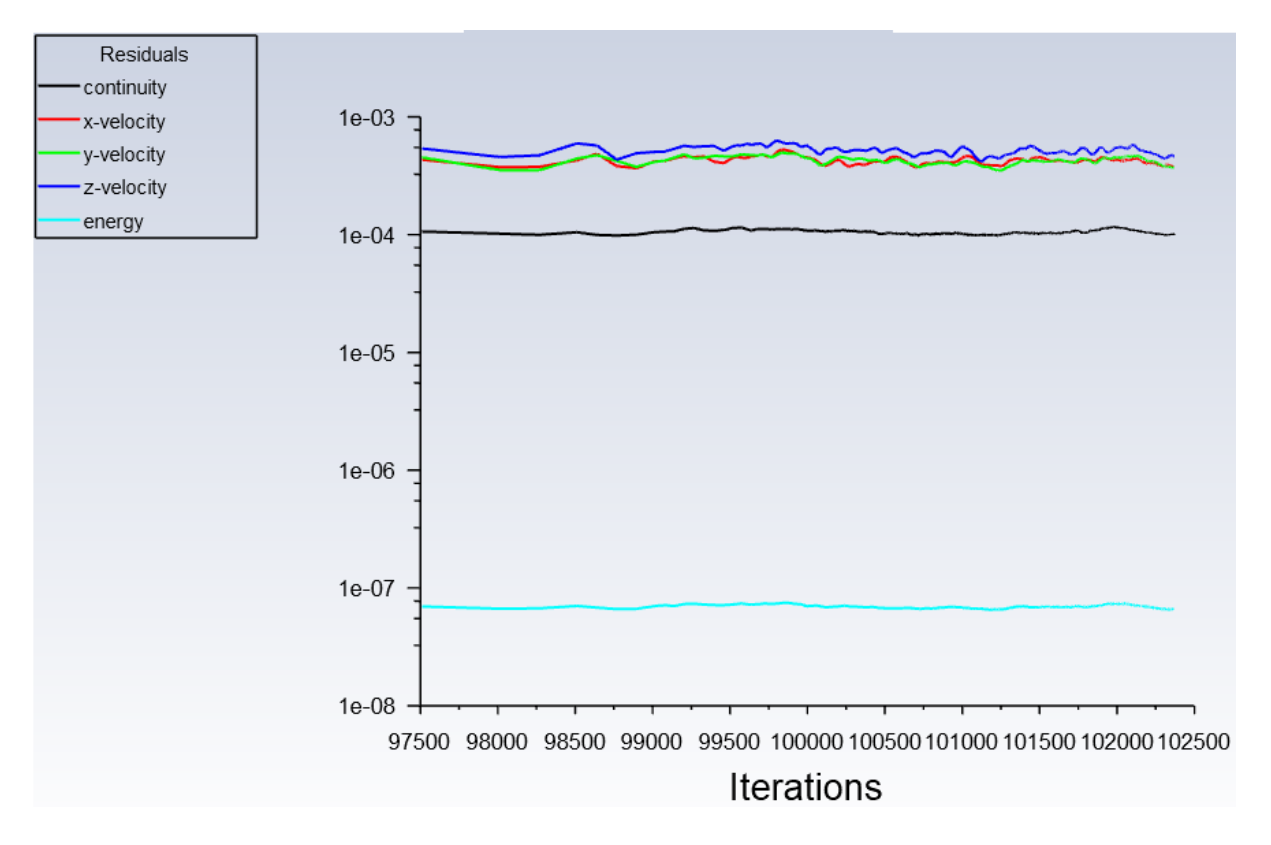

De la figura [48](#page-92-0) se observa una convergencia de las ecuaciones a partir de los residuos encontrados. Luego de 102500 iteraciones la ecuación de continuidad y las velocidades convergen con un residuo inferior a 1e‐3 y la ecuación de la energía llega a la convergencia con residuos inferiores a 1e-7. De igual manera en la figura [48](#page-92-0) se observa que la simulación llega a estabilizarse antes de las 97500 iteraciones.

### **Figura 49**

<span id="page-93-0"></span>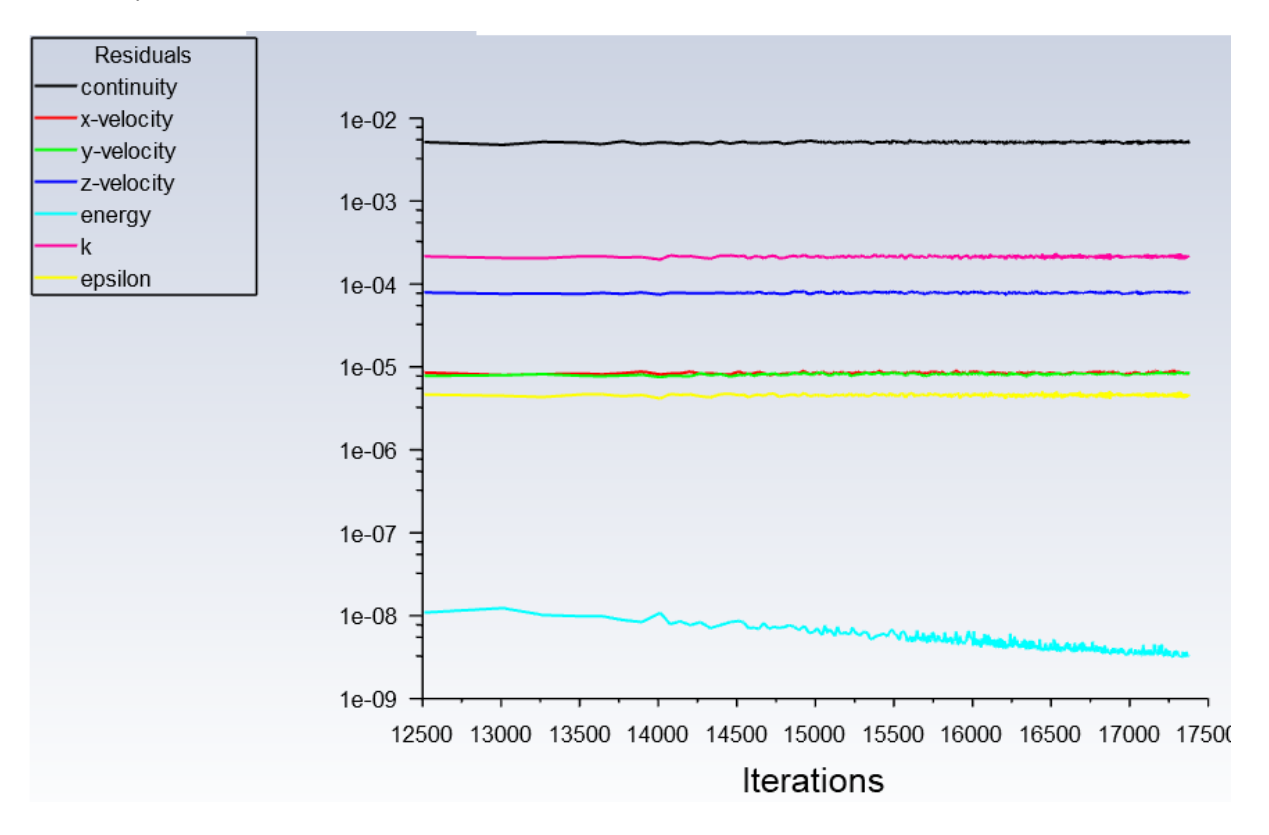

*Residuos para el calentamiento caso A*

De la figura [49](#page-93-0) se observa una convergencia de las ecuaciones a partir de los residuos encontrados. Luego de 17500 iteraciones la ecuación de continuidad converge con un residuo inferior a 1e‐2 y las velocidades convergen con residuos inferiores a 1e‐3, mientras que la ecuación de la energía llega a la convergencia con residuos inferiores a 1e‐7. De igual manera en la figura [49](#page-93-0) se observa que la simulación llega a estabilizarse antes de las 12500 iteraciones.

#### *Residuos para el calentamiento caso B1*

<span id="page-94-0"></span>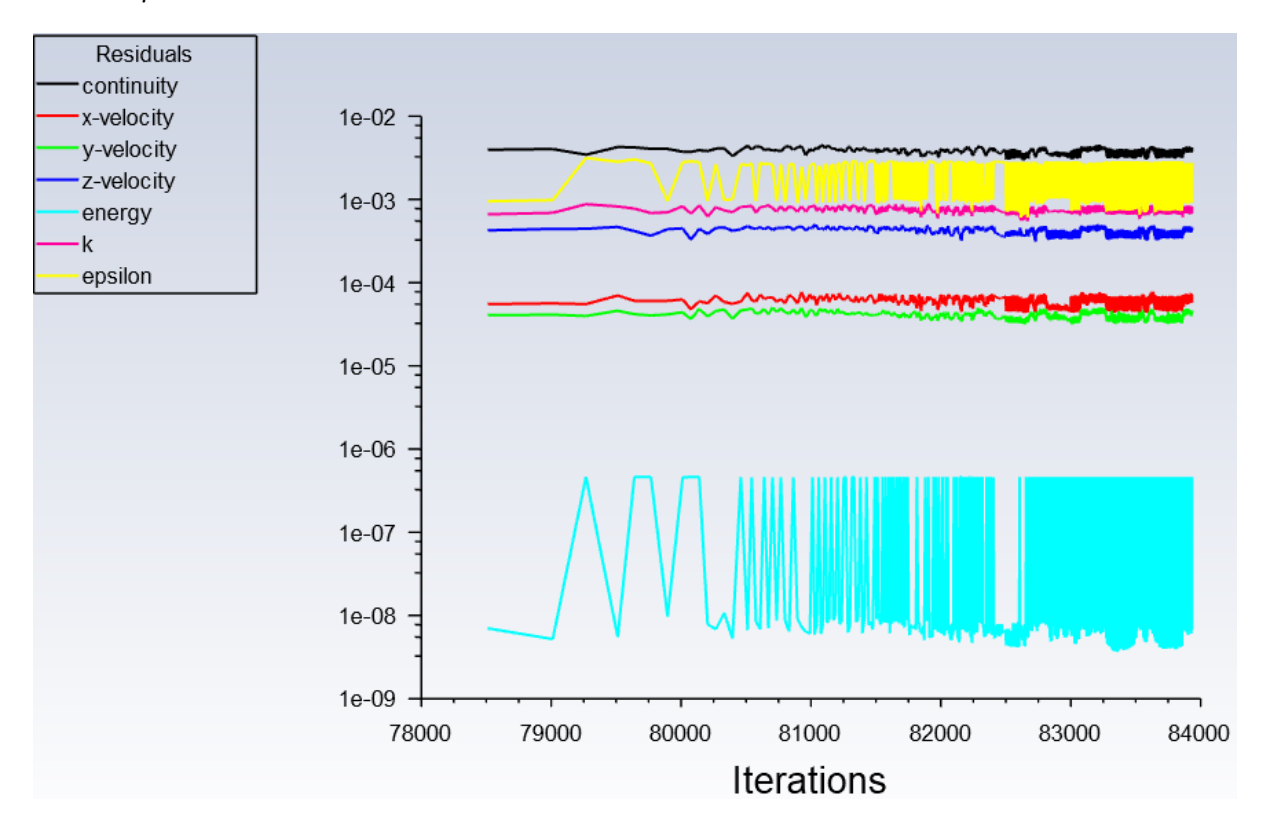

De la figura [50](#page-94-0) se observa una convergencia de las ecuaciones a partir de los residuos encontrados. Luego de 84000 iteraciones la ecuación de continuidad y las velocidades convergen con un residuo inferior a 1e‐2, mientras que la ecuación de la energía llega a la convergencia con residuos inferiores a 1e‐6. De igual manera en la figura [49](#page-93-0) se observa que la simulación llega a estabilizarse antes de las 79000 iteraciones. La ecuación de la energía presenta pequeñas fluctuaciones que van desde 1e‐6 hasta 2e‐9, pero estas fluctuaciones no presentan inconvenientes pues se encuentran bajo el valor de convergencia planteado.

*Residuos para el calentamiento caso B2*

<span id="page-95-0"></span>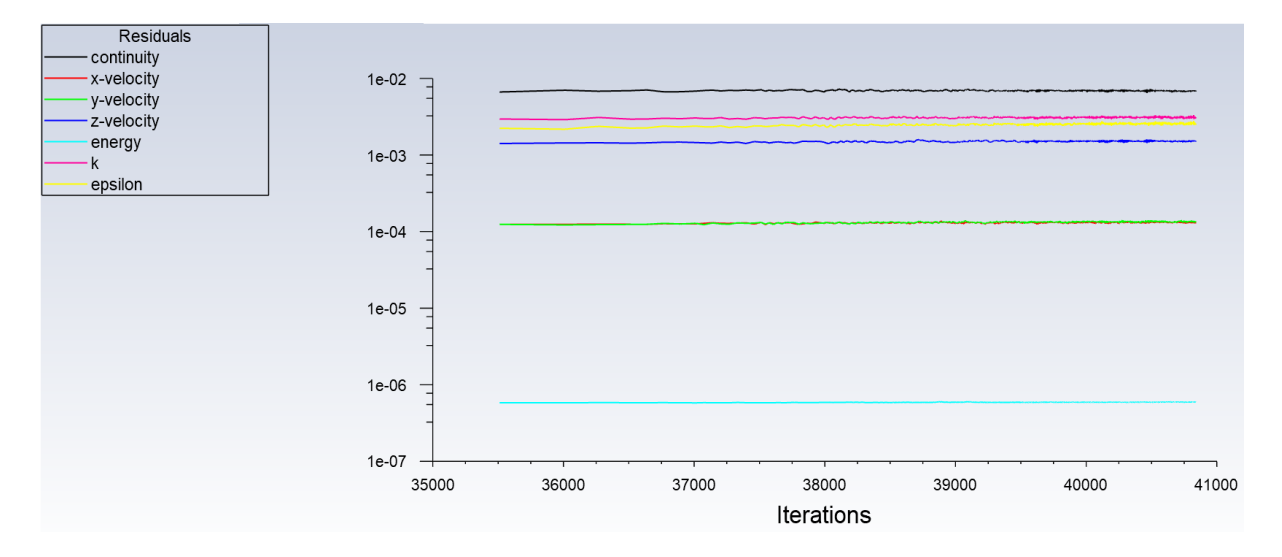

De la figura [51](#page-95-0) se observa una convergencia de las ecuaciones a partir de los residuos encontrados. Luego de 41000 iteraciones la ecuación de continuidad y las velocidades convergen con residuos inferiores a 1e‐2, mientras que la ecuación de la energía llega a la convergencia con residuos inferiores a 1e‐6. De igual manera en la figura [49](#page-93-0) se observa que la simulación llega a estabilizarse antes de las 36000 iteraciones.

*Residuos para el calentamiento caso B3*

<span id="page-96-0"></span>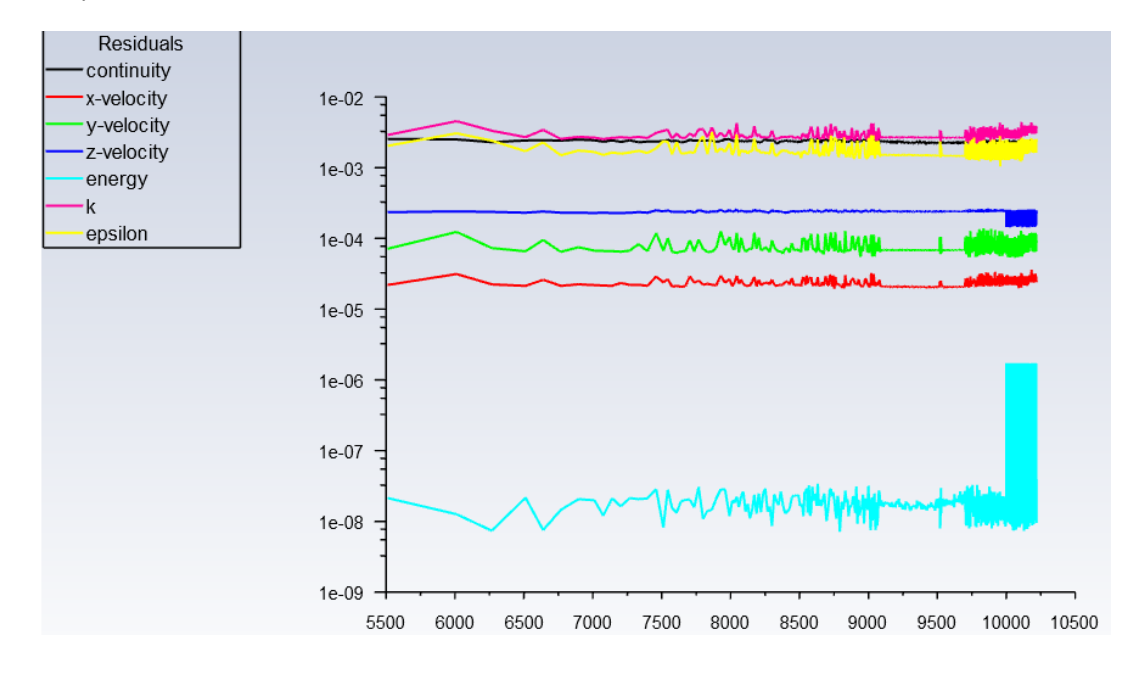

De la figura [52](#page-96-0) se observa una convergencia de las ecuaciones a partir de los residuos encontrados. Luego de 10500 iteraciones la ecuación de continuidad y las velocidades convergen con residuos inferiores a 1e‐2, mientras que la ecuación de la energía llega a la convergencia con residuos inferiores a 1e‐6. De igual manera en la figura [49](#page-93-0) se observa que la simulación llega a estabilizarse antes de las 8500 iteraciones. La ecuación de la energía presenta pequeñas fluctuaciones que van desde 1e‐6 hasta 2e‐9, pero estas fluctuaciones no presentan inconvenientes pues se encuentran bajo el valor de convergencia planteado.

# *Número de Courant*

Uno de los parámetros a considerar cuando se obtienen los resultados es el número de courant, el mismo que permite relacionar la simulación con la parte física del problema. Para obtener una simulación que relacione adecuadamente una cantidad física con el paso del tiempo analizado en un espacio determinado a partir de la ecuación [63](#page-97-0) se establece que el número de courant debe estar en un rango de 0.001 a 1.4 como máximo para que la simulación tenga resultados aproximados al caso real según [\(Ochmann et al.,](#page-129-0) [2022](#page-129-0)).

<span id="page-97-0"></span>
$$
Courant = u_i \frac{\Delta t}{\Delta X}
$$
\n(63)

**Tabla 14**

*Número de Courant para cada caso simulado*

<span id="page-97-1"></span>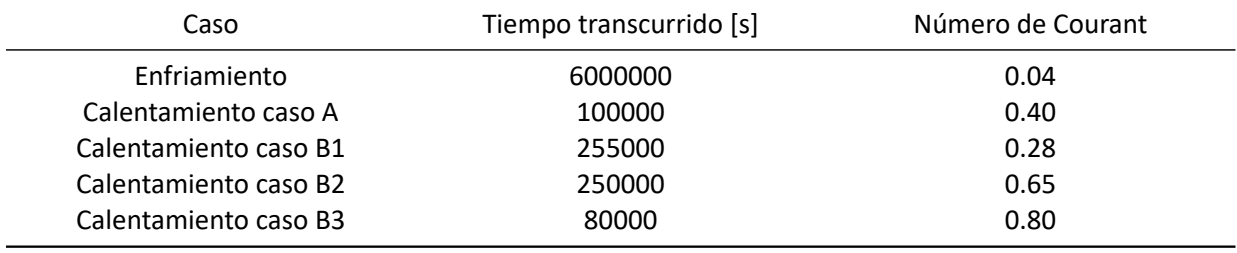

A partir de la tabla [14](#page-97-1) se determina que cada caso simulado tiene un número de Courant inferior a 1. Para el caso del enfriamiento se tiene un número de Courant muy aproximado a 0 ya que las velocidades que se manejan en este caso son casi nulas, en cuanto a los demás casos se observa que el número de Courant es menor a 1, por lo que se puede estipular que los resultados obtenidos son validos para cada simulación.

# **Resultados de simulación**

# *Resultados en el enfriamiento de crudo*

# **Figura 53**

<span id="page-97-2"></span>*Distribución de temperatura inicial del crudo para el caso de enfriamiento*

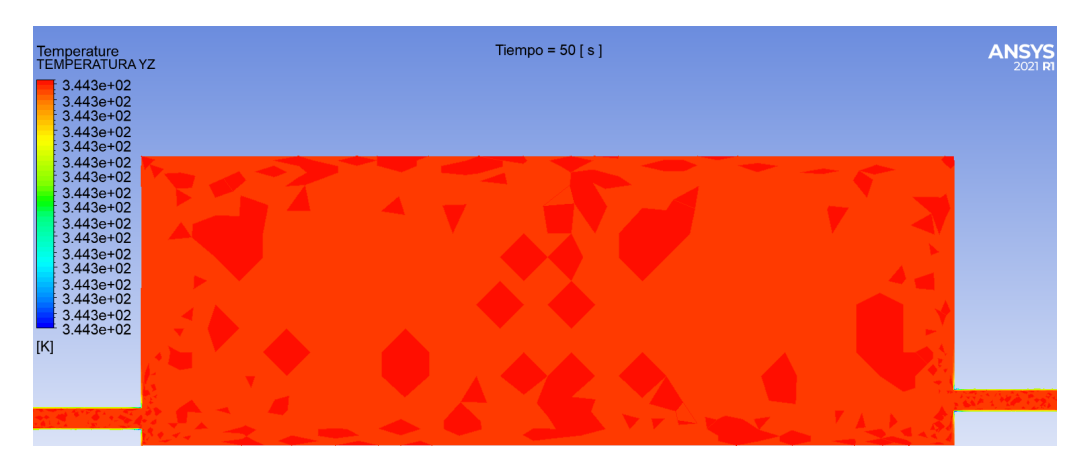

El crudo tiene inicialmente una temperatura de 344 [K] dentro del tanque de almacenamiento como se observa en la figura [53](#page-97-2) y el crudo al encontrarse dentro del tanque de almacenamiento expuesto a las condiciones ambientales este se empieza a enfriar, por lo que a partir de 7 días de exposición a las condiciones ambientales el crudo dentro del tanque llega a tener una distribución de temperatura como la que se muestra en la figura [54.](#page-98-0)

## **Figura 54**

<span id="page-98-0"></span>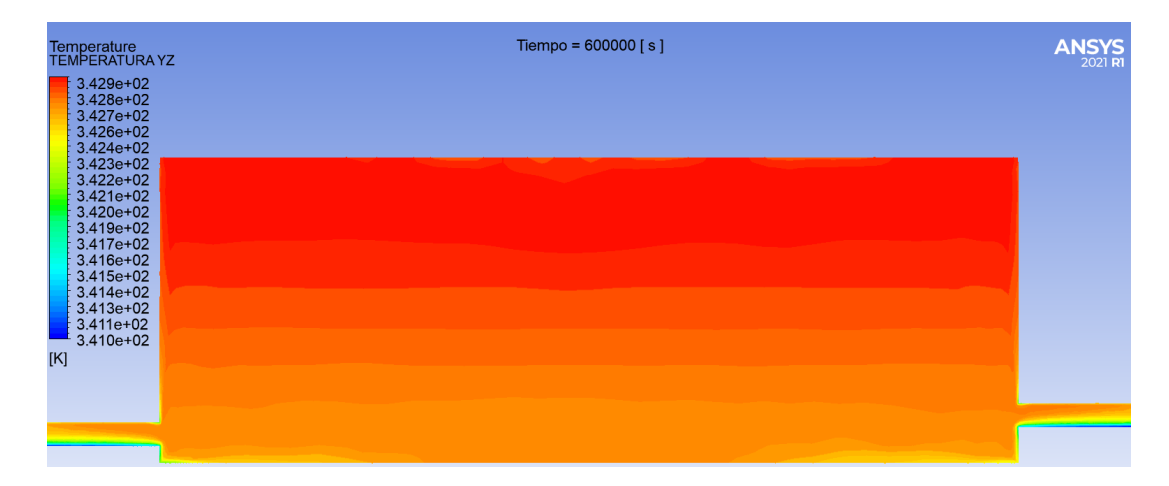

*Distribución de temperatura del crudo transcurridos 7 días para el caso de enfriamiento*

De las figuras [53](#page-97-2) y [54](#page-98-0) se puede observar la distribución de temperatura inicial y la distribución de temperatura luego de 7 días, por lo que a partir de esta distribución de temperatura se puede observar como las partes con menor temperatura son las tuberías de entrada y salida.

De igual manera se observa como el crudo de la parte inferior tiene menos temperatura que el crudo en la parte superior del tanque. Esto se produce debido a que la transferencia de calor en el suelo es ligeramente mayor que la transferencia de calor en las paredes y en el techo. Finalmente la temperatura mínima que alcanza el crudo dentro del tanque es de 341 [K] en la tubería de entrada y salida.

### **Tabla 15**

<span id="page-99-0"></span>

| Tiempo [s] | Temperatura promedio [K] | Temperatura salida [K] |
|------------|--------------------------|------------------------|
| 50         | 344.261                  | 344.257                |
| 10000      | 344.244                  | 342.749                |
| 20000      | 344.221                  | 342.421                |
| 50000      | 344.148                  | 342.234                |
| 100000     | 344.028                  | 342.104                |
| 200000     | 343.789                  | 341.869                |
| 300000     | 343.551                  | 341.637                |
| 400000     | 343.314                  | 341.411                |
| 500000     | 343.078                  | 341.189                |
| 600000     | 342.832                  | 340.948                |

*Enfriamiento del tanque en función del tiempo*

*Nota.* La temperatura promedio es obtenida a partir de todo el crudo que se encuentra dentro del tanque de almacenamiento en cada instante, la temperatura de salida es la temperatura más baja que se encuentra en la tubería de salida para cada instante.

De la tabla [15](#page-99-0) se puede observar que la temperatura en la salida es menor que la temperatura promedio. Esto se produce debido a que en la salida la tubería tiene un volumen de crudo menor con la misma transferencia de calor, por esta razón el crudo se enfría con mayor facilidad en esta zona y esto también se puede evidenciar en la figura [54](#page-98-0). Esta temperatura de salida es igual a la temperatura más baja que alcanza el crudo en los tiempos analizados.

<span id="page-100-0"></span>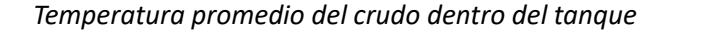

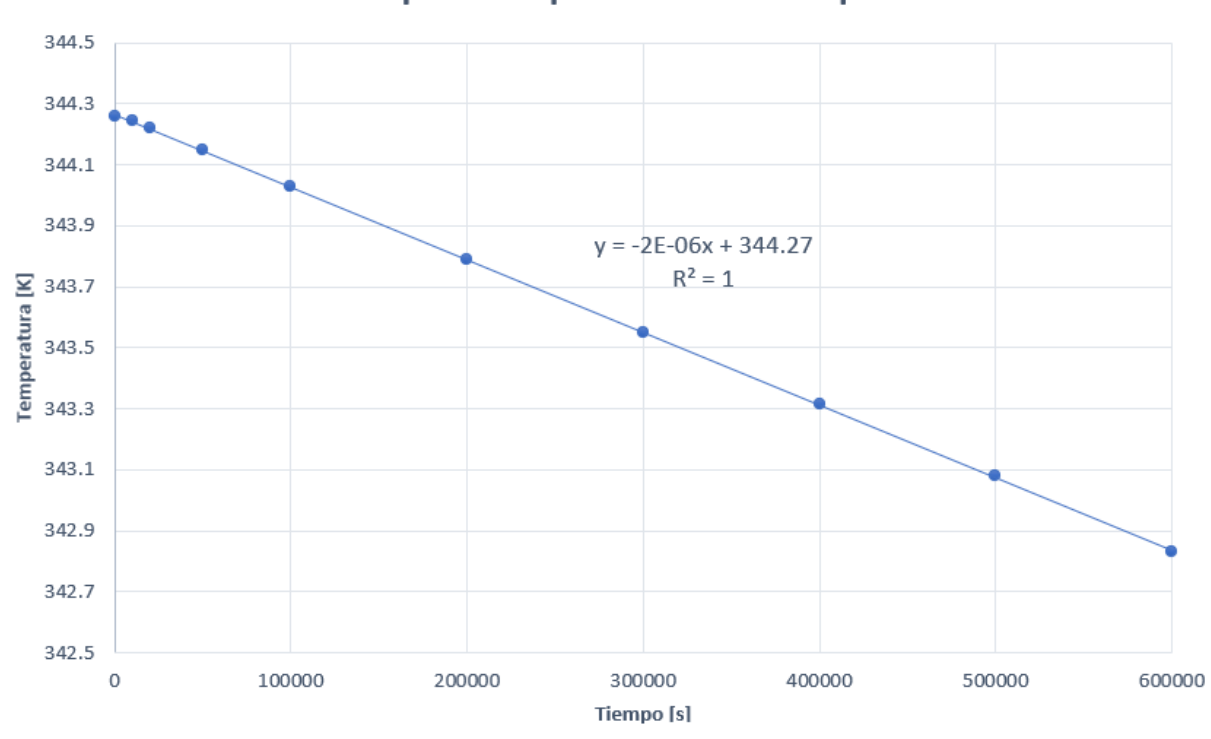

Temperatura promedio vs Tiempo

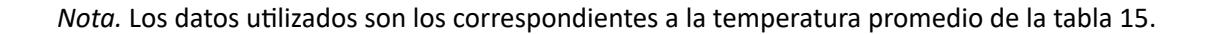

La figura [55](#page-100-0) muestra un comportamiento lineal en el cual la temperatura promedio del crudo va desde 344.261 [K] cuando pasan 50 segundos hasta 342.832 [K] luego de 7 días. Este cambio de temperatura en función del tiempo puede ser representado por la ecuación[[64\]](#page-100-1).

<span id="page-100-1"></span>
$$
T_{prom} = -2 * 10^{-6} * tiempo + 344,27
$$
\n(64)

A partir de la ecuación [\[64](#page-100-1)] se puede determinar la temperatura promedio que tendrá el crudo según el tiempo que haya transcurrido.

### *Temperatura del crudo en la salida principal del tanque*

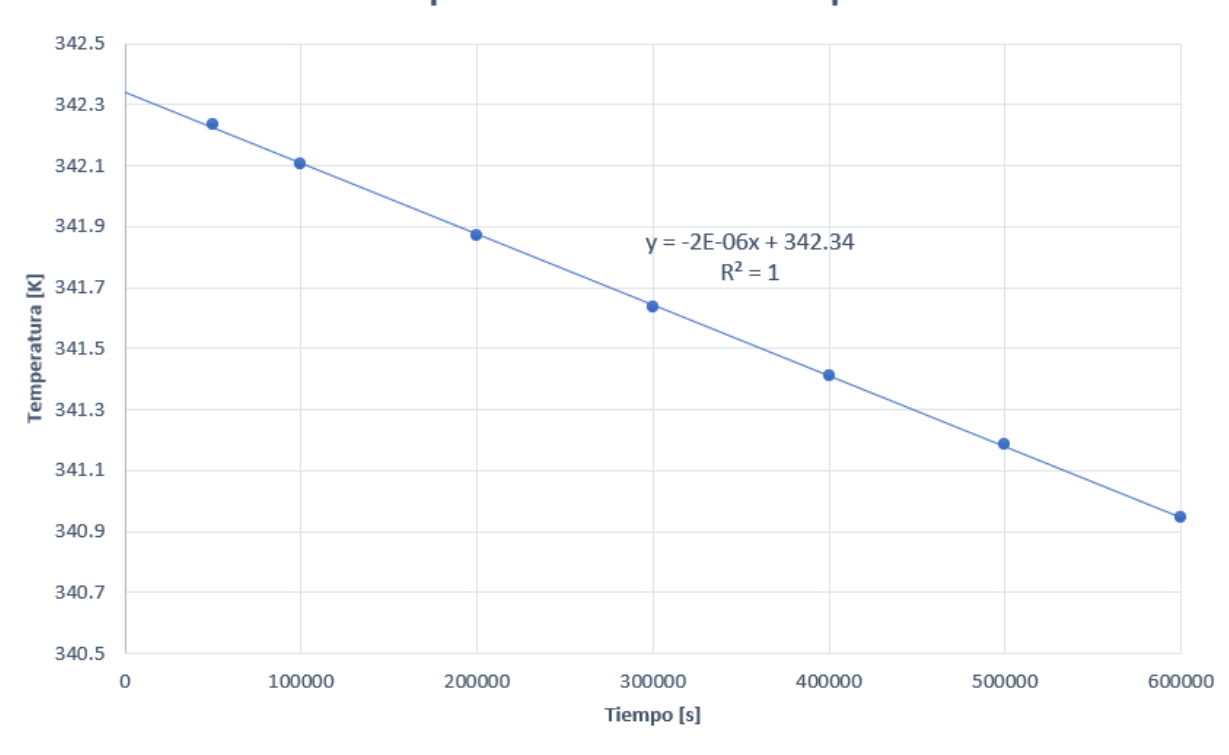

# Temperatura mínima vs Tiempo

*Nota.* Los datos utilizados son los correspondientes a la temperatura de salida de la tabla [15](#page-99-0).

Si se requiere determinar la temperatura que tiene el crudo en la salida principal del tanque se puede utilizar la ecuación [65.](#page-101-0) Esta ecuación puede ser aplicada para hallar la temperatura promedio en la que el tiempo transcurrido sea mayor a 50000 segundos.

<span id="page-101-0"></span>
$$
T_{salida} = -2 * 10^{-6} * tiempo + 342,34
$$
\n(65)

La diferencia que se tiene entre las ecuaciones [64](#page-100-1) y [65](#page-101-0) se presenta en que la temperatura mínima es menor que la temperatura promedio, por otra parte la pendiente de la recta es la misma para ambas ecuaciones y esto se presenta ya que se esta analizando el mismo caso y lo único que cambia es la zona de análisis.

#### <span id="page-102-0"></span>*Número de Nusselt en función del tiempo para el enfriamiento*

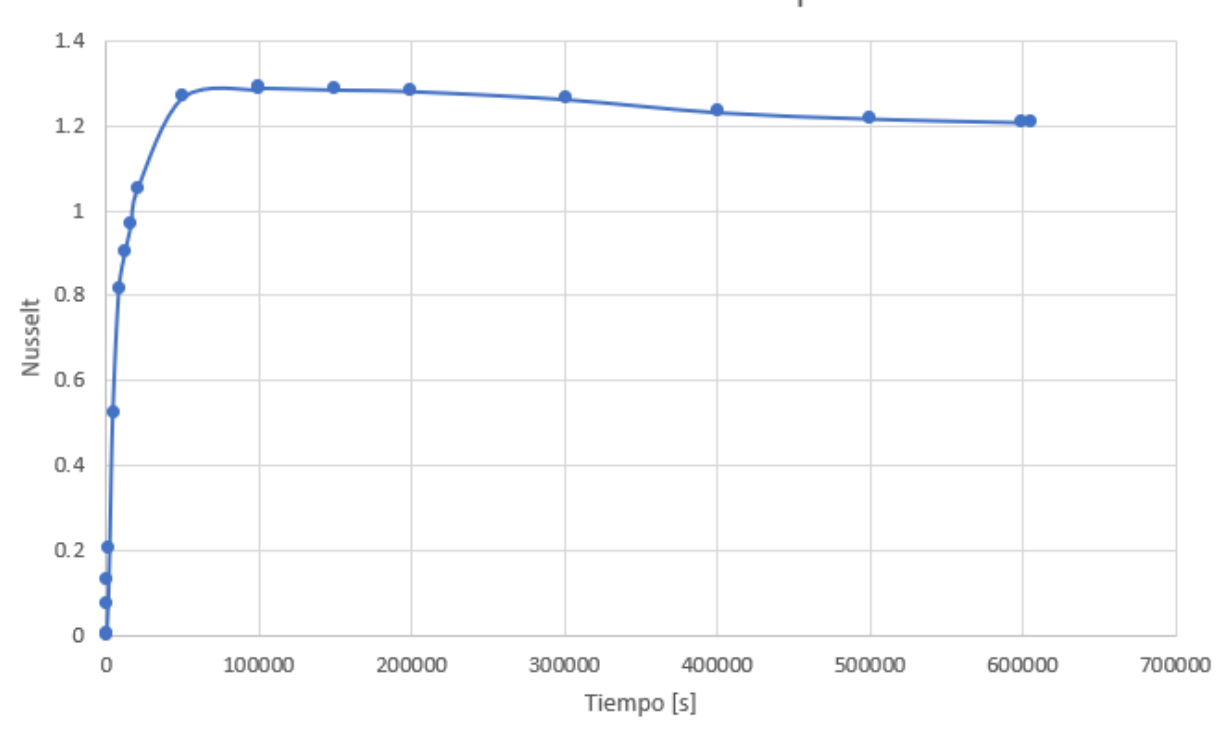

Número de Nusselt vs Tiempo

En la figura [57](#page-102-0) se observa el número de Nusselt en función del tiempo, y de aquí se puede determinar que al inicio se tiene un valor próximo a 0 debido a que el fluido dentro del tanque no tiene movimiento y como consecuencia la convección es casi nula, pero al aumentar el tiempo el número de Nusselt aumenta hasta llegar a estabilizarce en 1.2 lo que índica que la transferencia de calor por convección es 1.2 veces mayor en relación a la transferencia de calor por conducción a partir de los 400000 [s].

#### *Resultados para el calentamiento de crudo caso A*

Como ya se mencionó anteriormente en este caso se pretende que el crudo dentro del tanque de almacenamiento se mantenga a una temperatura aproximada de 344 [K] a 345 [K], por esta razón el crudo caliente que sale del intercambiador de calor a aproximadamente 355 [K] se mezcla con el crudo a menor temperatura que viene por la línea principal y de esta manera se logra mantener el crudo a una temperatura aproximada de 344 [K] dentro del tanque de almacenamiento.

<span id="page-103-0"></span>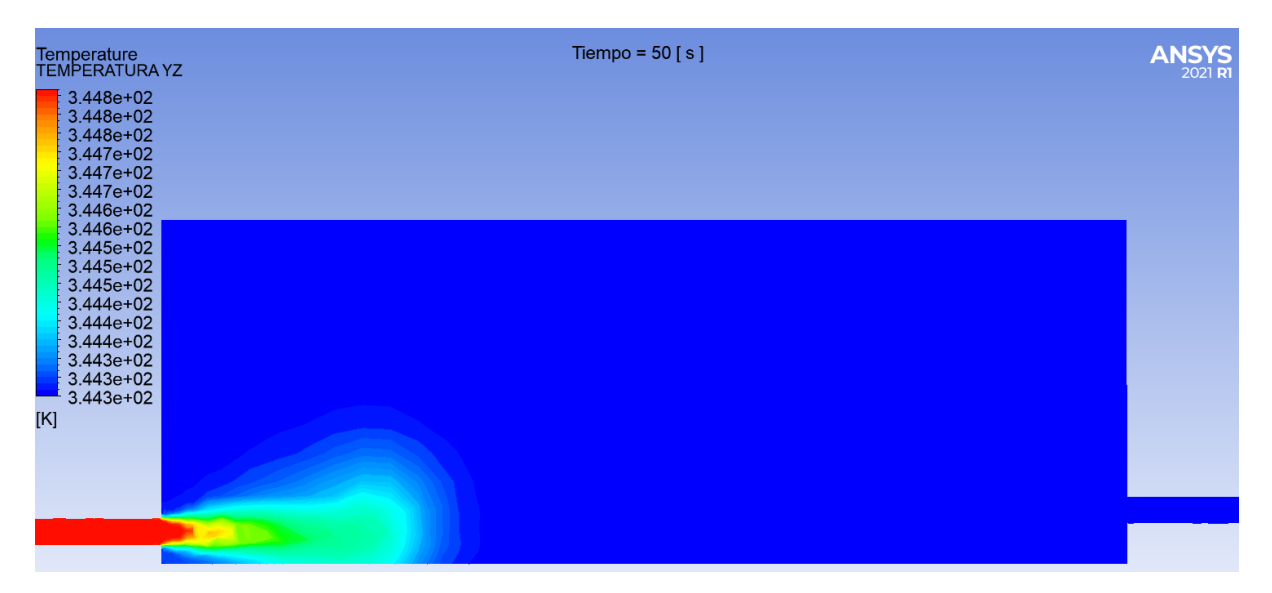

*Distribución de temperatura inicial del crudo para el calentamiento caso A*

La simulación se inicia con una temperatura de 344.261 [K] como se puede observar en la figura [58.](#page-103-0) En vista que este caso pretende mantener la temperatura constante se analizó la distribución de temperatura hasta llegar a un punto en el que la temperatura empieza a mantenerse constante. Para ello se determina la temperatura promedio que tiene el crudo en el transcurso del tiempo y con estos datos se genera la tabla [16](#page-103-1) que se muestra a continuación.

# **Tabla 16**

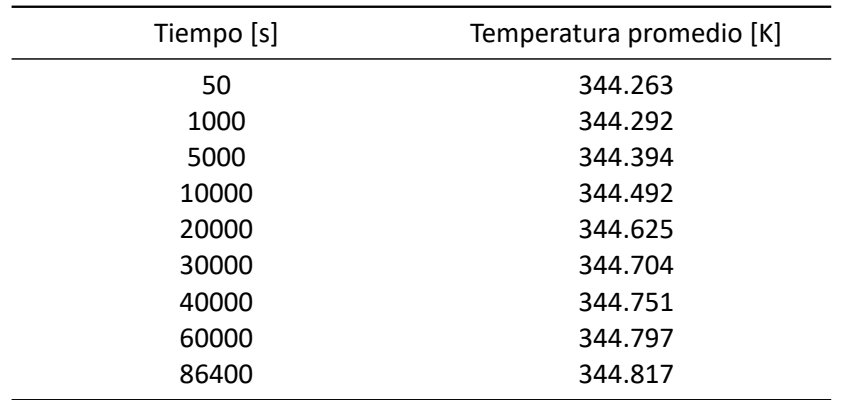

<span id="page-103-1"></span>*Temperatura promedio para el calentamiento caso A*

*Nota.* La temperatura promedio es obtenida a partir de todo el crudo que se encuentra dentro del tanque de almacenamiento en cada instante.

De la tabla [16](#page-103-1) se obtiene la figura [59](#page-104-0) en la cual se observa que el crudo aumenta su temperatura promedio por 60000 [s], y a partir de este tiempo la temperatura se empieza a mantener constante en 344.81 [K]. Como la temperatura se mantiene constante a partir de los 60000 [s] se simula un total de 86400 [s] para verificar que la temperatura promedio se va a mantener estable en 344.81 [K].

### **Figura 59**

<span id="page-104-0"></span>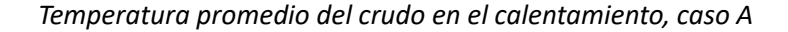

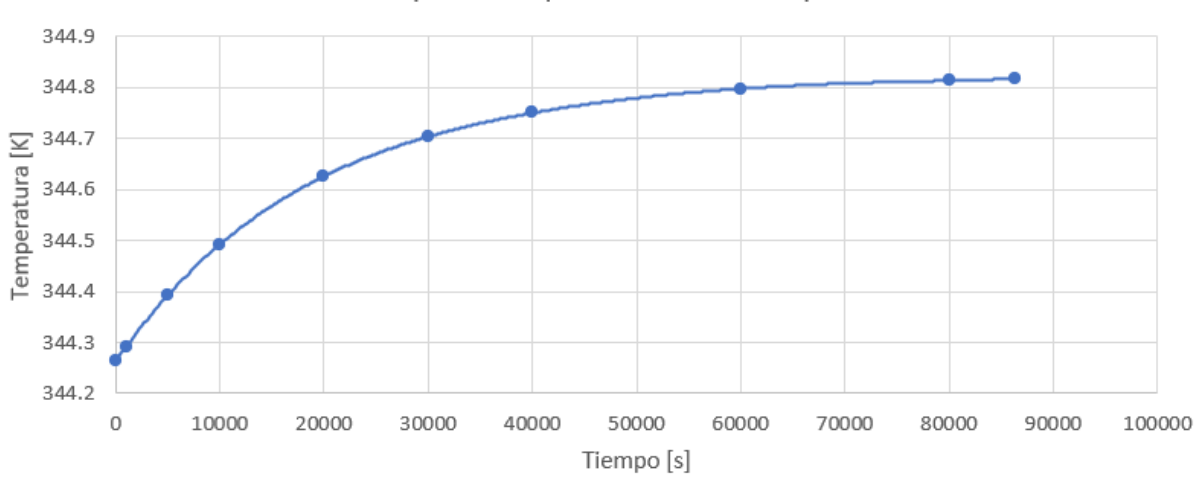

Temperatura promedio vs Tiempo

Una vez que pasan 86400 [s] o 1 [día] se obtiene la figura [60](#page-105-0) en la cual se puede observar la distribución de temperatura del crudo dentro del tanque de almacenamiento luego de 1 día de calentamiento. Se puede observae en la figura [60](#page-105-0) que la mayor parte del crudo dentro del tanque se encuentra a una temperatura de 344.8 [K]

<span id="page-105-0"></span>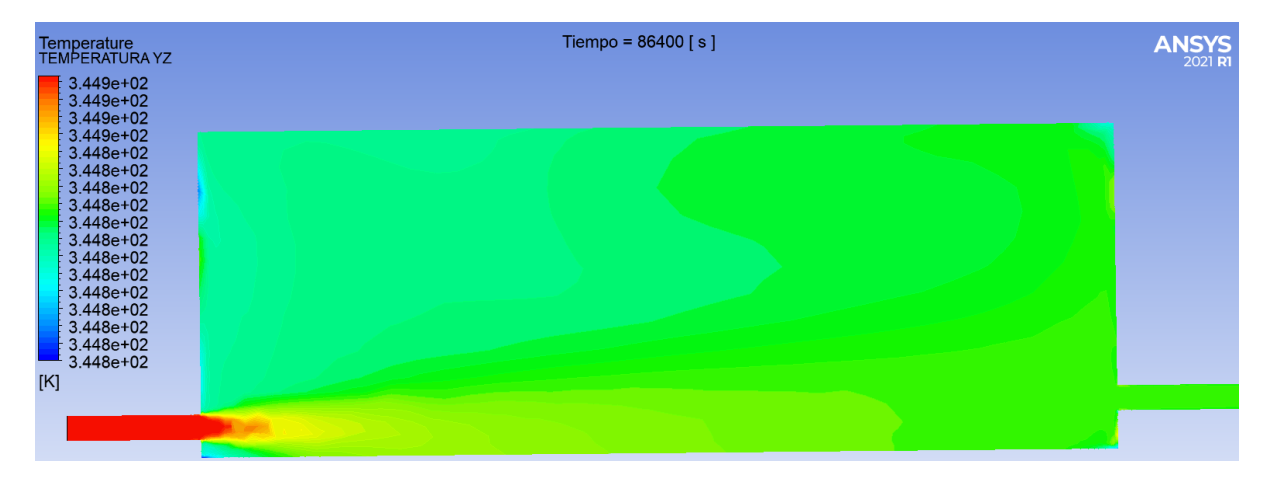

*Temperatura promedio del crudo luego de un 1 día con el calentamiento caso A*

En la figura [60](#page-105-0) se observa como el crudo en la entrada tiene una temperatura de 344.9 [K] y el crudo dentro del tanque se encuentra en 344.8 [K], de igual manera el crudo que se encuentra en la salida principal del tanque tiene una temperatura de 344.8 [K], y en vista que la temperatura del crudo se mantiene constante en 344.8 [K] a partir de los 60000 [s] la simulación termina y se puede defiir que la temperatura promedio que tendrá el crudo a partir de los 60000 [s] será de 344.8 [K].

<span id="page-106-0"></span>*Número de Nusselt en función del tiempo para el calentamiento con flujo mezclado*

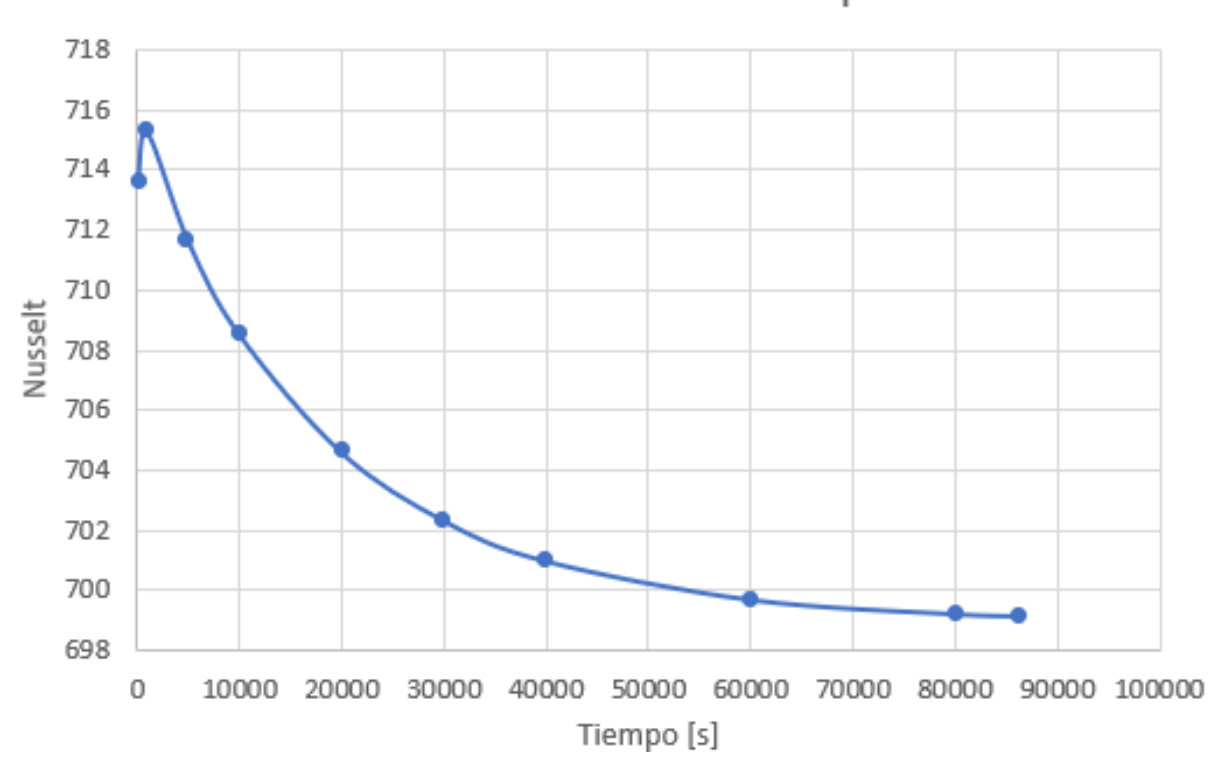

Número de Nusselt vs Tiempo

En la figura [61](#page-106-0) se observa el número de Nusselt en función del tiempo. La curva tiene un comportamiento exponencial que va desde un número de Nusselt de 716 al iniciar hasta estabilizarce en un número de Nusselt de aproximadamente 700 luego de 70000 [s]. El número de Nusselt es elevado debido al diámetro que tiene el tanque,por lo que este valor muestra que a partir de los 70000 [s] la transferencia de calor por convección es 700 veces mayor en relación a la transferencia de calor por conducción.

### *Resultados para el calentamiento de crudo caso B1*

En los casos B la idea es calentar el crudo de forma que la temperatura promedio dentro del tanque de almacenamiento inicie en 335 [K] y llegue hasta la temperatura de operación de 344 [K]. Para ello se cierra la entrada y salida principal y el crudo recircula por el intercambiador de calor aumentando la temperatura promedio del crudo que se encuentra dentro del tanque.

<span id="page-107-0"></span>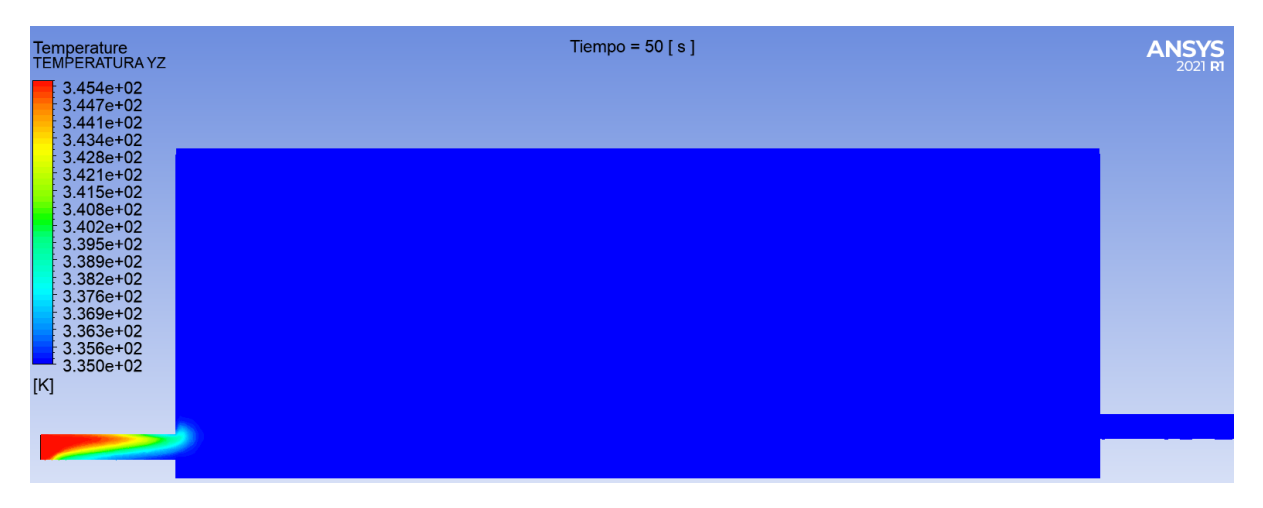

*Temperatura promedio del crudo inicial para el calentamiento caso B1*

Para el caso B1 la distribución de temperatura que se tiene al inicio es la que se presenta en la figura [62,](#page-107-0) en donde se observa que la temperatura promedio del tanque al iniciar la simulación es de 335 [K] y el crudo luego de pasar por el intercambiador de calor tiene una temperatura de 345 [K] como se puede observar en la entrada del tanque de almacenamiento.

### **Tabla 17**

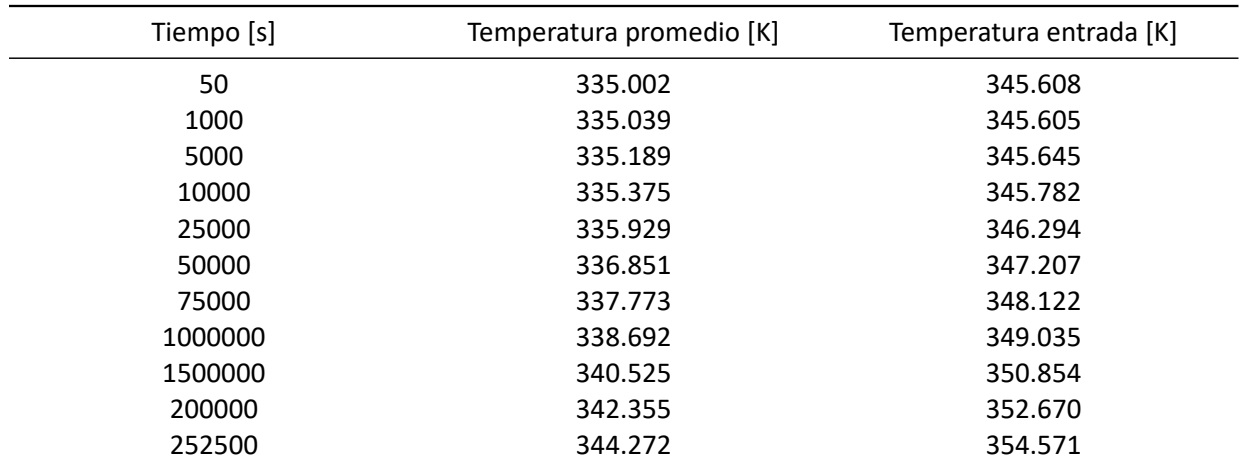

*Temperatura del crudo en función del tiempo*

*Nota.* La temperatura promedio es obtenida a partir de todo el crudo que se encuentra dentro del tanque de almacenamiento en cada instante, la temperatura de entrada es la temperatura que tiene el crudo al ingresar por la tubería de entrada.
Para este caso se busca encontrar el tiempo que tarda el crudo en alcanzar una temperatura promedio de 344 [K], y como se muestra en la tabla [17](#page-107-0) la temperatura en la entrada del tanque aumenta según aumenta la temperatura promedio del crudo dentro del tanque. Finalmente en la tabla [17](#page-107-0) se observa que la temperatura promedio del crudo alcanza 344 [K] luego de 252500 [s].

## **Figura 63**

<span id="page-108-0"></span>*Temperatura promedio del crudo en función del tiempo para el calentamiento, caso B1*

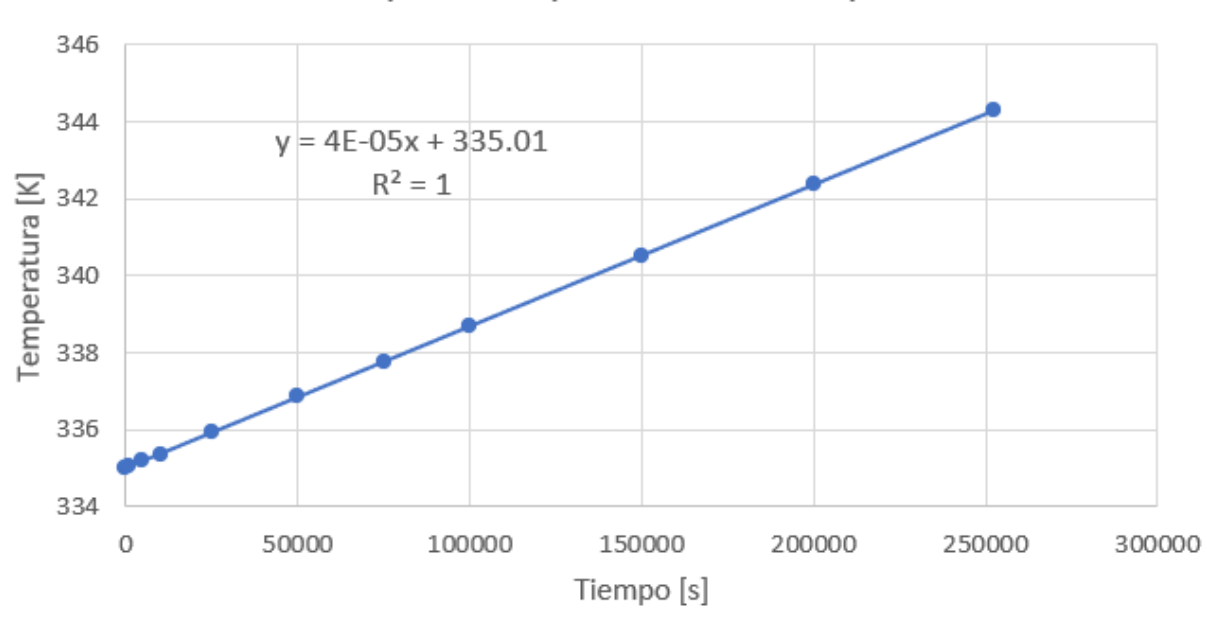

Temperatura promedio - Tiempo

En la figura [63](#page-108-0) se tiene la variación de la temperatura promedio en función del tiempo, de igual manera se obtiene la ecuación [\[66](#page-108-1)] de la cual se puede obtener el tiempo que tarda el crudo en alcanzar una temperatura promedio. O bien se puede determinar que temperatura promedio alcanza el crudo en un tiempo específico.

<span id="page-108-1"></span>
$$
T_{promedio} = 4 * 10^{-5} * tiempo + 335,01
$$
\n(66)

En la tabla [17](#page-107-0) se puede observar que la diferencia entre la temperatura promedio del crudo y la temperatura del crudo en la entrada del tanque es de aproximadamente 10 [K]. Esta diferencia de temperatura es proporcionada por la presencia del intercambiador de calor.

*Temperatura del crudo en la entrada del tanque en función del tiempo para el calentamiento, caso B1*

<span id="page-109-0"></span>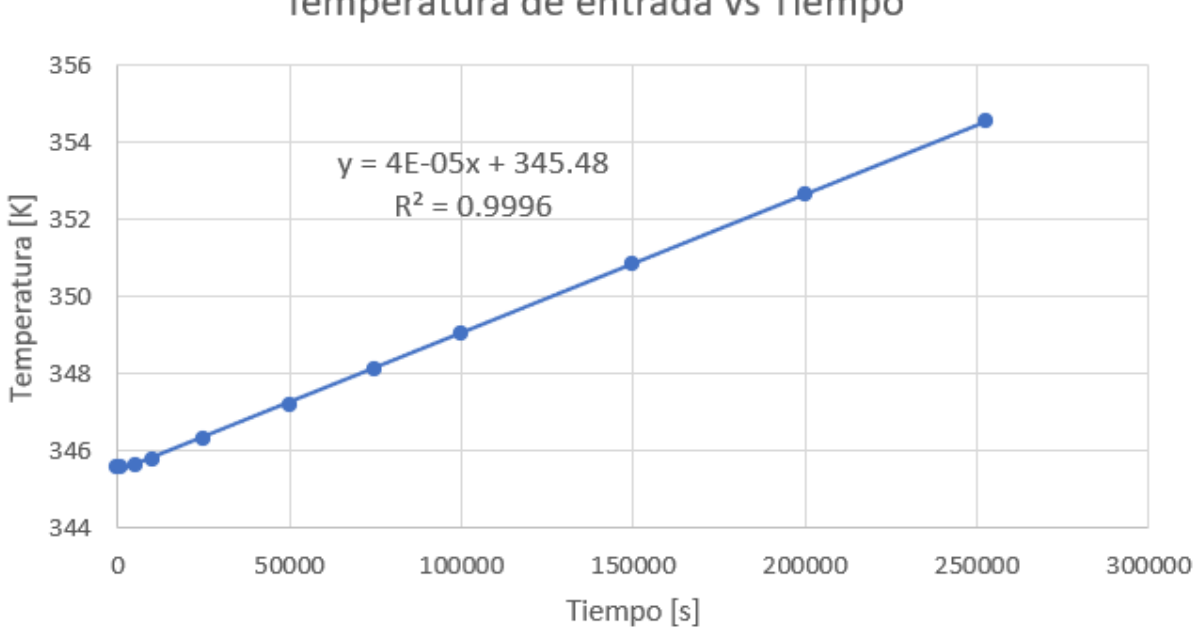

Temperatura de entrada vs Tiempo

De la figura [64](#page-109-0) se obtiene la ecuación [\[67\]](#page-109-1) para determinar la temperatura que tendra el crudo en la entrada del tanque en función del tiempo transcurrido. Se observa que se tiene un *R*<sup>2</sup> de 0.99 esto se debe a que en el inicio del calentamiento la temperatura de la entrada no aumenta como se observa en la tabla [17](#page-107-0) debido a que la temperatura del crudo que se dirige al intercambiador debe aumentar para que la temperatura de entrada del crudo empiece a aumentar.

<span id="page-109-1"></span>
$$
T_{entrada} = 4 * 10^{-5} * tiempo + 345,48
$$
\n(67)

Al comparar las ecuaciones[[66\]](#page-108-1) y [\[67\]](#page-109-1) se observa que la pendiente de la ecuación es la misma y esto se produce ya que la temperatura promedio depende de la temperatura de entrada. La diferencia se presenta en el término que establece la temperatura para un tiempo igual a cero, de igual manera al comparar las dos ecuaciones se observa la diferencia de 10 [K] que proporciona el intercambiador de calor.

<span id="page-110-0"></span>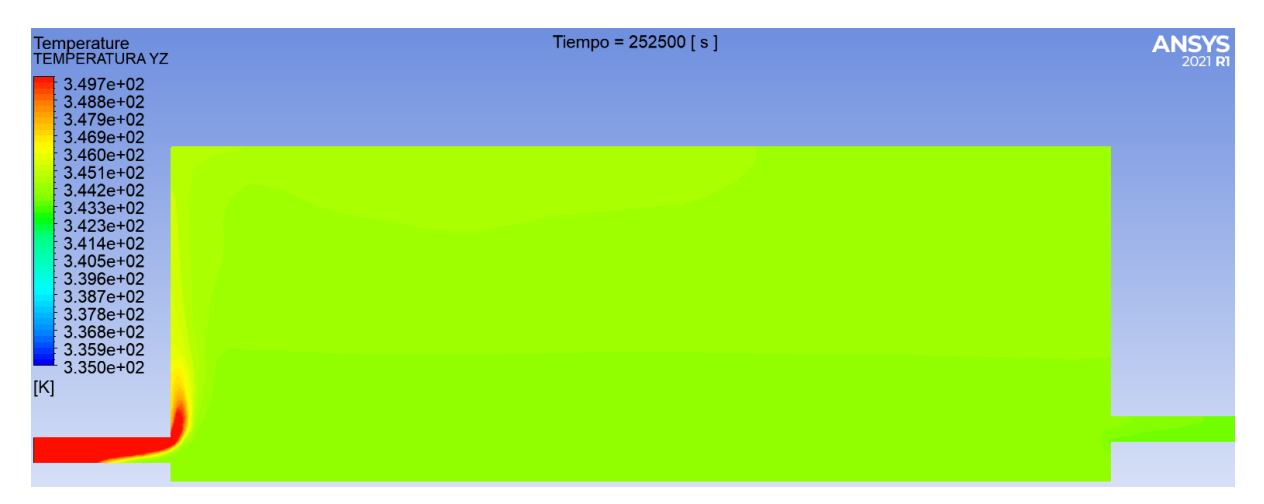

*Distribución de temperatura del crudo tras 2.9 días en el calentamiento caso B1*

En la figura [65](#page-110-0) se observa la distribución de temperatura del crudo dentro del tanque de almacenamiento. Se nota que la temperatura promedio que tiene el crudo dentro del tanque es de 344 [K] y de igual manera se muestra como la temperatura del crudo en la entrada del tanque es mayor que la temperatura promedio.

En el calentamiento caso B1 se determinó que si el crudo tiene una temperatura promedio inicial de 335 [K] y se quiere llegar a 344 [K] el crudo tardará en calentarse 252500 [s] o lo que es lo mismo 2.9 [días] con el sistema propuesto para el calentamiento caso B1.

<span id="page-111-0"></span>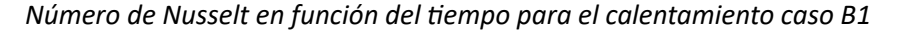

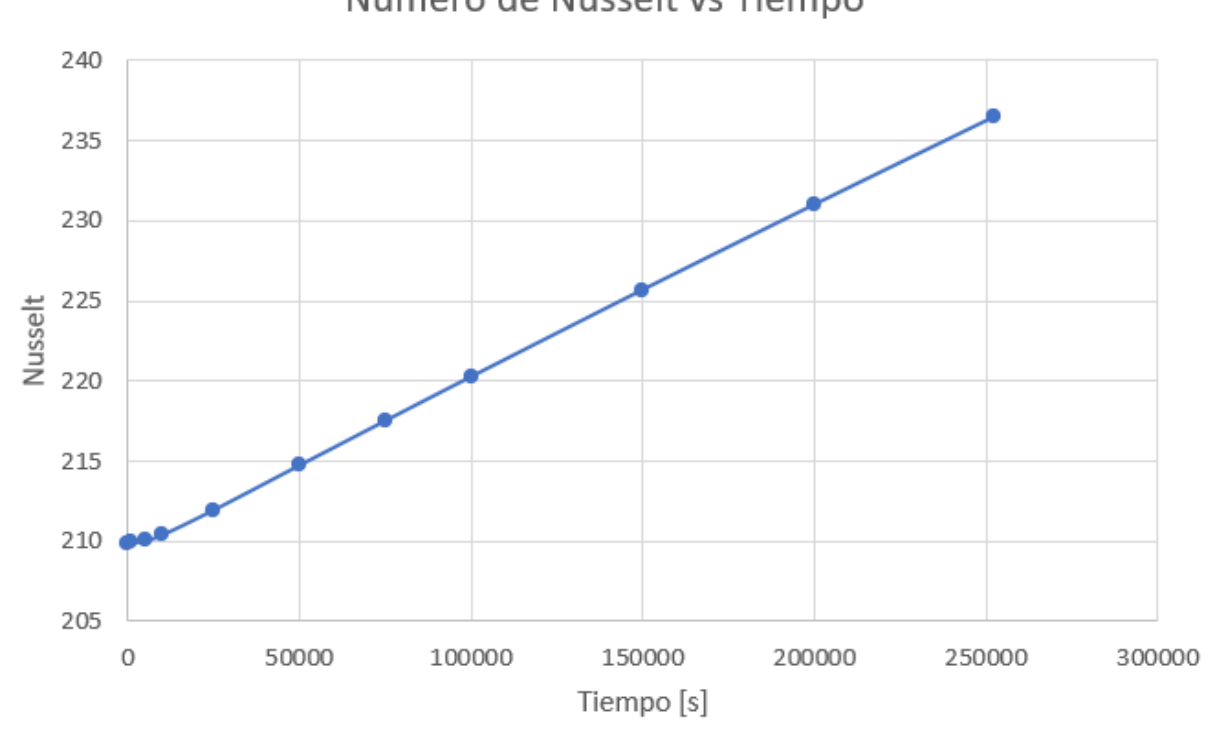

Número de Nusselt vs Tiempo

En la figura [66](#page-111-0) se observa el número de Nusselt en función del tiempo. La curva tiene un comportamiento lineal que va desde un número de Nusselt de 210 al iniciar hasta llegar a un número de Nusselt de aproximadamente 236 luego de 250000 [s]. Esta figura muestra que el número de Nusselt aumenta con el paso del tiempo y esto se produce ya que el flujo de calor dentro del tanque sigue aumentando para que la temperatura promedio del tanque suba hasta los 344 [K]. Al alcanzar la temperatura deseada luego de 250000 [s] se llegó a determinar a partir del número de Nusselt que la convección es 236 veces mayor que la conducción para este caso.

## *Resultados para el calentamiento de crudo caso B2*

## **Figura 67**

*Distribución de temperatura del crudo inicial con el calentamiento caso B2*

<span id="page-112-0"></span>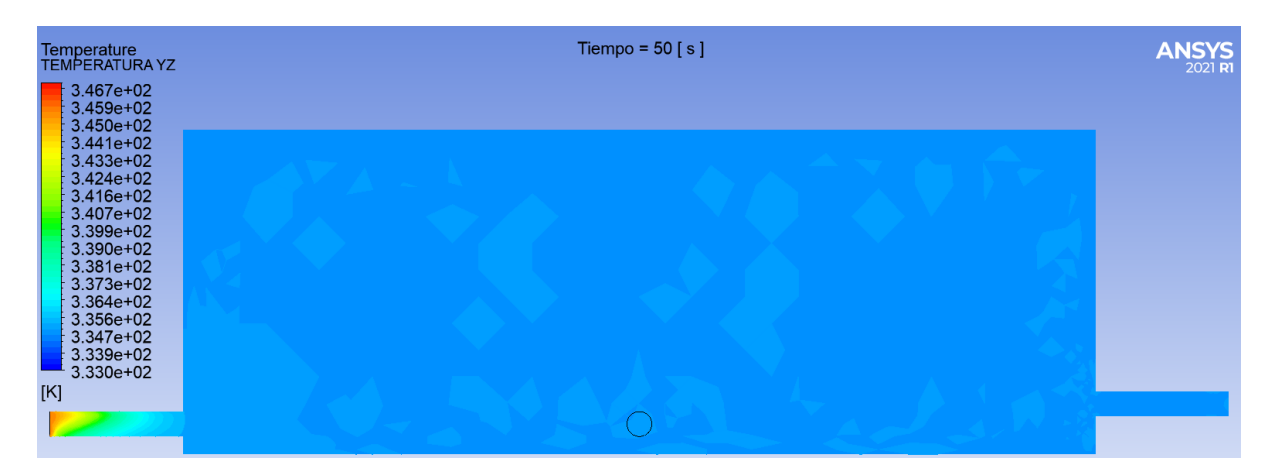

Con el calentamiento caso B2 se tiene como finalidad verificar si el ingreso de crudo por dos ubicaciones distintas al tanque de almacenamiento permite reducir el tiempo de calentamiento del crudo en relación con el caso B1. En la figura [67](#page-112-0) se observa la distribución de temperatura del crudo dentro del tanque de almacenamiento.

## **Figura 68**

*Distribución de temperatura del crudo inicial con el calentamiento caso B2*

<span id="page-112-1"></span>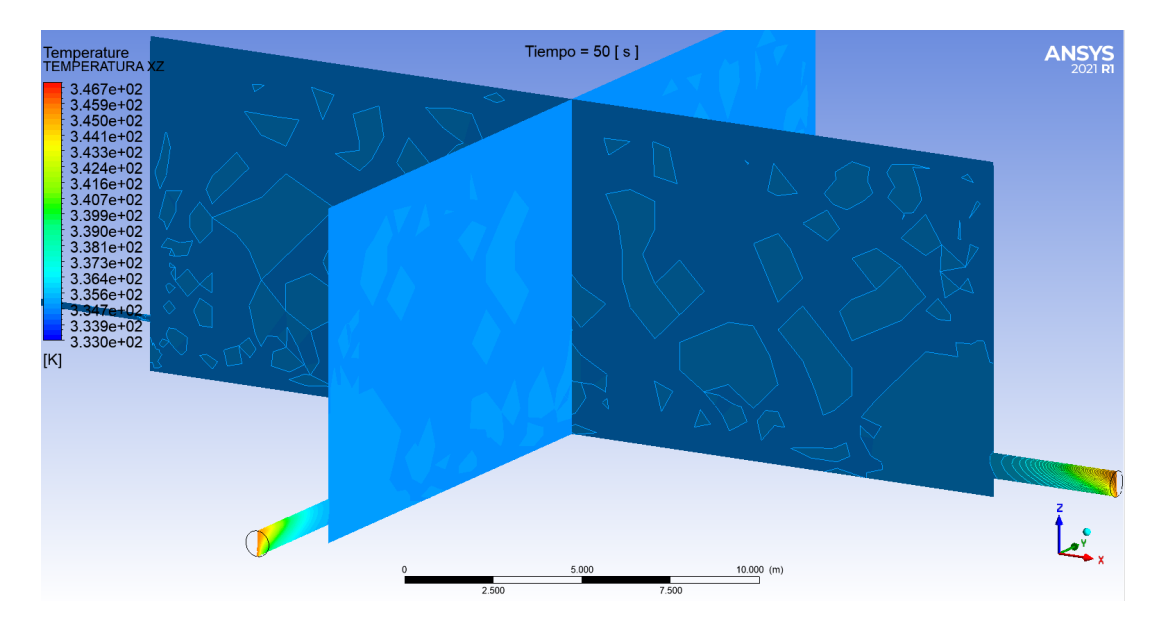

En la figura [68](#page-112-1) se observa la distribución de temperatura inicial que tiene el crudo dentro del tanque de almacenamiento, así como también se puede observar que el crudo caliente ingresa por dos entradas situadas a 90° de diferencia. La temperatura promedio inicial es de 335 [K] y con este sistema se va a determinar cuanto tiempo tarda en alcanzar el crudo una temperatura promedio de 344 [K], y para ello se tiene la tabla [18](#page-113-0) en la que se encuentran los resultados de la simulación para la temperatura promedio y para la temperatura en las entradas.

## **Tabla 18**

<span id="page-113-0"></span>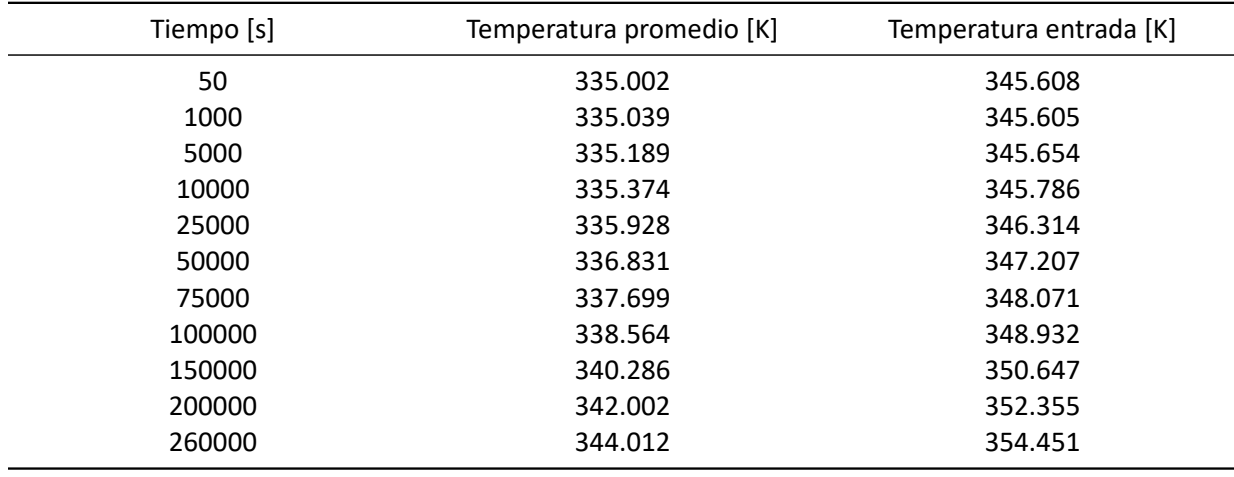

*Temperatura del crudo en función del tiempo*

*Nota.* La temperatura promedio es obtenida a partir de todo el crudo que se encuentra dentro del tanque de almacenamiento en cada instante, la temperatura de entrada es la temperatura que tiene el crudo al ingresar por la tubería de entrada.

De la tabla [18](#page-113-0) se pueden tomar los datos para obtener la figura [69](#page-114-0) en la cual se puede determinar el tiempo que tarda el crudo en alcanzar la temperatura promedio de 344 [K], así como la figura [70](#page-115-0) en la cual se puede determinar la temperatura que alcanza el crudo en la entrada del tanque de almacenamiento.

<span id="page-114-0"></span>*Temperatura promedio del crudo con el calentamiento caso B2*

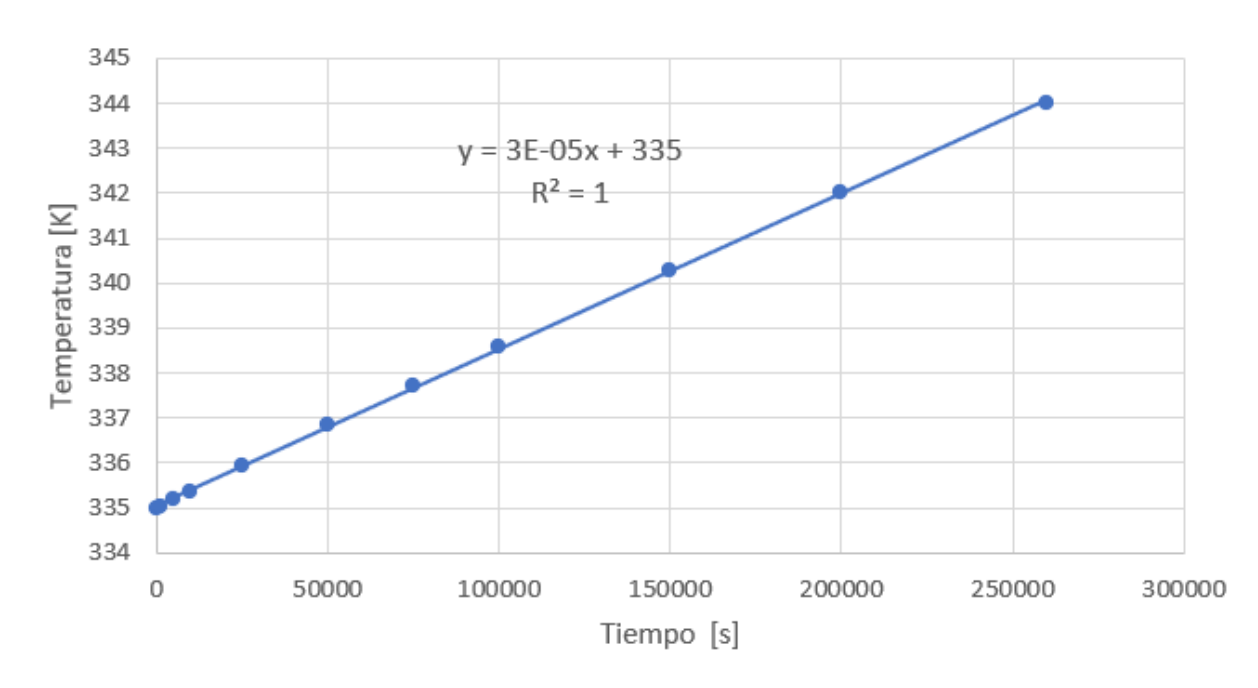

Temperatura promedio vs Tiempo

De la figura [69](#page-114-0) se determina que el crudo tarda aproximadamente 260000 segundos en alcanzar una temperatura promedio de 344 [K], de donde se obtiene la ecuación[[68\]](#page-114-1) que permite determinar la temperatura promedio del crudo en función del tiempo.

<span id="page-114-1"></span>
$$
T_{promedio} = 3 \times 10^{-5} + 335
$$
\n(68)

De la figura [70](#page-115-0) se puede observar el aumento de la temperatura del crudo en la entrada del tanque en función del tiempo, de igual manera se puede obtener la ecuación[[69\]](#page-114-2) en la cual se puede observar que tiene la misma pendiente que la ecuación [\[68\]](#page-114-1). La diferencia entre estas dos ecuaciones se presenta en el término independiente que representa la temperatura promedio del crudo y la temperatura del crudo en la entrada al iniciar el proceso de calentamiento.

<span id="page-114-2"></span>
$$
T_{promedio} = 3 * 10^{-5} + 345,05
$$
\n(69)

## *Temperatura del crudo en la entrada para el calentamiento caso B2*

<span id="page-115-0"></span>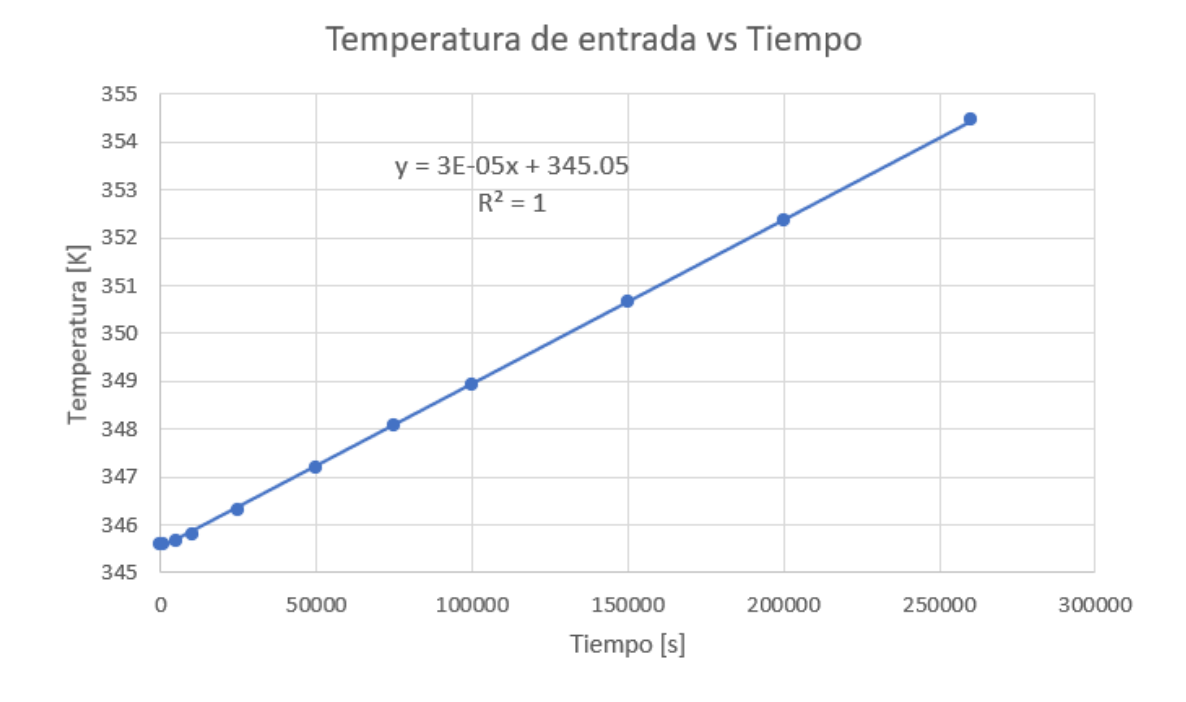

## **Figura 71**

*Distribución de temperatura del crudo luego de 260000 [s] para el calentamiento caso B2*

<span id="page-115-1"></span>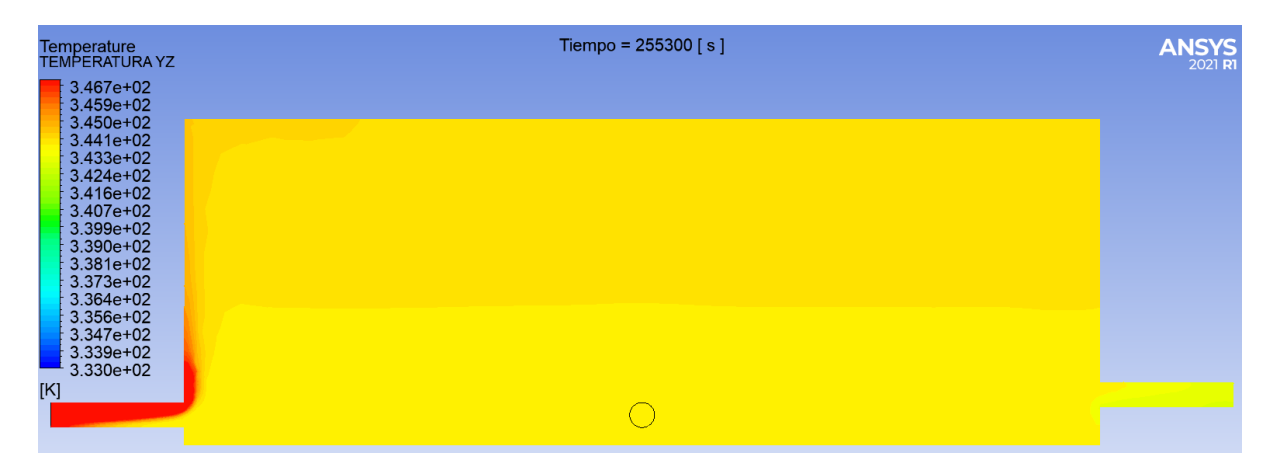

En la figura [71](#page-115-1) se observa la distribución de temperatura que tiene el crudo luego de 260000 [s] o 3 [dias] desde que se inicio el proceso de calentamiento, así como también se puede observar la diferencia de temperatura que tiene el crudo entre la entrada del tanque y la temperatura promedio que tiene en el resto del tanque.

<span id="page-116-0"></span>*Número de Nusselt en función del tiempo para el calentamiento caso B1*

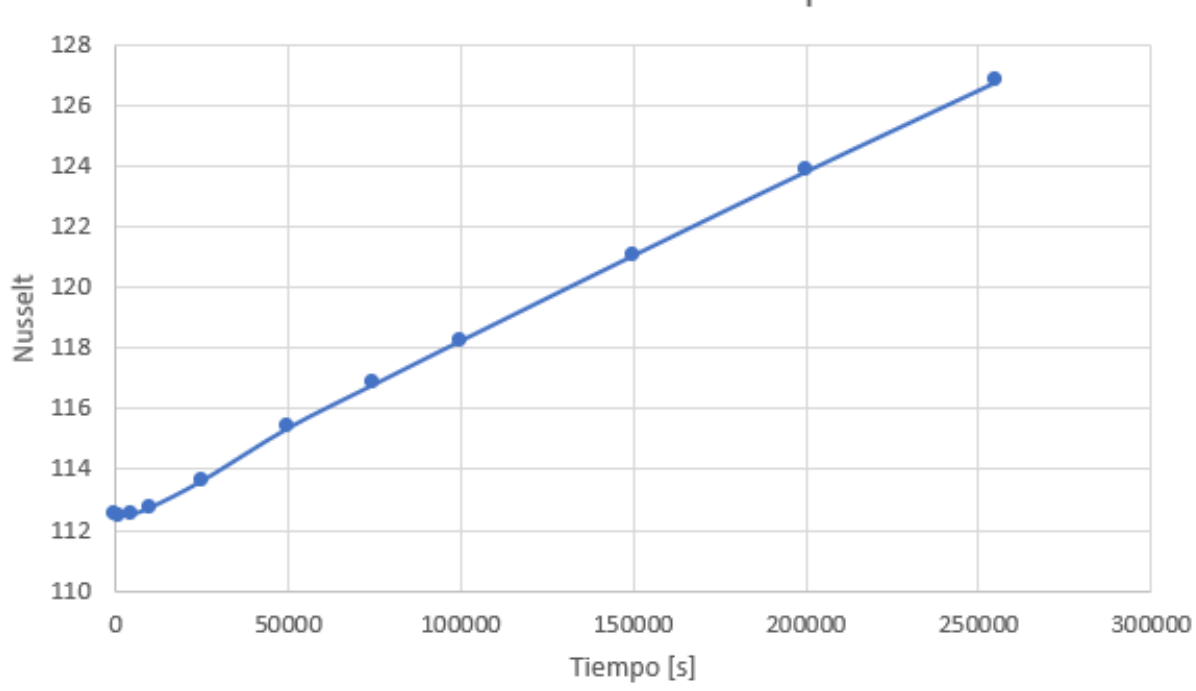

Número de Nusselt vs Tiempo

En la figura [72](#page-116-0) se observa el número de Nusselt en función del tiempo. La curva tiene un comportamiento lineal que va desde un número de Nusselt de 113 al iniciar hasta llegar a un número de Nusselt de aproximadamente 127 luego de 250000 [s]. Esta figura muestra que el número de Nusselt aumenta con el paso del tiempo, y esto se produce ya que el flujo de calor dentro del tanque sigue aumentando para que la temperatura promedio del tanque suba hasta los 344 [K]. Al alcanzar la temperatura deseada luego de 250000 [s] se llegó a determinar a partir del número de Nusselt que la convección es 127 veces más grande que la conducción para este caso.

## *Resultados para el calentamiento de crudo caso B3*

Con el calentamiento caso B3 se tiene como finalidad verificar si ingresar el crudo utilizando un difusor radial reduce el tiempo de calentamiento del crudo. En la figura [73](#page-117-0) se observa la distribución de temperatura inicial del crudo dentro del tanque de almacenamiento.

<span id="page-117-0"></span>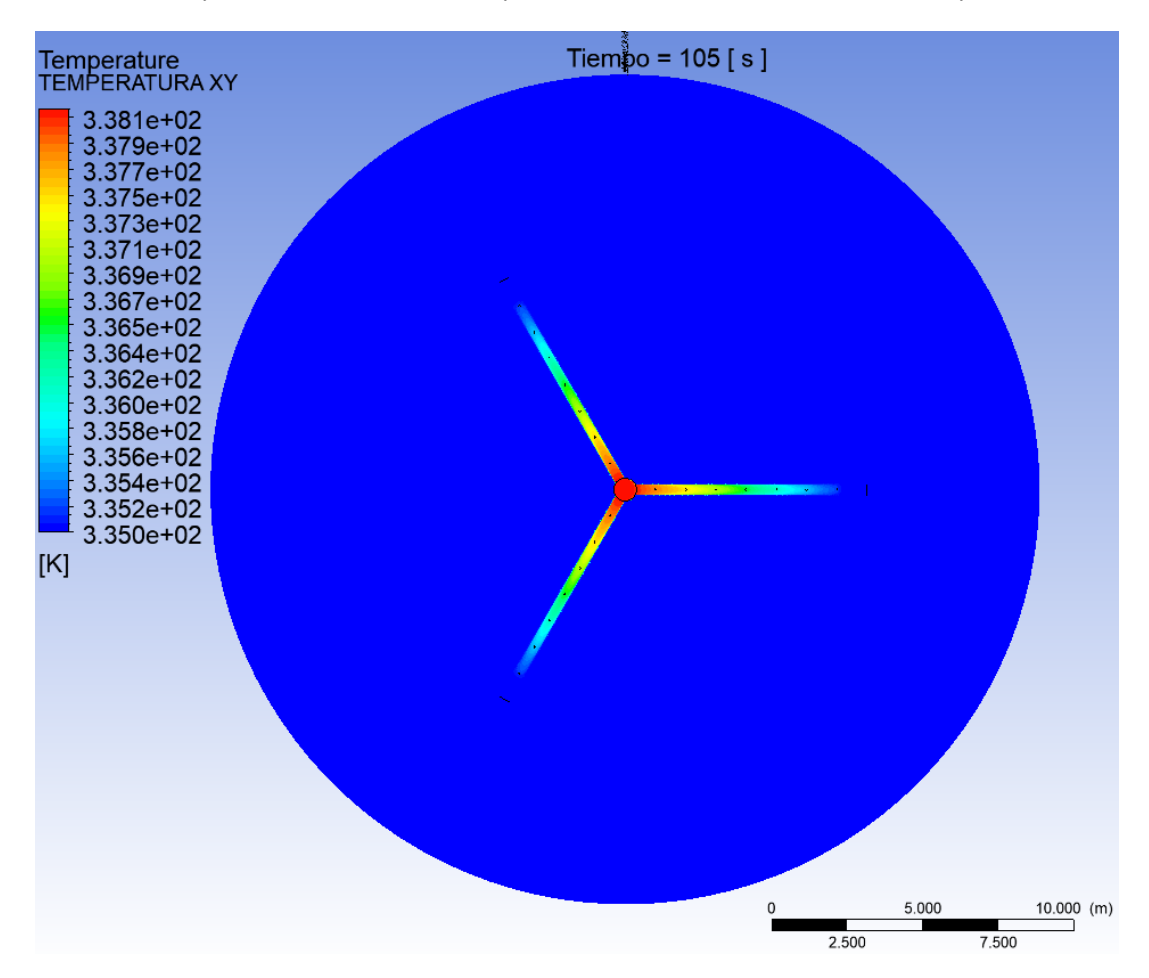

*Distribución de temperatura inicial del crudo para el calentamiento caso B3, vista superior*

En la figura [73](#page-117-0) se observa la distribución de temperatura desde una vista superior, y en la figura [74](#page-118-0) se observa una vista lateral de la distribución de temperatura del crudo al inicio de la simulación, de igual manera se observa como el crudo dentro del tanque se encuentra a una temperatura promedio de 335 [K].

<span id="page-118-0"></span>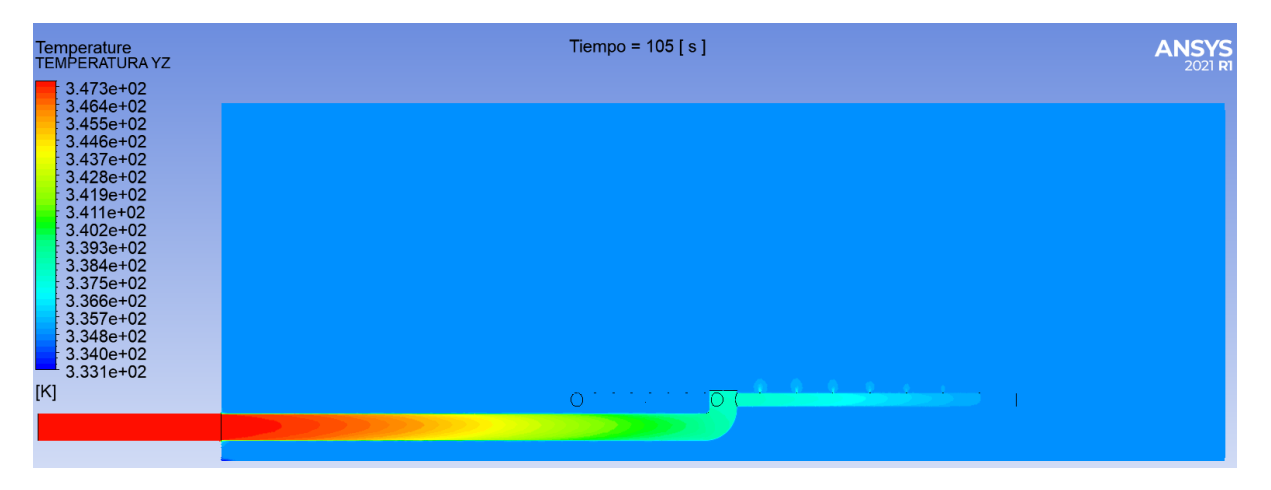

*Distribución de temperatura inicial del crudo para el calentamiento caso B3*

En las figuras [73](#page-117-0) y [74](#page-118-0) se observa como el crudo ingresa por la tubería del difusor a 345 [K], de igual manera se puede observar como se presenta una distribución de temperatura inicial debido a la longitud de la dubería del difusor radial. También se puede observar ligeramente como el crudo sale por los agujeros del difusor radial para calentar el crudo que se encuentra dentro del tanque.

#### **Tabla 19**

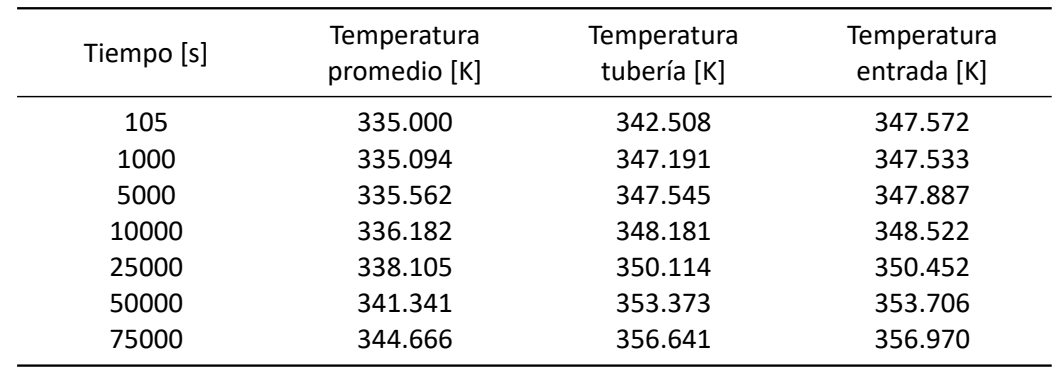

<span id="page-118-1"></span>*Temperatura del crudo en función del tiempo*

*Nota.* La temperatura promedio es obtenida a partir de todo el crudo que se encuentra dentro del tan‐ que de almacenamiento en cada instante, la temperatura tubería es obtenida a partir de la temperatura del crudo que se encuentra dentro de la tubería que va desde la entrada hasta cada agujero del difusor, la temperatura de entrada es la temperatura que tiene el crudo al ingresar por la superficie de entrada situada al inicio del difusor.

En la tabla [19](#page-118-1) se presentan los resultados obtenidos con la utilización del difusor radial. Es

notable como la temperatura de entrada y la temperatura de la tubería son muy similares pues el crudo que ingresa circula por la tubería para ingresar al tanque y así aumentar la temperatura del crudo que se encuentra dentro del tanque.

De la tabla [19](#page-118-1) también se logra determinar que el crudo alcanza una temperatura promedio de 344 [K] en aproximadamente 75000 [s], por lo que en comparación con los casos estudiados anteriormente el difusor radial permite reducir el tiempo de calentamiento aproximadamente a 1/3 del tiempo que tarda en calentarse con los casos B1 y B2.

## **Figura 75**

<span id="page-119-0"></span>*Temperatura promedio del crudo para el calentamiento caso B3*

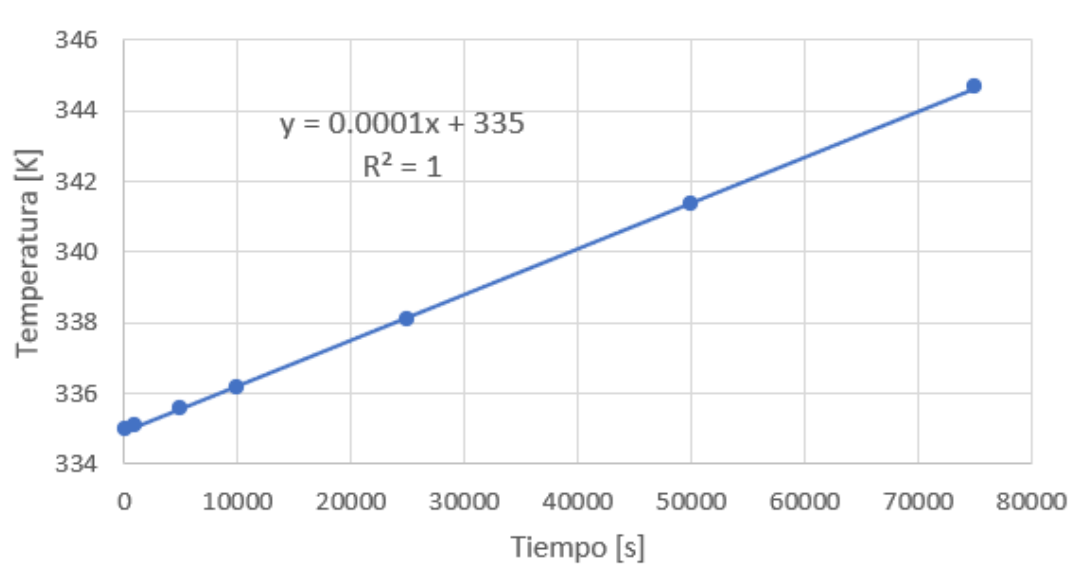

# Temperatura promedio vs Tiempo

### *Temperatura de entrada del crudo para el calentamiento caso B3*

<span id="page-120-0"></span>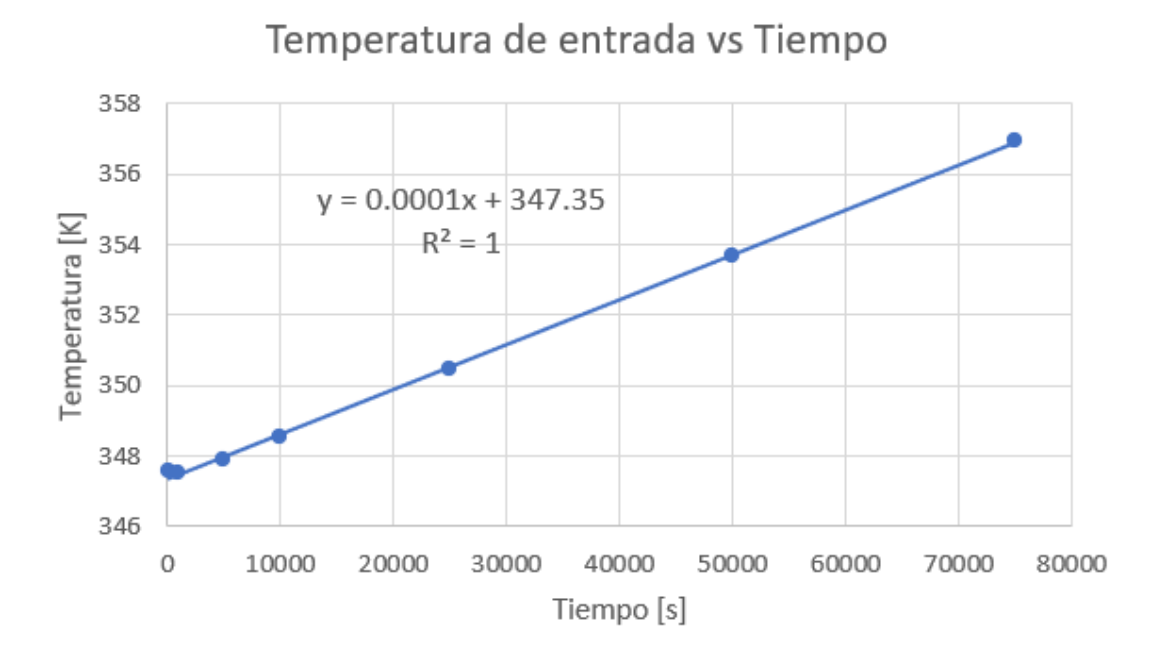

En las figuras [75](#page-119-0) y [76](#page-120-0) se observa un comportamiento lineal para el calientamiento del crudo tanto en el análisis de la temperatura promedio como en la temperatura de entrada. Al igual que en los casos anteriores la pendiente de la ecuación es la misma para la temperatura promedio (ecuación [\[70](#page-120-1)])y para la temperatura de entrada (ecuación [\[71](#page-120-2)]).

<span id="page-120-1"></span>
$$
T_{promedio} = 0,0001 * tiempo + 335
$$
\n<sup>(70)</sup>

<span id="page-120-2"></span>
$$
T_{entrada} = 0,0001 * tiempo + 347,35
$$
\n(71)

En la figura [77](#page-121-0) se observa la distribución de temperatura del crudo luego de 75000 [s]. Se observa que el crudo que se encuentra dentro del tanque de almacenamiento tiene una temperatura aproximada de 344 [K] y el crudo que se encuentra dentro del difusor radial tiene una temperatura que supera los 347 [K].

<span id="page-121-0"></span>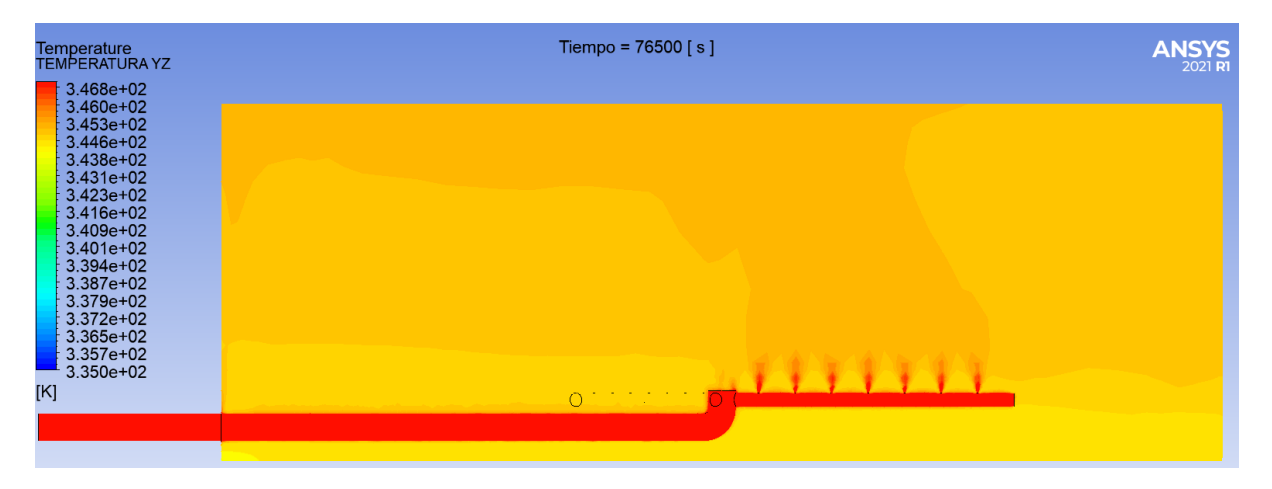

*Distribución de temperatura del crudo para el calentamiento caso B3*

En la figura [77](#page-121-0) se observa que la distribución de temperatura utilizando el difusor radial es mucho más uniforme que en los casos B1 Y B2. Esta mejor distribución de temperatura se da gracias a la presencia delos agujeros del difusor por donde ingresa el crudo al tanque de almacenamiento.

<span id="page-122-0"></span>*Número de Nusselt en función del tiempo para el calentamiento caso B1*

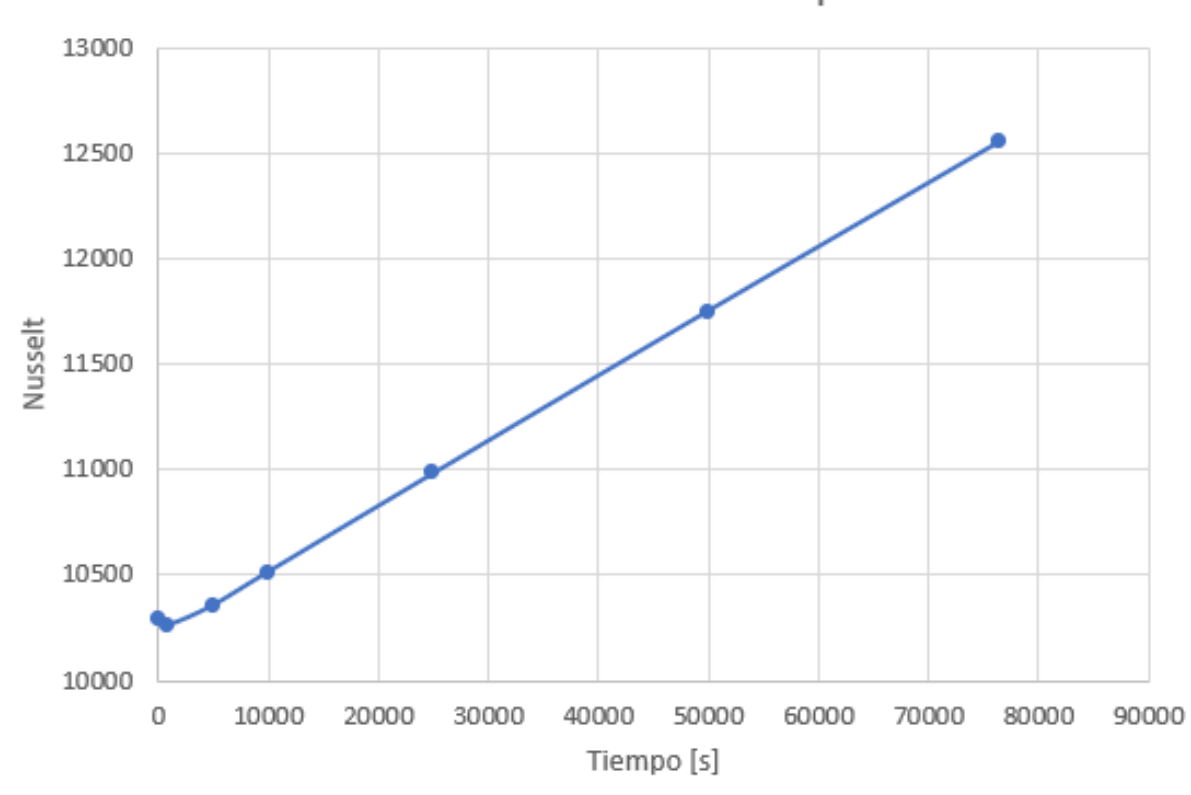

Número de Nusselt vs Tiempo

En la figura [78](#page-122-0) se observa el número de Nusselt en función del tiempo. La curva tiene un comportamiento lineal que va desde un número de Nusselt de 10250 al iniciar hasta llegar a un número de Nusselt de aproximadamente 12500 luego de 75000 [s]. Esta figura muestra que el número de Nusselt aumenta con el paso del tiempo Y esto se produce ya que el flujo de calor dentro del tanque sigue aumentando para que la temperatura promedio del crudo dentro del tanque suba hasta los 344 [K]. El número de Nusselt tan elevado se presenta debido a las altas velocidades que produce el difusor radial en sus agujeros de salida, ya que estos agujeros aumentan la velocidad del fluido y mejoran la transferencia de calor por convección. Otra de las razones por las que el número de Nusselt es tan alto es por el diámetro del tanque de almacenamiento pues el número de Nusselt tiene una relación directa con el diámetro del tanque. Al alcanzar la temperatura deseada luego de 75000 [s] se llegó a determinar a partir del número de Nusselt que la convección es 12500 veces más grande que la conducción para este caso.

## *Comparación de resultados*

Al observar el calentamiento caso A se puede notar como el crudo ingresa con una velocidad que permite que el crudo caliente llegue hasta aproximadamente el centro del tanque y de esta manera el crudo caliente logra aumentar la temperatura de un mayor volumen de crudo en relación con el caso B.

Para el calentamiento caso B1, B2 se puede observar que la velocidad de ingreso de crudo caliente se reduce debido a las características del proceso, por lo que el inconveniente en el caso B1 y B2 se presenta con que el crudo al ingresar sube directamente a la superficie debido al cambio de densidad y la falta de velocidad.

Se debe realizar un análisis comparativo térmico solo para el calentamiento caso B en el que se calienta el crudo desde una temperatura promedio de 335 [K] hasta una temperatura de 344 [K]. La finalidad es determinar el tiempo que tarda cada caso en aumentar la temperatura promedio desde los 335 [K] hasta los 344 [K]. Es factible realizar una comparación del caso B1, B2 y B3 pues las condiciones de operación son las mismas para cada caso, por lo que la única diferencia se presenta en la forma de ingreso del crudo hacia el tanque de almacenamiento.

#### <span id="page-124-0"></span>*Comparación de la temperatura promedio de crudo para cada caso*

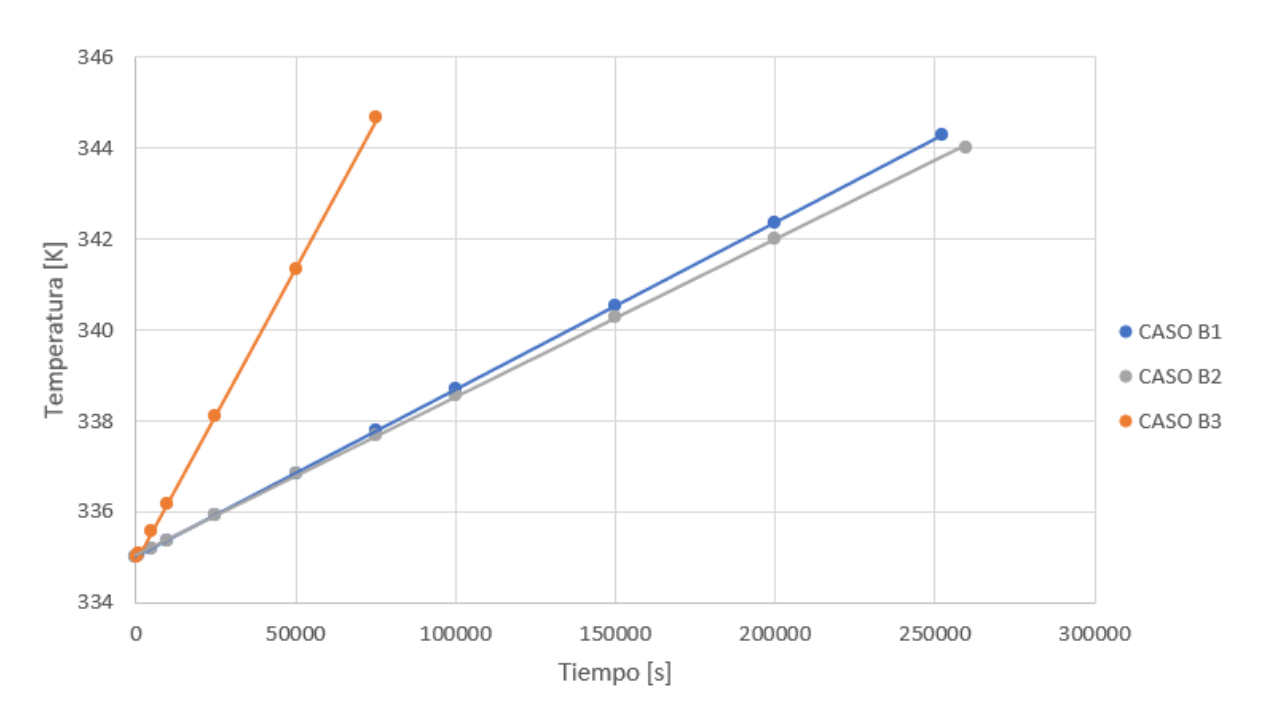

Temperatura promedio vs Tiempo

A partir de las tablas [17,](#page-107-0) [18](#page-113-0) y [19](#page-118-1) se obtiene la figura [79](#page-124-0) en la cual se pueden comparar los resultados obtenidos para los casos B de calentamiento. La finalidad de la figura [79](#page-124-0) es determinar cual de los 3 casos estudiados alcanza la temperatura promedio de 344 [K] en menor tiempo, por lo que claramente se puede observar que el CASO B3 alcanza una temperatura de 344 [K] en menos tiempo.

De la figura [79](#page-124-0) se puede determinar que el caso B3 alcanza la temperatura de 344 [K] en un tiempo de aproximadamente 75000 [s], mientras que el caso B1 Y B2 alcanzan la temperatura de 344 [K] en aproximadamente 250000 [s]. De igual manera se puede observar como el caso B1 y B2 tienen una pendiente muy similar y como resultado ambos casos tardan aproximadamente 250000 [s] en alcanzar la temperatura de 344 [K], por otra parte el caso B3 presenta una pendiente mucho más pronunciada lo que da como resultado un aumento de la temperatura en menos tiempo.

# **Capítulo V: Conclusiones y recomendaciones**

#### **Conclusiones**

Se logró determinar el comportamiento termo ‐ fluido dinámico que tiene el crudo dentro del tanque de almacenamiento a partir de las diferentes situaciones planteadas como son el enfriamiento y el calentamiento casos A y B, junto con las 3 opciones del calentamiento para el caso B. En cada una de las simulaciones mencionadas se lograron validar los resultados a través del análisis de los residuos y del número de courant, de igual manera se logró obtener la distribución de temperatura del crudo dentro del tanque para cada caso.

En las figuras [55](#page-100-0) y [56](#page-101-0) se determinó el cambio de temperatura del crudo, con la que se obtuvo una variación de 1.4 [K] asumiendo que el crudo se mantiene dentro del tanque por un lapso de 7 días, de igual manera se planteó la ecuación[[64\]](#page-100-1) que permite determinar la caída de temperatura promedio del crudo dentro del tanque en un tiempo determinado y la ecuación[[65\]](#page-101-1) que permite determinar la temperatura mínima que tendrá el crudo dentro del tanque en un tiempo determinado.

Con la figura [54](#page-98-0) se determina la distribución de temperatura del crudo al pasar 7 días dentro del tanque. En esta figura se observa como las zonas con un temperatura de 340.95 [K] son las tuberías de ingreso y salida de crudo, de igual manera se puede observar como el crudo tiene una menor temperatura en la base del tanque alcanzando aproximadamente los 342.6 [K], por otra parte el crudo alcanza una mayor temperatura en la parte superior llegando a 343.9 [K].

Gracias al estudio de enfriamiento se determina que si el sistema del tanque de almacenamiento se queda sin una fuente de energía por un lapso de 7 días el crudo que se encuentra dentro del tanque de almacenamiento alcanza una temperatura promedio de 342.8 [K] y una temperatura mínima de 340.95 [K] en las tuberías de ingreso y salida del tanque.

Cuando se calienta el crudo y se mantiene abierta la línea principal de distribución se obtiene la figura [59](#page-104-0) en la cual se determina como el crudo aumenta su temperatura de 344.3 [K] hasta 344.8[K]. Luego de 86400 [s] la temperatura promedio del crudo se estabiliza en 344.8 [K] y se obtiene la distribución de temperatura que se puede observar en la figura [60](#page-105-0), en donde se observa como la temperatura más elevada se encuentra en la entrada del tanque de almacenamiento llegando a aproximadamente 344.9 [K], y se tiene una temperatura mínima de 344.8 [K] en la pared lateral del

tanque de almacenamiento.

Los resultados para el calentamiento de crudo cuando se encuentra en funcionamiento la línea principal permiten determinar que el crudo alcanza una temperatura de 344.8 [K] al pasar 1 día de operación, y que a partir de este tiempo la temperatura se va a mantener en aproximadamente 344.8 [K].

Si el crudo dentro del tanque llega a una temperatura mínima de 335 [K] y se requiere llegar a la temperatura de operación se debe cerrar la entrada principal de crudo para que recircule por el intercambiador de calor y aumente su temperatura promedio. Si el sistema cuenta con una o dos aperturas de 30 pulgadas para el ingreso de crudo caliente tardará aproximadamente 255000 segundos en alcanzar una temperatura promedio de 344 [K], por otra parte, si el sistema cuenta con un difusor radial de 3 ramales y 7 agujeros tardará 75000 segundos en alcanzar una temperatura promedio de 344 [K].

Al comparar los casos de calentamiento A y B se puede observar la diferencia del ingreso del crudo debido a la velocidad y a la densidad que se tiene en cada caso. Para el caso A la velocidad es de 0.75 [m/s] y la densidad es muy similar para todo el crudo que se encuentra dentro del tanque, por lo que se obtiene como resultado la figura [58](#page-103-0) en la cual se observa como el crudo caliente alcanza una distancia de casi 20 metros de distancia con respecto a la entrada del tanque hasta que empiece a ascender a la superficie, en cambio en la figura [65](#page-110-0) se puede observar como el crudo caliente al tener una velocidad de ingreso de 0.05 [m/s] y una densidad menor el crudo caliente asciende a la superficie en el instante que sale de la tubería.

Cuando el crudo ingresa por una sola entrada se determinó que se demora aproximadamente 250000 [s] en alcanzar la temperatura de 344 [K] como se observa en la tabla [17,](#page-107-0) de igual manera se logró encontrar que si el crudo ingresa por dos entradas situadas en posiciones distintas el tiempo que tarda en alcanzar la temperatura de 344 [K] es de 255000 [s], por lo que al comparar estas dos opciones se determina que el aumentar una entrada para el ingreso de crudo no representa un beneficio para el sistema de calentamiento.

En la figura [79](#page-124-0) se puede observa que el CASO B1 y CASO B2 tardan aproximadamente 250000 segundos en llegar a la temperatura de 344 [K], por esta razón se concluye que el aumentar una entrada para el ingreso de crudo al tanque de almacenamiento no reduce el tiempo de calentamiento.

Al realizar el estudio del ingreso de crudo por medio del difusor radial se obtiene la figura [77](#page-121-0) en la cual se puede observar la distribución de temperatura que tiene el crudo dentro del tanque, de igual manera se puede observar como el crudo tiene una distribución más uniforme en comparación con las figuras [65](#page-110-0) y [71](#page-115-1). Esta diferencia se produce debido al aumento de velocidad del crudo por presencia de los agujeros en cada ramal del difusor y debido a la forma de distribución del crudo caliente en cada ramal del difusor.

Al lograr distribuir el ingreso de crudo caliente por cada agujero del difusor se logra calentar el crudo en menor tiempo, como se puede observar en la figura [79](#page-124-0) en la cual se evidencia que con la utilización del difusor radial el crudo llega a la temperatura de 344 [K] en 75000 segundos, lo que representa una reducción de 175000 segundos, o también se puede determinar que el uso del difusor radial logra reducir el tiempo de calentamiento al 30 por ciento en relación con los casos B1 y B2.

## **Recomendaciones**

El estudio computacional realizado permite determinar el comportamiento termo ‐ fluido dinámico del crudo dentro de una tanque. Este estudio puede ser expandido para otros fluidos y de igual manera para tanques con dimensiones diferentes, así como también se pueden realizar estudios del comportamiento de crudo o fluidos en recipientes a presión.

En el estudio se logró determinar ecuaciones que permiten hallar la temperatura del crudo según las condiciones planteadas, pero estas ecuaciones funcionan únicamente para un tanque con las dimensiones del proyecto, por esta razón se recomienda realizar una modelamiento matemático que permita determinar la temperatura que tendrá el fluido en función de la geometría del tanque y del fluido que se este analizando.

Para realizar el estudio y comparar los casos de calentamiento se utilizarón las mismas condiciones de entrada del fluido, pero se podría analizar la importancia que tienen las condiciones de borde como la velocidad y la temperatura de ingreso para determinar el comportamiento del fluido dentro del tanque, de igual manera se pueden estudiar distintos tipos de calentamiento en los que se determine otra ecuación para hallar la temperatura de ingreso del crudo caliente.

128

# **Referencias**

Albán Alvarez, Á. A., y Salazar Cajas, C. L. (2019). *Diseño y simulación de un sistema de calentamiento de agua con capacidad de 12 l/h, por radiación solar, asistido mediante tubos de calor en el sector de pomasqui de la provincia de pichincha.* (B.S. thesis).

ANSYS, C. (2010). Meshing user's guide release 13. *ANSYS Inc*.

- Balseca Sampedro, O. F. (2016). *Metodología para el diseño hidrodinámico de oleoducto de crudos pesados* (Tesis de Master no publicada). Quito, 2016.
- Capote, J., Alvear, D., Abreu Menéndez, O. V., Lázaro, M., y Espina, P. (2008). Influencia del modelo de turbulencia y del refinamiento de la discretización espacial en la exactitud de las simulaciones computacionales de incendios. *Revista internacional de métodos numéricos para cálculo y diseño en ingeniería*, *24*(3), 227–245.
- Cotter, M. A., y Charles, M. E. (1993). Transient cooling of petroleum by natural convection in cylindrical storage tanks—ii. effect of heat transfer coefficient, aspect ratio and temperature‐dependent viscosity. *International Journal of Heat and Mass Transfer*, *36*(8), 2175–2185.
- Dias, P. F. L. (2019). Avaliação cfd de aerofólio com bordo de ataque ondulado utilizando equações de navier‐stokes com média de reynolds.
- FLUENT, A. (2014). 6.3, 2006, fluent 6.3 user's guide, fluent. *Inc., Lebanon, NH*.
- Grioni, M., Elaskar, S. A., y Mirasso, A. E. (2018). Análisis transitorio de la interferencia de flujo entre dos cilindros circulares en disposición tándem. *Mecánica Computacional*, *36*(25), 1195–1204.
- Landa Martínez, I. (2016). Diseño de intercambiador‐acumulador de energía térmica basado en metales fundidos.
- Landeta Avellaneda, G. A. (2014). *Caracterización y evaluación de crudos pesados del oriente ecuatoriano* (B.S. thesis). Quito: UCE.
- Lanfrit, M. (2005). *Best practice guidelines for handling automotive external aerodynamics with fluent.* Version.
- Laurencio Alfonso, H., y Delgado Drubey, Y. (2008). Propiedades reológicas de emulsiones de petróleo pesado en agua. *Ingeniare. Revista chilena de ingeniería*, *16*(1), 244–249.
- Laurencio Alfonso, H., Gilbert Hernández, A., y Retirado Mediaceja, Y. (2017). Modelado de la viscosidad aparente de un petróleo crudo de 11° api con comportamiento no newtoniano. *Ingeniare. Revista chilena de ingeniería*, *25*(4), 674–680.
- Laurencio‐Alfonso, H. L., Falcón‐Hernández, J., Retirado‐Mediaceja, Y., y Pérez‐Maliuk, O. (2012). Modelo para cálculo de pérdidas de presión en tuberías conductoras de petróleo pesado (11º api). *Minería y Geología*, *28*(3), 70–86.
- Liu, J., Hou, L., y Chen, X. (2015). Numerical simulation of crude oil temperature distribution near the tank wall of 10*×* 104 m3 floatingroof tank. *Oil & Gas Storage & Transportation*, *3*, 248–253.
- Luque Vizcaíno, R. (2018). *Modelo computacional termofluidodinámico del almacenamiento en seco de combustible nuclear* (B.S. thesis).
- Marín, J. G. A., Zuluaga, D. A. H., y del Rïo, J. A. S. (2016). Independencia de malla en tubos torsionados para intercambio de calor: caso de estudio. *Revista de la Facultad de Ciencias*, *5*(1), 124–140.
- Navarro, G. R. (s.f.). Modelos de turbulencia introductorio. *sf [En línea]. Available: https://www. tec. ac. cr/sites/default/files/media/doc/modelos\_de\_turbulencia\_intr oductorio. pdf*.
- Noguera Pérez, P. E. (2008). *Investigación de los factores influyentes en el comportamiento reológico y estabilidad de emulsiones de petróleo crudo cubano* (Tesis Doctoral no publicada). Departamento de Mecánica.
- Ochmann, J., Rusin, K., Rulik, S., Waniczek, S., y Bartela, Ł. (2022). Experimental and computational analysis of packed‐bed thermal energy storage tank designed for adiabatic compressed air energy storage system. *Applied Thermal Engineering*, *213*, 118750.
- Ortiz, M. J. V., Marín, J. G. A., Pérez, A. F. M., y Gómez, J. D. B. (2017). Análisis numérico vía ansys de intercambiadores de calor con mejora pasiva: casos de estudio densidad del mallado y modelo de turbulencia. *Revista Cintex*, *22*(1), 59–68.
- PABON, J. A. L. (2013). *Gravedad api* (Tesis Doctoral no publicada). UNIVERSIDAD INDUSTRIAL DE SANTANDER.
- Pérez, J. B., Cabanillas, R. E., Hinojosa, J. F., y Borbón, A. C. (2011). Estudio numérico de la resistencia térmica en muros de bloques de concreto hueco con aislamiento térmico. *Información tecnológica*, *22*(3), 27–38.

Prócel Vivar, M. T. (2022). *Estudio del flujo bifásico líquido‐sólido y la erosión por partículas sólidas en*

*una turbina francis, en base al análisis de la influencia de los modelos de turbulencia rans convencionales (k‐omega y k‐epsilon).* (B.S. thesis). Quito: EPN, 2022.

- Romero, J. M., García, A. Z., Hernández, A. I., Santiago, I. J., y Jiménez, A. T. M. (s.f.). Diseño de una tobera convergente‐divergente para un túnel de viento supersónico de número de mach de 1.6.
- Sobachkin, A., Dumnov, G., y Sobachkin, A. (2014). Base numérica de cfd integrada en cad. *Informe Técnico. SolidWorks*.
- Sogari, N., y Saravia, L. (2003). Modelización de un secadero solar de maderas con circulación de aire por convección natural. *Avances En Energías Renovables y Medio Ambiente*, *7*.
- Wauquier, J.‐P. (2004). *El refino del petróleo: petróleo crudo, productos petrolíferos, esquemas de fabricación*. Ediciones Díaz de Santos.
- Ye, F., Xiao, J., Hu, B., Benard, P., y Chahine, R. (2012). Implementation for model of adsoptive hydrogen storage using udf in fluent. *Physics Procedia*, *24*, 793–800.

Yeoh, G. H., y Tu, J. (2019). *Computational techniques for multiphase flows*. Butterworth‐Heinemann.